# *Михаил Минц* **ОХОТА НА КНИГИ: Поиск научной литературы в Интернете (Практические советы[\)](#page-0-1)**

# **Оглавление**

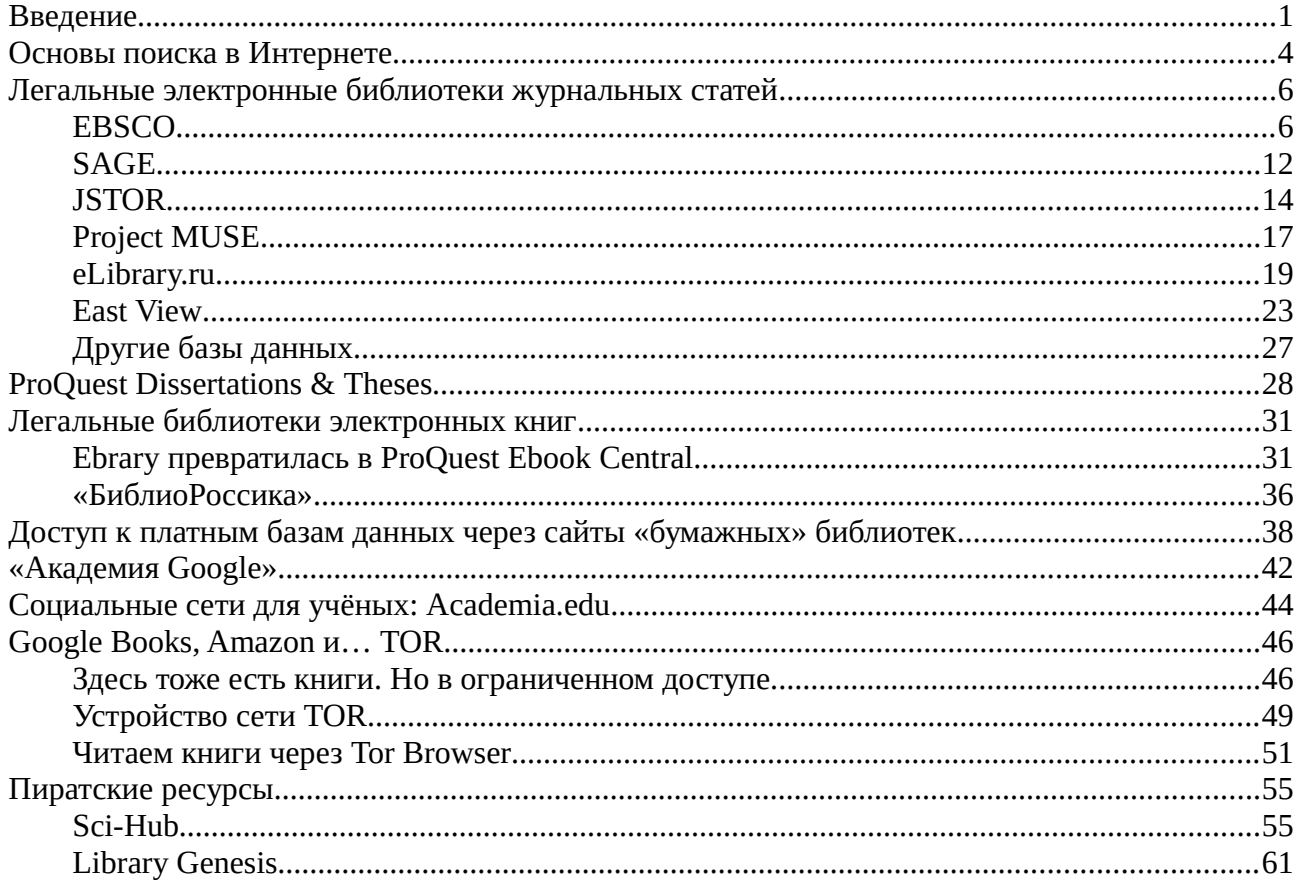

# <span id="page-0-0"></span>**Введение**

Ни для кого не секрет, что иностранной научной литературы в российские библиотеки поступает крайне мало. Достаточно проверить по систематическому или предметному каталогу любую сколько-нибудь масштабную тему, и вы сразу же увидите вполне отчётливый водораздел примерно на уровне 1992 года: до этого иностранных книг по данной теме может быть сколь угодно много, после — единицы или около того. Положение частично облегчается

<span id="page-0-1"></span><sup>©</sup> М. М. Минц, 2017.

Распространяется на условиях лицензии Creative Commons BY-NC-SA 4.0 International («Атрибуция — Некоммерческое использование — На тех же условиях — Всемирная»). Текст лицензии доступен по адресу: [http://creativecommons.org/licenses/by-nc-sa/4.0/deed.ru/.](http://creativecommons.org/licenses/by-nc-sa/4.0/deed.ru)

Сайт автора: [http://michael-mints.ru/.](http://michael-mints.ru/)

тем обстоятельством, что фонды разных библиотек в подобной ситуации естественным образом перекрываются далеко не полностью, и если нужной вам книги нет в одной библиотеке, есть шанс найти её в другой. Я сам столкнулся с этим в 2010 году, когда делал свой первый реферативный сборник. Мне пришлось использовать фонды четырёх библиотек: Российской государственной библиотеки (РГБ), Государственной публичной исторической библиотеки, библиотеки Германского исторического института в Москве и Фундаментальной библиотеки по общественным наукам Института научной информации по общественным наукам (ИНИОН РАН), в котором я сам работаю. Тем не менее приходится констатировать, что весьма значительная, если не сказать бо́льшая, часть научных публикаций, выходящих сегодня за рубежом, проходит мимо России и российских читателей.

Казалось бы, проблему должен решить Интернет, но и здесь всё не так просто. Во-первых, электронные версии научных публикаций часто хранятся в базах данных, недоступных для обычных поисковых систем, поэтому через обычный Google или «Яндекс» вы их не найдёте. Во-вторых, большинство таких баз данных являются платными, так что приходится искать библиотеку или научный институт, подписанные на интересующий вас ресурс. Причём вполне может оказаться, что легальный доступ именно к этому ресурсу в пределах России получить просто негде. О программе «национальной подписки» можно время от времени прочитать в новостях, но практический эффект пока, похоже, равен нулю.

Впрочем, сложности с подпиской на научные журналы возникают не только у российских, но и у гораздо более состоятельных западных библиотек. Даже подписка на электронные версии статей стоит зачастую умопомрачительных денег, к тому же издательства обычно не позволяют библиотекам самостоятельно выбирать журналы для подписки, вынуждая их подписываться на готовые комплекты журналов даже в том случае, если ни один из предлагаемых комплектов не востребован читателями библиотеки целиком. Наиболее скандальную известность приобрело голландское издательство Elsevier, продолжающее наращивать цены на свою продукцию (рентабельность издательства по разным оценкам достигает 40%), что уже не раз провоцировало попытки его бойкота научными сообществами ряда стран. Elsevier известен также своим активным участием в борьбе с пиратскими ресурсами.

Симптоматично, что для механизмов и процедур платного доступа к электронным версиям научных статей в английском языке уже появилось ёмкое слово *paywall*, то есть буквально «платёжная стена». Чтобы обойти её, приходится обращаться к пиратским ресурсам или использовать вполне легальные инструменты вроде TOR не вполне «штатным» образом. Пиратский Интернет, однако, имеет свои технические особенности, к тому же здесь нужно достаточно хорошо знать, где и что можно найти.

В данном пособии приводятся некоторые практические советы по поводу того, какими способами можно искать в Сети научные публикации по интересующей вас тематике и как загрузить найденные материалы на ваш компьютер (это не всегда одно и то же). Пособие основано главным образом на личном опыте: моей «производственной нагрузкой» в ИНИОН РАН является отслеживание потока новой литературы по истории Советского Союза и подготовка материалов для реферативного журнала и сборников, без Интернета на такой работе обойтись сложно. По этой же причине, однако, я не могу претендовать на полноту изложения или гарантировать, что мне известны все возможные способы поиска научных публикаций. Я лишь надеюсь, что успел освоить хотя бы самые важные из них.

Опора на личный опыт обусловила и выбор примеров: большинство из них так или иначе связаны с теми областями, которые непосредственно меня интересуют, то есть или с историей СССР, или с творчеством Дж. Р. Р. Толкина. Тем не менее, все ресурсы и программы, о которых пойдёт речь ниже, — универсальны, они могут пригодиться представителям самых разных научных дисциплин. Есть специализированные базы данных, посвящённые какой-то узкой тематике, но здесь о них речи не будет: это поистине необъятная тема, а каждый конкретный ресурс представляет интерес лишь для относительно небольшой группы пользователей. Не описываются здесь и ресурсы общего назначения, не связанные напрямую с наукой: те же «Флибуста» или RuTracker.org замечательны во многих отношениях, но для поиска научной литературы подходят плохо<sup>1</sup>. Я сделал исключение только для Google Books и Amazon.com, которые хотя и не относятся к сугубо научным ресурсам, но всё же имеют чрезвычайно большое значение при поиске научной литературы. По этой же причине специальный раздел посвящён использованию анонимной сети TOR, позволяющей обойти ограничения на доступ к текстам книг на Google Books и на «Амазоне».

Следует сразу оговориться, что поиск научной литературы в Интернете — это как раз тот случай, когда можно с полным правом воспользоваться английским словом «квест», не имеющим прямого соответствия в русском языке. Здесь надо быть заранее готовым к тому, что какую-то из нужных вам статей вы сможете совершенно законным образом загрузить прямо на домашний компьютер по библиотечной подписке, тогда как другую придётся загружать через пиратский Sci-Hub; одна книга найдётся в ProQuest Ebook Central, где вы опять-таки сможете прочитать её целиком бесплатно по библиотечной подписке; другую книгу придётся загружать из Library Genesis, третью вы сможете прочесть только на Google Books через Tor Browser, четвёртую не удастся загрузить даже с нескольких попыток, а пятую и вовсе можно прочесть только в бумажном виде где-нибудь за границей. Сайты, описанные в данном пособии, не являются панацеей от всех бед, но тем не менее могут довольно заметно облегчить жизнь. Надеюсь, что этот опыт пригодится и вам.

<span id="page-2-0"></span><sup>&</sup>lt;sup>1</sup>«Флибуста» (http://flibusta.net/, http://flibustahezeous3.onion/) — одна из наиболее популярных русскоязычных онлайн-библиотек; содержит в основном художественную и научно-популярную литературу. RuTracker.org (http://rutracker.org/) — крупнейший русскоязычный трекер BitTorrent, содержит торрент-файлы с метаданными на более чем полтора миллиона раздач общим объёмом свыше 3 петабайт, включая электронные копии редких книг, неофициальные переводы фильмов и компьютерных игр и т. д. Оба сервера в настоящее время заблокированы на территории России, но блокировка легко обходится через TOR. Доступ к RuTracker.org кроме того можно получить и с помощью обычного веб-браузера, используя официальные зеркала http://rutracker.nl/, http://rutracker.cr/ и http://rutracker.net/. Многочисленные зеркала в других доменах вроде http://maintracker.org/, в большом количестве появившиеся в последнее время, являются поддельными. См.: Вниманию всех пользователей Рутрекеpa! Остерегайтесь мошенников и самозванцев! https://rutracker.org/forum/viewtopic.php?t=5365700 (дата обращения: 07.07.2017).

# <span id="page-3-0"></span>**Основы поиска в Интернете**

Поиск в Интернете — это целое искусство, со своими законами и профессиональными тонкостями. Ему посвящено уже немало книг, так что мне нет необходимости останавливаться на этом подробно, но о некоторых общих моментах поговорить всё же стоит.

Прежде всего, поиск бывает *простой* и *расширенный*. Форма для простого поиска состоит обычно из одной-единственной строки для ввода запроса, именно такую форму можно увидеть на заглавных страницах Google или «Яндекса». Простой поиск, однако, не исключает возможности использовать язык запросов. Он может быть сколь угодно сложным, поэтому если известных вам общих правил окажется недостаточно, имеет смысл внимательно изучить справку к тому конкретному ресурсу, с которым вы в данный момент работаете. Существует, однако, ограниченный набор базовых конструкций, которые в том или ином виде поддерживаются практически везде:

- **●** *Оператор AND* логическое «и». В зависимости от поисковой системы может обозначаться также амперсандом (&) или кириллическим И. Оператор AND между двумя словами означает, что в искомом документе должны присутствовать оба эти слова. Пробел между двумя словами чаще всего тоже интерпретируется как логическое «и», но возможны и исключения.
- **●** *Оператор OR* логическое «или». Может обозначаться также вертикальной чертой (|) или кириллическим ИЛИ (в русскоязычных системах). Означает, что в искомом документе должно присутствовать хотя бы одно из тех двух слов, между которыми он стоит.
- *Оператор NOT* логическое «не», ставится перед словом. Может обозначаться также знаком «минус» перед словом без пробела, например горбачев -ельцин. Означает поиск документов, в которых указанное слово отсутствует. Аналогичным образом знак «плюс» перед словом означает поиск документа, в котором это слово обязательно присутствует. Например, по запросу +президент +горбачев -ельцин будут найдены документы, в тексте которых присутствуют слова «президент» и «Горбачёв», но отсутствует слово «Ельцин». Этот же запрос можно записать как президент И горбачев НЕ ельцин.
- *Кавычки* означают точный поиск фразы, именно в таком виде, как вы её набираете.
- *Скобки* позволяют изменять порядок выполнения других операторов. Общее правило довольно простое: в первую очередь (за очень редким исключением) выполняются операторы NOT, затем — операторы AND и в последнюю очередь — операторы OR. Точно так же и в обычной арифметике сначала выполняются умножение и деление и только потом — сложение и вычитание. С помощью скобок вы можете задать свой собственный порядок. Например, по запросу президент И (горбачев ИЛИ ельцин) будут найдены документы, посвящённые президентству Горбачёва или Ельцина. Если убрать скобки, то операторы будут обработаны в ином порядке и система станет ис-

кать документы, в которых встречается либо слово «Ельцин», либо слова «президент» и «Горбачёв». Смысл запроса, таким образом, будет уже совершенно другой.

Лучше набирать запросы только строчными буквами, поскольку в таком случае регистр букв при поиске игнорируется, а это может быть важно. Например, по запросу Красная Армия будут пропущены многие публикации постсоветского периода, авторы которых предпочитают писать название советских сухопутных войск в 1918—1946 годах как *Красная армия* (это же написание, кстати, часто встречается и в оригинальных документах 1930-х годов). Запрос красная армия позволяет найти все документы по теме, независимо от написания.

Многие поисковые системы «умеют» автоматически перебирать все грамматические формы каждого ключевого слова, но такая возможность доступна не всегда. Если вам нужно, наоборот, чтобы система искала только документы, в которых ключевое слово или слова стоят в одной определённой форме, можно взять эти слова в кавычки.

Полезной функцией может оказаться и использование шаблонов. Так, знак вопроса в середине или в конце слова означает, что в этом месте может стоять любая буква. Это бывает полезно в случаях, когда интересующее вас ключевое слово может писаться по-разному в разных документах. Фамилия моего прадеда, к примеру, правильно пишется как *Кондрашов*, но в документах её часто писали как *Кондрашев*. Этот как раз тот самый случай, поисковому запросу кондраш?в будут соответствовать оба варианта. Другой шаблон — знак звёздочки (\*) — означает *любое количество букв*. Например, запросу горбачев\* соответствует не только собственно фамилия советского президента, но и слово «горбачевский».

Формы для расширенного поиска предназначены для ещё более сложных запросов. Они содержат не одну, а несколько строк и довольно большое число дополнительных элементов. Вы можете, например, указывать для каждой строки, по каким полям базы данных должен выполняться поиск (по автору, заглавию, по тексту документа или по всем полям сразу), выбирать логические связки между отдельными строками формы, использовать разного рода фильтры и т. д. Примеры форм сложного поиска приводятся в последующих разделах.

# <span id="page-5-1"></span>Легальные электронные библиотеки журнальных статей

Начнём с легальных научных электронных библиотек. Полнотекстовые базы данных журнальных статей — самый старый и самый распространённый вид таких ресурсов. Их настолько много, что описать все одинаково подробно не так просто, но обшие принципы их работы довольно схожи. В большинстве случаев у вас будет возможность воспользоваться простым и расширенным поиском, изучить архив конкретного интересующего вас журнала, найти нужный журнал по каталогу изданий, присутствующих в данной базе, подписаться на оповещения по электронной почте или через RSS/Atom о выходе свежих статей интересующих вас журналов. Тексты статей как правило доступны для загрузки (разумеется, только с авторизованных компьютеров, для которых оплачена подписка) в виде РDF-файлов, без каких-либо технических ограничений на их дальнейшее использование, хотя с самыми свежими статьями могут возникнуть проблемы. С электронными книгами, как будет показано ниже, всё гораздо сложнее.

### <span id="page-5-0"></span>**EBSCO**

Классический пример базы данных журнальных статей представляет собою сервер EBSCOhost американской компании EBSCO. На нём представлены свыше 8500 научных журналов, глубина архива достигает 1887 года. Имеются также многочисленные тематические базы данных. Доступ к серверу предоставляется только авторизованным пользователям; если вы попытаетесь зайти на него с обычного компьютера, то вам будет недоступен даже поиск. В то же время читатели Российской государственной библиотеки могут подключаться к EBSCOhost с любых компьютеров, включая домашние.

На начальной странице EBSCOhost вам будет предложено ознакомиться с краткими условиями использования баз данных (рис. 1). Здесь надо выбрать ссылку Поиск в базах данных EBSCO. На следующей странице предлагается выбрать базу данных для дальнейшей работы (рис. 2). Все базы данных снабжены аннотациями на русском языке, так что сложностей возникнуть не должно. Можно выбрать какую-то одну базу данных, просто перейдя по соответствующей ссылке (научные журналы, например, хранятся в основном в базе данных Асаdemic Search Complete) или поставить галочки напротив нескольких баз данных и нажать кнопку Продолжить. По умолчанию выбраны почти все пункты списка, при желании к ним можно добавить и остальные, если поставить флажок Выбрать / отменить выбор всех. Но лучше этого не делать, поскольку поиск в таком случае может работать довольно медленно, а вероятность того, что вам действительно понадобятся все базы данных сразу, невелика.

После выбора баз данных на экране появляется страница расширенного поиска (рис. 3). Поисковый механизм EBSCO довольно мощный, но осваивается быстро, благо интерфейс системы переведён на русский язык, что нечасто встречается на такого рода ресурсах. В каждой строке формы можно ввести ключевое слово или фразу, при необходимости выбрать поле, по которому будет осуществляться поиск этого слова или фразы (полный текст статьи, автор,

заглавие и т. д.). По умолчанию форма содержит три строки, но их количество можно увеличить (кнопка «плюс» рядом с третьей строкой формы).

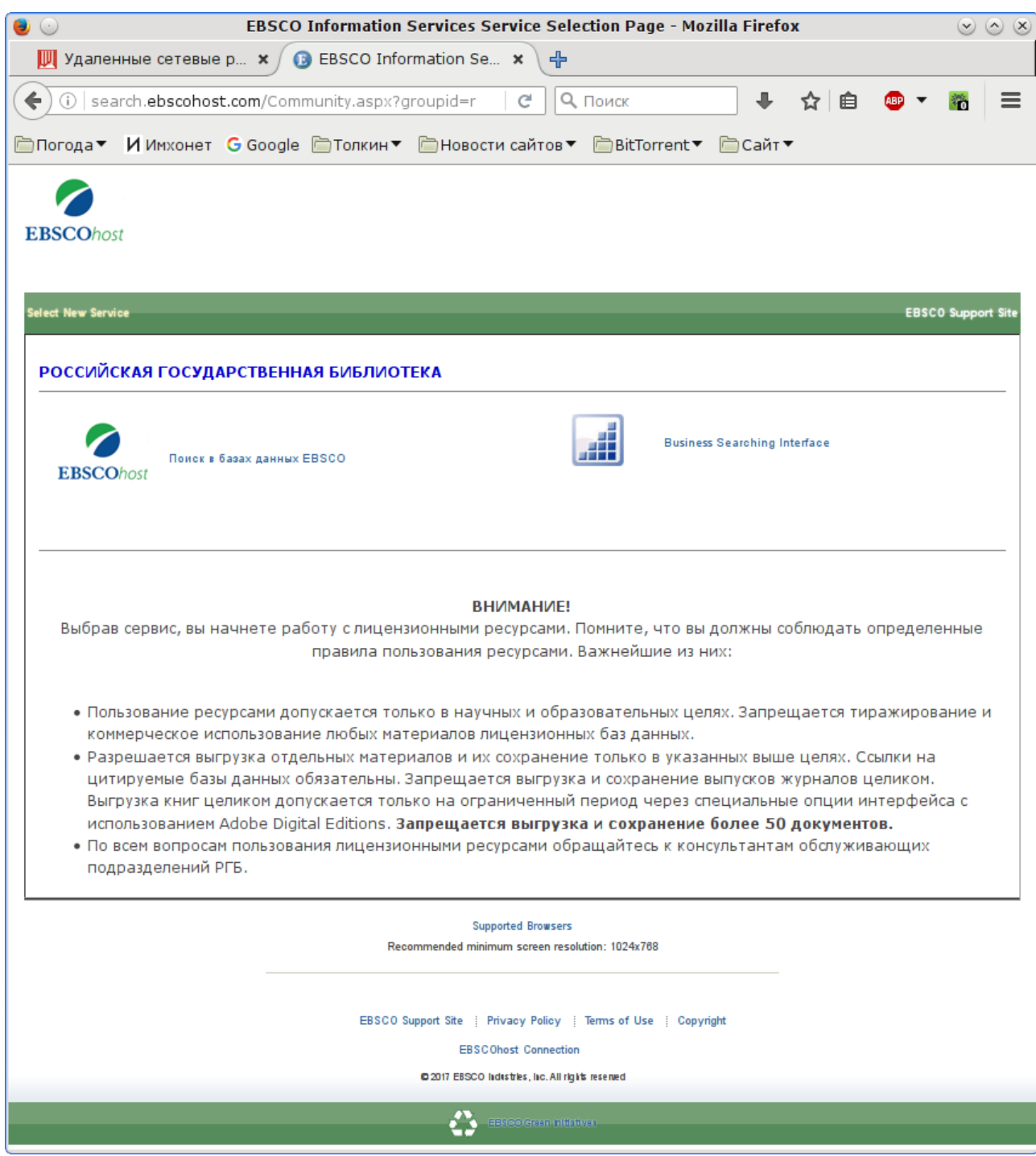

<span id="page-6-0"></span>*Рис. 1. Начальная страница EBSCOhost*

По умолчанию система будет искать документы, соответствующие всем условиям, которые вы указали в строках формы. Это хорошо видно по приведённому снимку экрана: слева от каждой из строк, кроме первой, стоит логическая связка AND. При необходимости вы можете заменить её на OR или NOT. Форма предоставляет также широкие возможности по фильтрации результатов поиска.

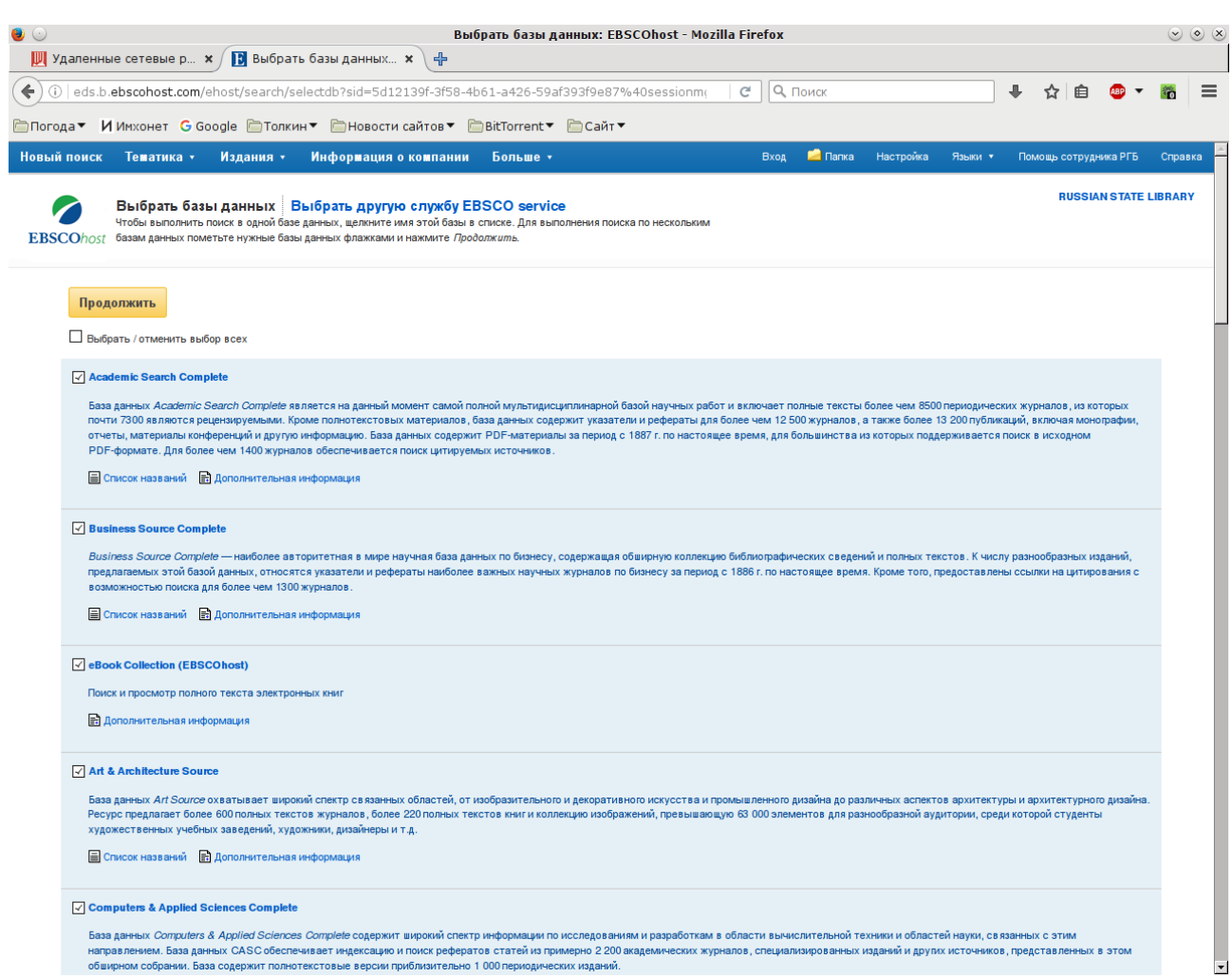

<span id="page-7-0"></span>Рис. 2. Выбор базы данных в EBSCOhost

Результаты поиска выводятся в виде списка (рис. 4). Вы можете изменять его вид (ссылка Параметры страницы) и порядок сортировки найденных ссылок (ссылка для изменения порядка сортировки находится рядом со ссылкой Параметры страницы и по умолчанию имеет вид Значимость, поскольку результаты поиска по умолчанию сортируются по релевантности; другие возможные варианты: по автору, источнику, по дате в прямом и обратном порядке). В левой части страницы видны многочисленные фильтры, позволяющие отсечь часть результатов поиска в зависимости от ваших потребностей и интересов. Для каждого найденного документа приводятся заглавие, библиографическая ссылка на журнал, начало аннотации и предметные рубрики. Заглавие статьи является гиперссылкой на страничку с подробными сведениями о ней. Если полный текст статьи доступен для загрузки в формате PDF, то в результатах поиска приводится также прямая ссылка для загрузки PDF-файла. На многие журналы в EBSCO установлено так называемое эмбарго; как правило это означает, что полные тексты статей за последние два года для загрузки недоступны. В некоторых случаях их можно загрузить из других баз данных, например, из SAGE.

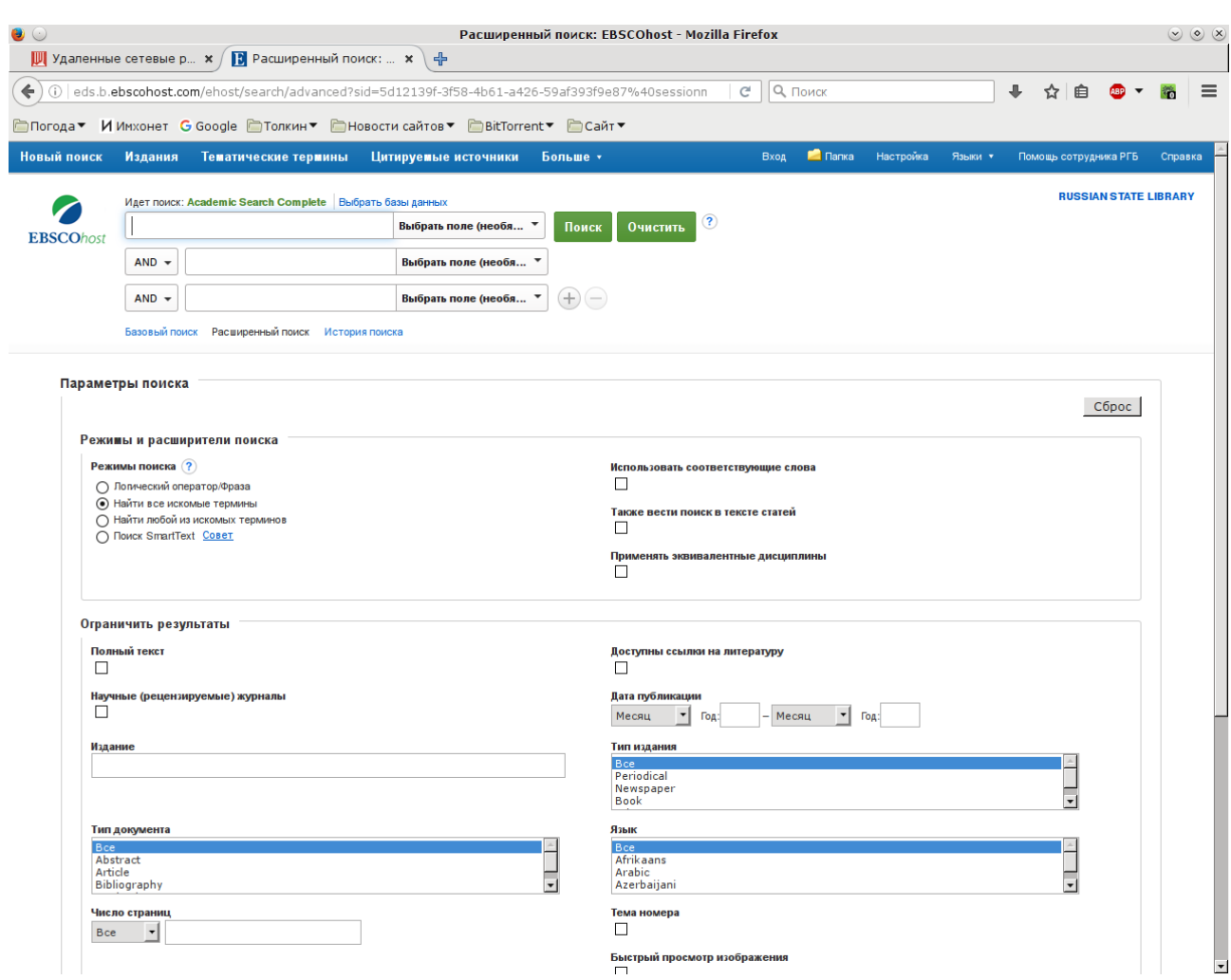

<span id="page-8-0"></span>*Рис. 3. Расширенный поиск в EBSCOhost*

Более подробные сведения о статье можно получить, если щёлкнуть мышью по её заглавию в результатах поиска (рис. [5\)](#page-9-1). На появившейся странице выводятся, в частности, полный текст аннотации и сведения об авторе, а названия предметных рубрик здесь являются ссылками на списки документов, отнесённых к этим рубрикам. Аналогичным образом имя автора является ссылкой на список статей этого автора. Все списки оформляются так же, как и обычные результаты поиска. Наконец, название журнала в библиографической ссылке на статью является гиперссылкой на подробное описание этого журнала (рис. [6\)](#page-10-0). Здесь, помимо кратких справочных сведений, находятся также ссылки на все номера журнала. Содержание каждого номера отображается так же, как и результаты поиска.

На сервере EBSCOhost можно завести собственную учётную запись. Для этого нужно перейти по ссылке **Вход** в верхней части страницы. Появится форма для ввода имени пользователя и пароля, рядом с ней вы увидите ссылку **Создать новую учётную запись**. Это не избавит вас от необходимости посещать библиотеку, оплатившую подписку, или подключаться к EBSCO через сервер РГБ, но позволит завести собственную виртуальную «полку», на которую вы сможете «откладывать» заинтересовавшие вас статьи, чтобы не искать их потом повторно. Вы сможете также настроить оповещения по электронной почте о выходе свежих номеров интересующих вас журналов.

<span id="page-9-1"></span><span id="page-9-0"></span>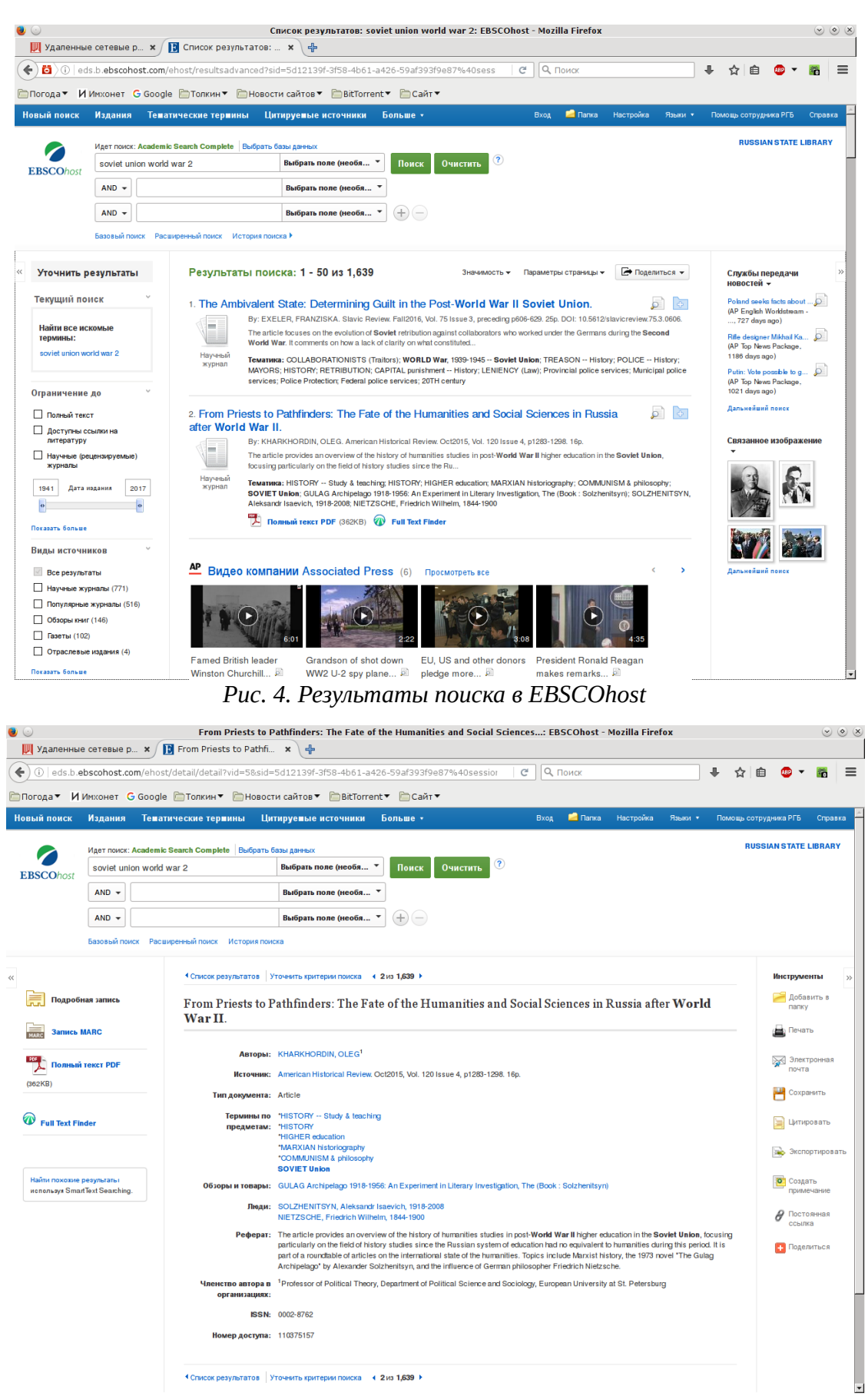

*Рис. 5. Подробные сведения о статье*

| $\mathbf{W}$ Удаленные сетевые р $\mathbf{x}$ | $\left  \cdot \right $ Издания: JN "America $\left  \cdot \right $                  | Издания: JN "American Historical Review": EBSCOhost - Mozilla Firefox<br>4                                                                       |          |                 |          |                |           |                                  |  |                              | $\circ \circ \times$ |
|-----------------------------------------------|-------------------------------------------------------------------------------------|----------------------------------------------------------------------------------------------------|----------|-----------------|----------|----------------|-----------|----------------------------------|--|------------------------------|----------------------|
|                                               |                                                                                     | (i) eds.b.ebscohost.com/ehost/command/detail?sid=5d12139f-3f58-4b61-a426-59af393f9e87%40sessionmo                                                |          | $\mathcal{C}^i$ | О, Поиск |                |           |                                  |  | 白                            |                      |
|                                               |                                                                                     | <b>□ Погода▼</b> ИИмхонет G Google □ Толкин▼ □ Новости сайтов▼ □ BitTorrent▼ □ Сайт▼                                                             |          |                 |          |                |           |                                  |  |                              |                      |
| Новый поиск<br>Издания                        |                                                                                     | Тематические термины Цитируемые источники                                                                                                    | Больше - |                 | Вход     | <b>E Папка</b> | Настройка | Языки *                          |  | Помощь сотрудника РГБ        | Справка              |
| <b>4 Назад</b><br><b>EBSCOhost</b>            | База данных: Academic Search Complete -- Publications                               |                                                                                                    |          |                 |          |                |           |                                  |  | <b>RUSSIAN STATE LIBRARY</b> |                      |
| Издания<br>Предыдущая запись Следующая запись |                                                                                     |                                                                                                    |          |                 |          |                |           |                                  |  | → Поделиться →               |                      |
| Поиск в этой публикации                       |                                                                                     | Подробное описание издания "American Historical Review"                                                                                          |          |                 |          |                |           | Все номера<br>$+2016$<br>$+2015$ |  |                              |                      |
|                                               | Название: American Historical Review                                                |                                                                                                    |          |                 |          |                |           | $+2014$                          |  |                              |                      |
|                                               | ISSN: 0002-8762                                                                     |                                                                                                    |          |                 |          |                |           | $+2013$                          |  |                              |                      |
|                                               | Информация об Oxford University Press / USA<br>издательстве: Great Clarendon Street |                                                                                                    |          |                 |          |                |           | $+2012$                          |  |                              |                      |
|                                               | Oxford OX2 6DP<br>United Kingdom of Great Britain & Northern Ireland                |                                                                                                    |          |                 |          |                |           | $+2011$                          |  |                              |                      |
| Библиографические 01/01/1985 to present       |                                                                                     |                                                                                                    |          |                 |          |                |           | $+2010$                          |  |                              |                      |
| записи:                                       |                                                                                     |                                                                                                    |          |                 |          |                |           | $+2009$                          |  |                              |                      |
|                                               | Полный текст: 02/01/1975 to present (with a 12 Month delay)                         | *Full text delay due to publisher restrictions (*embargo*)                                                                                       |          |                 |          |                |           | $+2008$<br>$+2007$               |  |                              |                      |
|                                               | Тип издания: Academic Journal                                                       |                                                                                                    |          |                 |          |                |           | $+2006$                          |  |                              |                      |
|                                               | <b>Тематика:</b> United States History                                              |                                                                                                    |          |                 |          |                |           | $+2005$                          |  |                              |                      |
|                                               |                                                                                     | Onucanue: Presents articles, review articles, substantial numbers of book reviews and lists of recently published books in all areas of American |          |                 |          |                |           | $+2004$                          |  |                              |                      |
|                                               | history.                                                                            |                                                                                                    |          |                 |          |                |           | $+2003$                          |  |                              |                      |
| Периодичность: 5                              | Aдрес URL издательства: http://ahr.oxfordjournals.org/                              |                                                                                                    |          |                 |          |                |           | $+2002$                          |  |                              |                      |
| Рецензируемое научное Yes                     |                                                                                     |                                                                                                    |          |                 |          |                |           | $+2001$                          |  |                              |                      |
| издание:                                      |                                                                                     |                                                                                                    |          |                 |          |                |           | $+2000$                          |  |                              |                      |
|                                               |                                                                                     |                                                                                                    |          |                 |          |                |           | $+1999$                          |  |                              |                      |
|                                               |                                                                                     |                                                                                                    |          |                 |          |                |           | $+ 1998$<br>$+1997$              |  |                              |                      |
|                                               |                                                                                     |                                                                                                    |          |                 |          |                |           | $+1996$                          |  |                              |                      |
|                                               |                                                                                     |                                                                                                    |          |                 |          |                |           | $+1995$                          |  |                              |                      |
|                                               |                                                                                     |                                                                                                    |          |                 |          |                |           | $+1994$                          |  |                              |                      |
|                                               |                                                                                     |                                                                                                    |          |                 |          |                |           | $-1000$                          |  |                              |                      |

<span id="page-10-0"></span>*Рис. 6. Подробные сведения о журнале*

# <span id="page-11-0"></span>**SAGE**

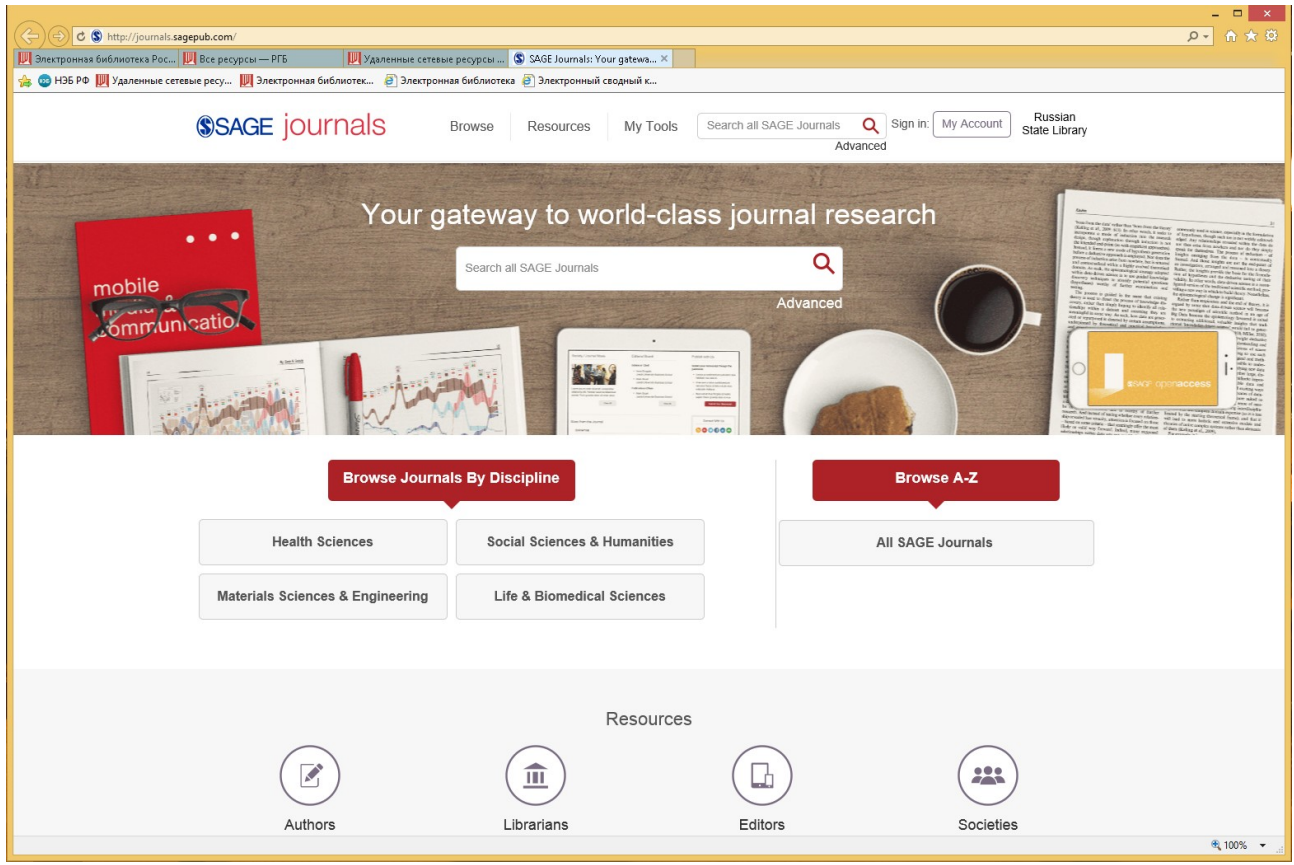

*Рис. 7. Начальная страница SAGE*

<span id="page-11-1"></span>Ещё одну довольно крупную базу данных журнальных статей содержит калифорнийская компания SAGE (рис. [7\)](#page-11-1). С домашних компьютеров эта библиотека недоступна, но желающие могут воспользоваться компьютерами, установленными в «бумажных» библиотеках, например, в РГБ. В отличие от EBSCO, в SAGE нет «эмбарго» на свежие публикации, поэтому вполне может оказаться, что интересующие вас статьи можно загрузить именно отсюда, хотя журнал, в котором они были напечатаны, доступен и в SAGE, и в EBSCO.

Искать статьи в SAGE можно двумя способами. Во-первых, так же как и в EBSCO, поддерживается поиск по запросу (рис. [8\)](#page-12-1). Результаты поиска можно отфильтровать по типу публикации, по дате и по отрасли знания и отсортировать по релевантности, по дате, по числу загрузок и по числу цитирований. Можно также вызвать каталог журналов, доступных в SAGE (ссылка **Browse** в верхней части страницы) и попытаться найти нужный журнал там. По умолчанию отображается многостраничный список всех имеющихся журналов, упорядоченный по алфавиту. Вы можете также вызвать список журналов, чьи названия начинаются на определённую букву, или список журналов по интересующей вас дисциплине. На рисунке [9,](#page-12-0) например, можно увидеть начало списка журналов по истории.

Как и в EBSCO, в SAGE можно подписываться на оповещения о свежих номерах интересующих вас журналов по электронной почте. Для этого нужно зарегистрировать собственную учётную запись.

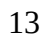

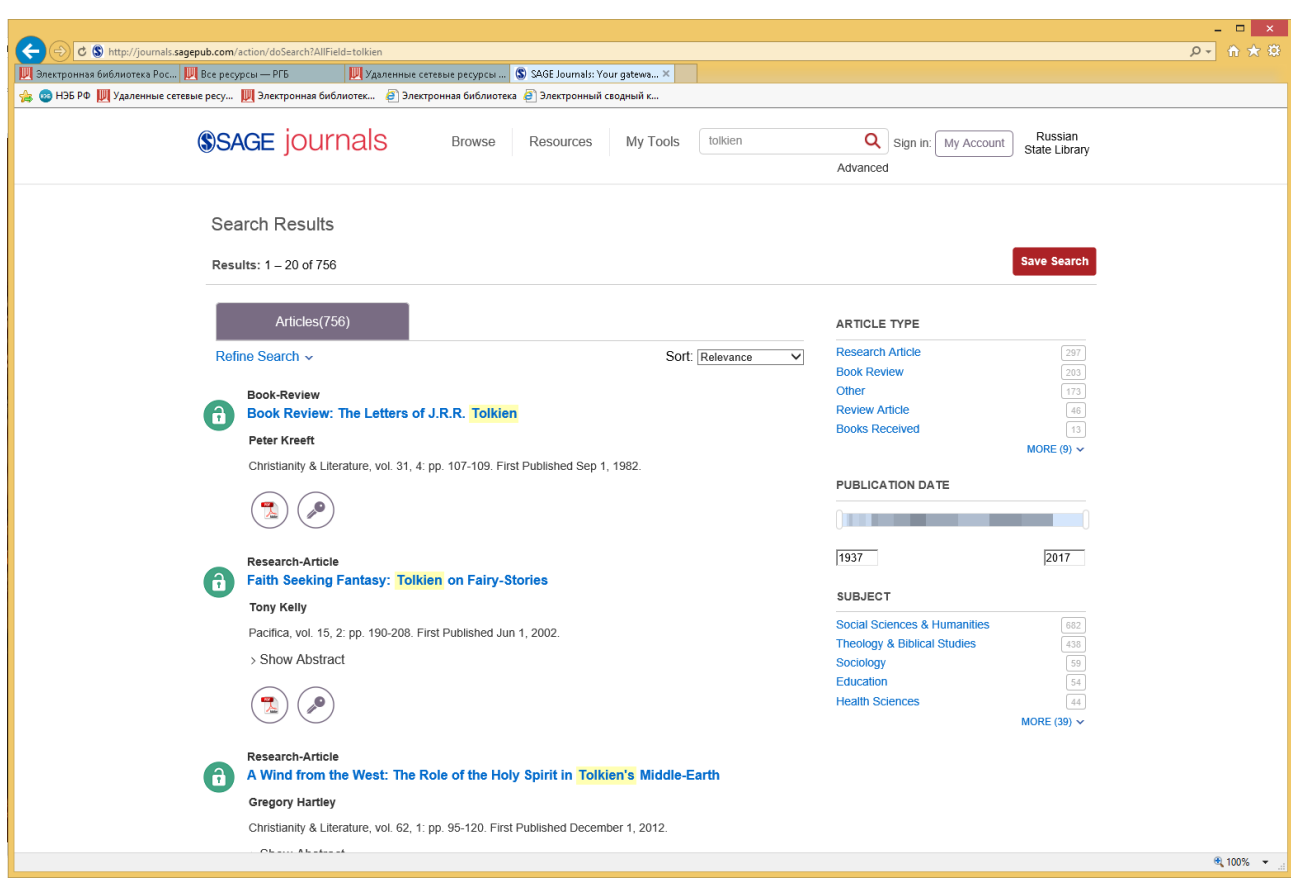

<span id="page-12-1"></span>*Рис. 8. Результаты поиска в SAGE*

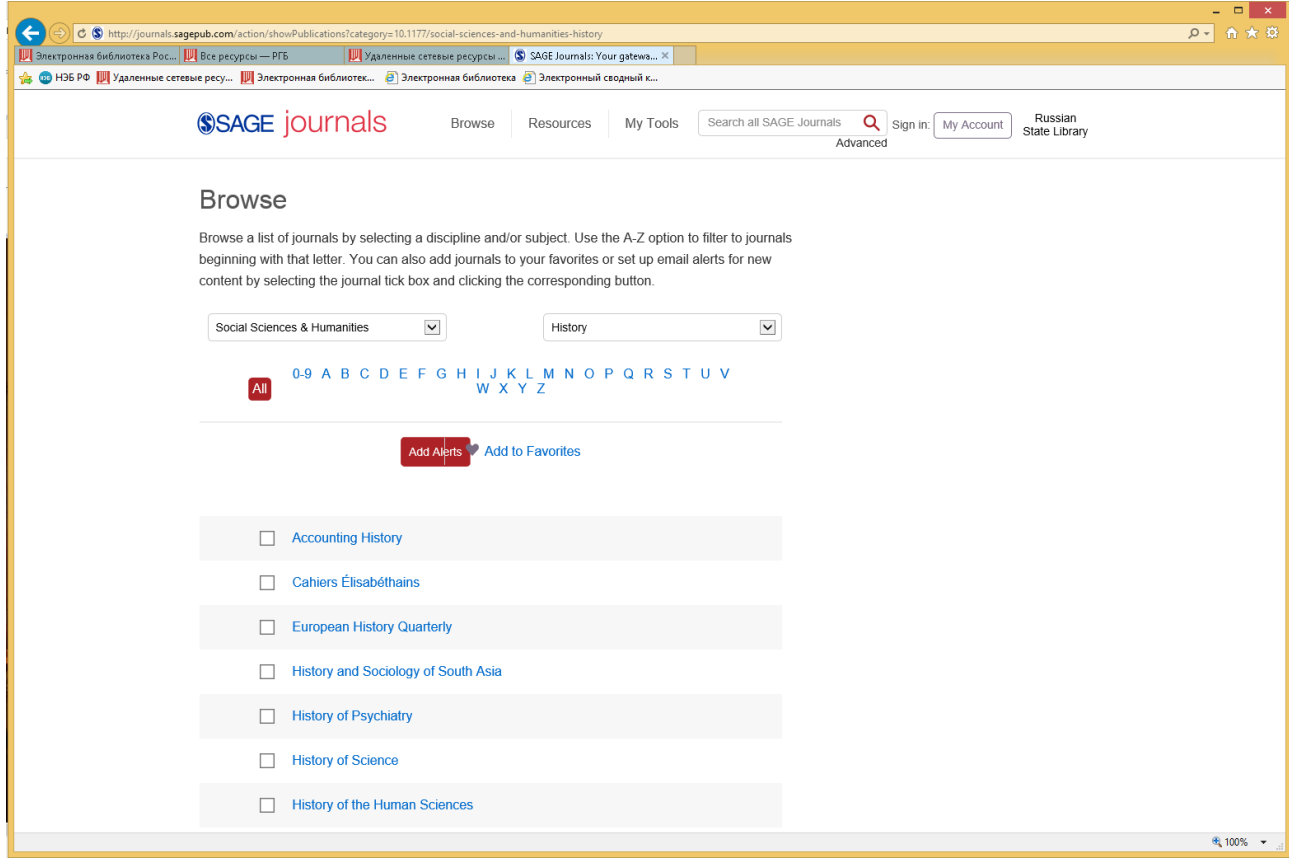

<span id="page-12-0"></span>*Рис. 9. Список журналов*

### <span id="page-13-0"></span>**JSTOR**

JSTOR (сокращение от англ. *Journal STORage*) — база данных полнотекстовых научных журналов на различных европейских языках, а также книг (только на английском языке, по гуманитарным наукам), основанная в 1995 году. Ресурс некоммерческий, однако доступ к нему платный, поэтому, как и в случае с EBSCO и SAGE, проще всего воспользоваться библиотечной подпиской. Читатели Исторической библиотеки могут работать с JSTOR со своих домашних компьютеров.

Архивы большинства журналов на JSTOR обновляются с запозданием в несколько лет — механизм, аналогичный «эмбарго» в EBSCO, только здесь он называется "moving wall". Этот срок различается для разных журналов, но для отслеживания свежих номеров и статей JSTOR в любом случае не подходит. Зато если вам требуются статьи из более старых номеров, то здесь архив JSTOR может оказаться как нельзя кстати.

Для поиска статей и книг достаточно просто зайти на сайт по адресу [http://www.jstor.org/,](http://www.jstor.org/) это можно сделать с любого компьютера. Авторизованный доступ понадобится только для загрузки текстов статей.

<span id="page-13-1"></span>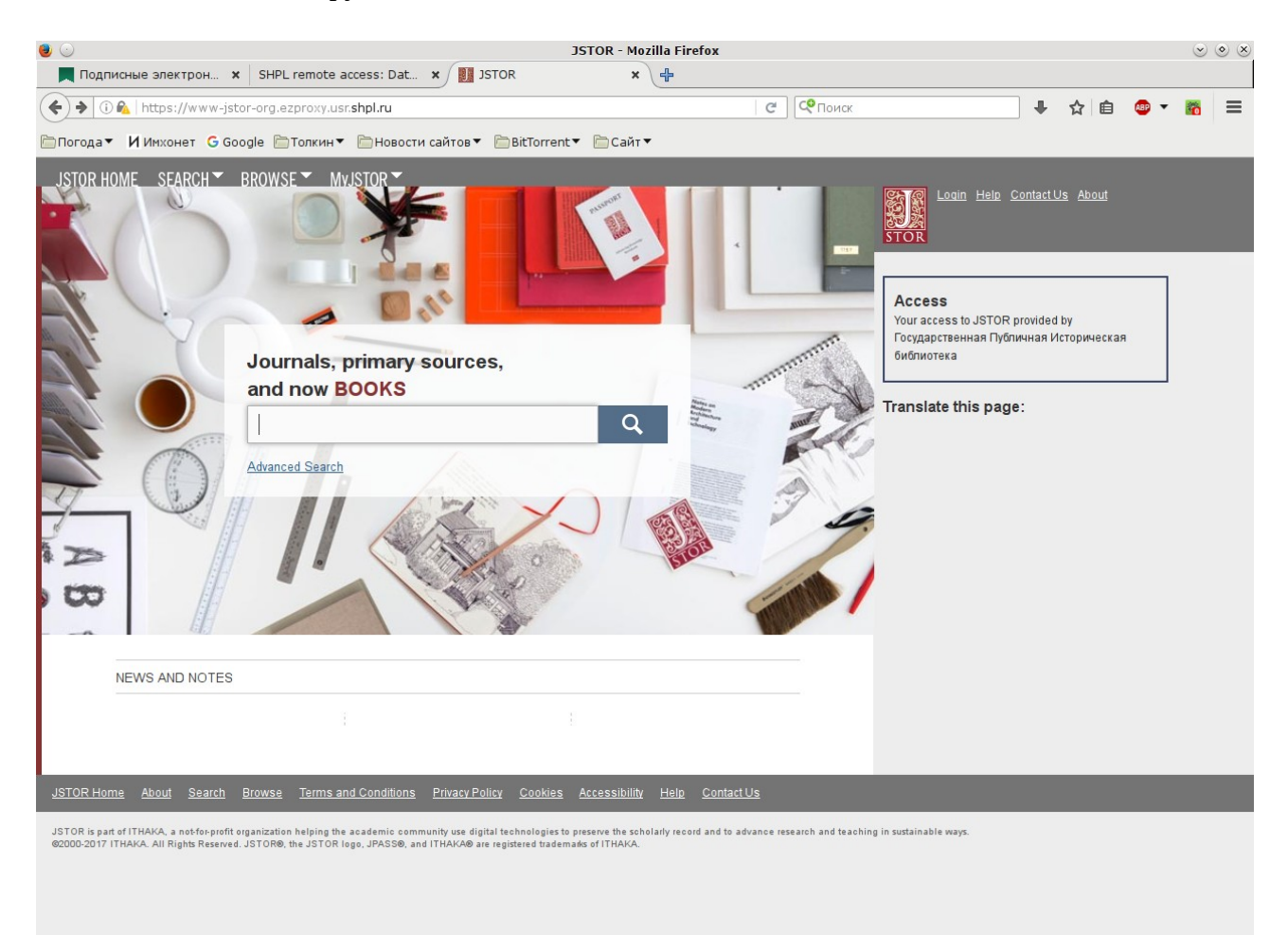

*Рис. 10. Начальная страница JSTOR*

Форма простого поиска из одной строки размещается прямо на заглавной странице сайта (рис. [10\)](#page-13-1). По ссылке **Advanced Search** доступен и сложный поиск. Как видно на рисунке [11,](#page-14-0) он во многом похож на сложный поиск в EBSCO. Можно вести поиск по нескольким ключевым словам, выбирать логические связки между ними, искать не только по полным текстам статей, но и по именам авторов, аннотациям и др. Доступно также большое число фильтров: по типу документа, языку, дате, области знаний (эта часть фильтра на рисунке не видна, нужно прокрутить страницу вниз) и даже по отдельным журналам (чтобы вызвать список журналов по определённой дисциплине, нужно нажать на ссылку в виде угловой скобки рядом с названием дисциплины).

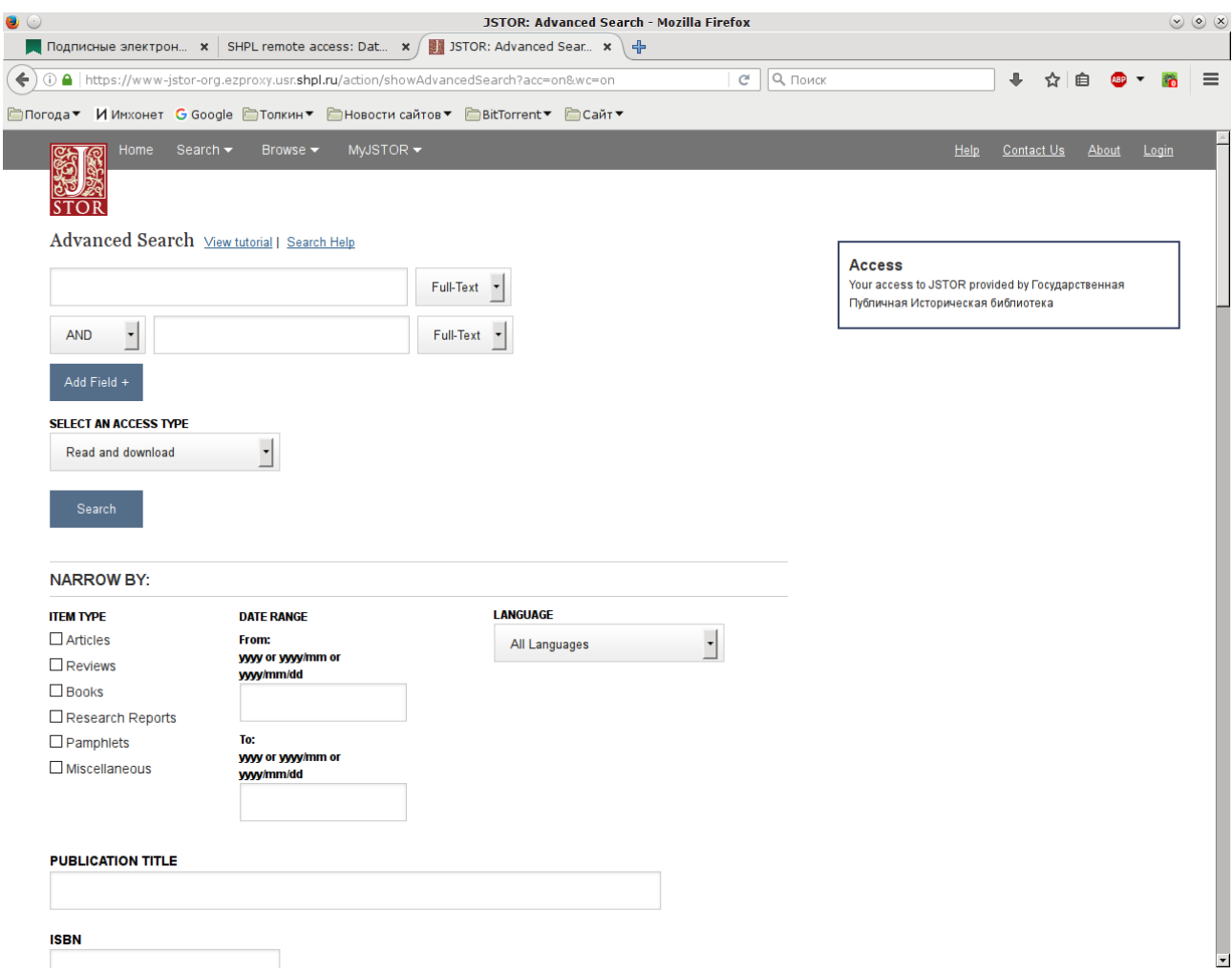

<span id="page-14-0"></span>*Рис. 11. Сложный поиск в JSTOR*

Результаты поиска отображаются в виде списка, отсортированного по релевантности (рис. [12\)](#page-15-0). Рядом с каждым пунктом списка выводятся кнопки **Download PDF** (загрузить PDF-файл с полным текстом статьи), **Add To My Lists** (добавить статью в свой собственный список; для этого нужно зарегистрировать собственную учётную запись) и **Cite This Item** (появляется всплывающее окно с библиографической ссылкой на статью, оформленной по нескольким стандартам, к сожалению, только по западным). Если нажать на ссылку **Sort By Relevance**, появится выпадающее меню с доступными вариантами сортировки списка (по релевантности, в прямом хронологическом порядке, в обратном хронологиче-

ском порядке). Если поставить галочку напротив команды **Show Snippets**, на экране отобразятся также фрагменты текста каждой из найденных статей, в которых встречаются слова из поискового запроса. В левой части страницы выводятся фильтры. Вверху страницы форма простого поиска. Если под ней поставить флажок **Search within results**, то новый поиск будет выполняться не по всей базе данных, а только по документам, найденным в результате предыдущего поиска. Можно также вызвать и скорректировать сам предыдущий поисковый запрос. Для этого надо пройти по ссылке **Modify Search**.

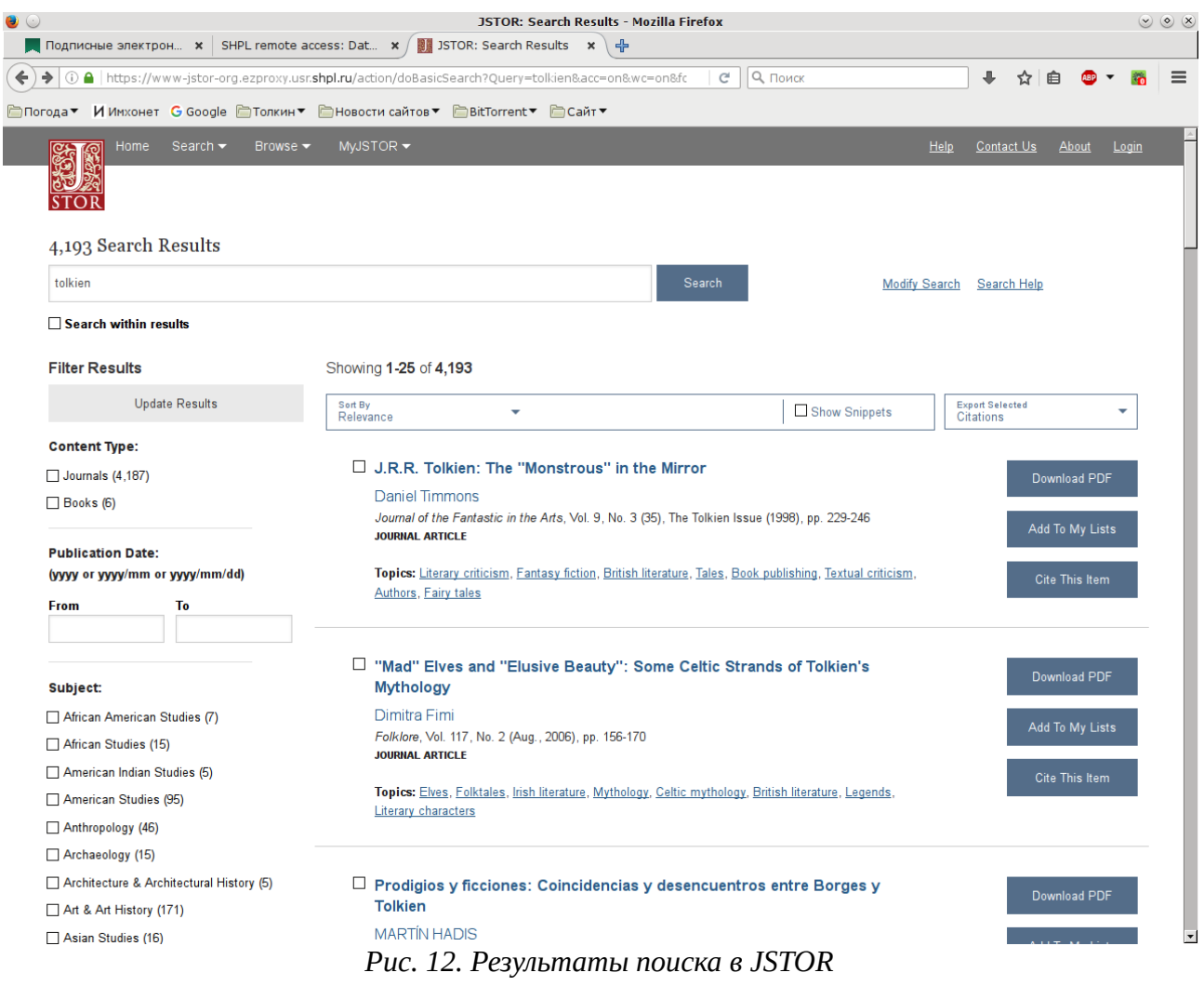

<span id="page-15-0"></span>Наконец, как и в SAGE, в JSTOR имеется каталог представленных в системе журналов. Для доступа к нему используется ссылка **Browse** вверху страницы. Если навести на неё указатель мыши, появится меню, позволяющее выбрать рубрикатор (по алфавиту заглавий, по издателю, по дисциплине).

# <span id="page-16-0"></span>**Project MUSE**

Project MUSE [\( http://muse.jhu.edu/\)](http://muse.jhu.edu/) — ещё одна некоммерческая база данных, созданная в 1993 году при университете Джонса Хопкинса (Балтимор, США). Доступ к Project MUSE платный, но ценовая политика по сравнению с коммерческими ресурсами достаточно гибкая, проект изначально рассчитан на поиск взаимовыгодных решений, в равной степени удовлетворяющих интересам как издателей, так и библиотек. В настоящее время в Project MUSE доступны свыше 600 научных журналов различной тематики, а с 2012 года в базу данных добавляются также и книги (пока, к сожалению, в довольно ограниченном количестве: по истории, например, доступны всего 14 500 книг). Причём с точки зрения пользователя работа с книгами организована точно так же, как и работа с журналами: каждую главу можно загрузить в виде PDF-файла, который потом можно читать, распечатывать и копировать в личных целях, как и любой другой PDF-файл, что очень выгодно отличает Project MUSE от баз данных, специализирующихся на хранении электронных книг, о которых пойдёт речь ниже. Электронная версия каждого документа становится доступной одновременно с выходом в свет бумажного издания, так что пользователи имеют возможность работать даже с самыми свежими номерами журналов, безо всяких «эмбарго».

<span id="page-16-1"></span>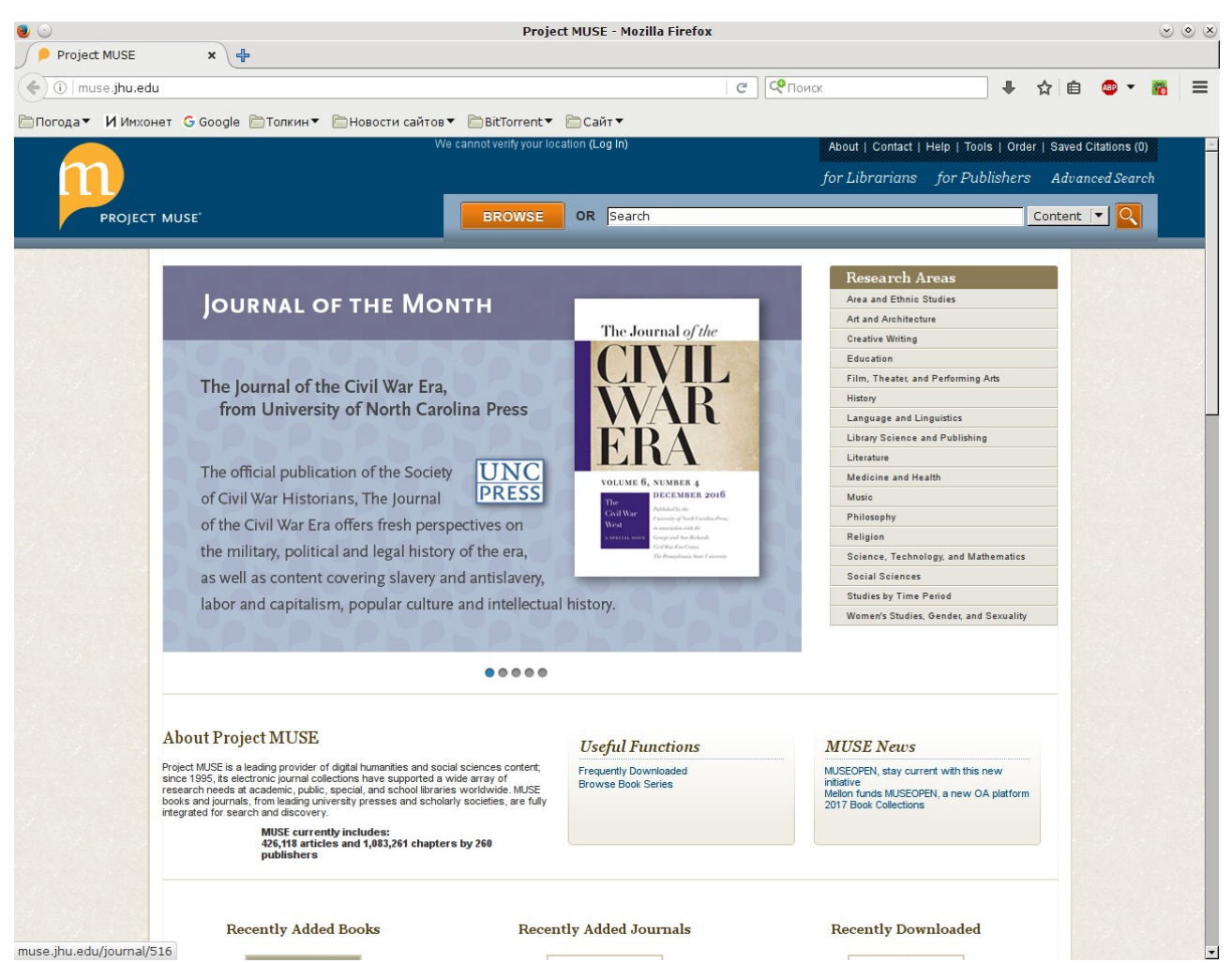

*Рис. 13. Начальная страница Project MUSE*

Интерфейс библиотеки доступен только на английском языке (рис. 13), но разобраться в нём несложно. Поддерживается как простой поиск, так и расширенный, с несколькими полями и возможностью фильтрации результатов. В поисковых запросах можно использовать стандартные операторы AND, OR и NOT, кавычки и скобки, а также некоторые дополнительные конструкции, специфические для Project MUSE (описываются в справочном разделе). Как и в большинстве случаев, пробел между ключевыми словами приравнивается к оператору AND. Есть, однако, и своя особенность: если в поисковом запросе используются несколько операторов, то выполняться они будут слева направо без каких-либо различий. Таким образом, если нам нужны, к примеру, статьи по истории России или Украины, то запрос можно сформулировать как russia OR ukraine AND history. На большинстве других ресурсов такой запрос даст некорректный результат, поскольку при отсутствии скобок оператор OR обычно выполняется после оператора AND. Скобки в данном случае являются универсальным решением: запрос типа (russia OR ukraine) AND history будет корректно обработан любой поисковой машиной, в том числе и Project MUSE.

|                                                                                 |                                               |                   |                                         |                              | Project MUSE - Browse by Research Areas - Mozilla Firefox            |                                                              |   |                                                                                               |  |  | $\circ \circ x$ |  |
|---------------------------------------------------------------------------------|-----------------------------------------------|-------------------|-----------------------------------------|------------------------------|----------------------------------------------------------------------|--------------------------------------------------------------|---|-----------------------------------------------------------------------------------------------|--|--|-----------------|--|
| Project MUSE - Brows $\mathbf{x}$                                               | 中                                             |                   |                                         |                              |                                                                      |                                                              |   |                                                                                               |  |  |                 |  |
| 1 muse.jhu.edu/browse                                                           |                                               |                   |                                         |                              | СФ Поиск<br>□<br>$\mathcal{C}$                                       |                                                              | ⊕ | ☆<br>自                                                                                        |  |  |                 |  |
| <b>©Погода▼ ИИмхонет G Google ©Толкин▼ ©Новости сайтов▼ ©BitTorrent▼ ©Сайт▼</b> |                                               |                   |                                         |                              |                                                                      |                                                              |   |                                                                                               |  |  |                 |  |
|                                                                                 |                                               |                   | We cannot verify your location (Log In) |                              |                                                                      | About   Contact   Help   Tools   Order   Saved Citations (0) |   |                                                                                               |  |  |                 |  |
|                                                                                 |                                               |                   |                                         |                              | for Librarians for Publishers Advanced Search                        |                                                              |   |                                                                                               |  |  |                 |  |
|                                                                                 |                                               |                   |                                         |                              |                                                                      |                                                              |   |                                                                                               |  |  |                 |  |
| <b>PROJECT MUSE</b>                                                             |                                               |                   | <b>BROWSE</b>                           | OR Search                    |                                                                      |                                                              |   | Content $\begin{bmatrix} \mathbf{v} \end{bmatrix}$ $\begin{bmatrix} \mathbf{Q} \end{bmatrix}$ |  |  |                 |  |
|                                                                                 |                                               |                   |                                         |                              |                                                                      |                                                              |   |                                                                                               |  |  |                 |  |
| <b>Research Areas</b>                                                           | <b>Titles</b>                                 | <b>Publishers</b> | <b>Books</b>                            | <b>Journals</b>              |                                                                      |                                                              |   |                                                                                               |  |  |                 |  |
|                                                                                 |                                               |                   |                                         |                              |                                                                      |                                                              |   |                                                                                               |  |  |                 |  |
| ◆ Area and Ethnic Studies                                                       | African American and African Diaspora Studies |                   |                                         | • Literature                 | African Literature                                                   |                                                              |   |                                                                                               |  |  |                 |  |
| <b>African Studies</b>                                                          |                                               |                   |                                         |                              | American Literature                                                  |                                                              |   |                                                                                               |  |  |                 |  |
| <b>American Studies</b>                                                         |                                               |                   |                                         |                              | African American Literature                                          |                                                              |   |                                                                                               |  |  |                 |  |
|                                                                                 | <b>Asian American Studies</b>                 |                   |                                         |                              | Asian American Literature                                            |                                                              |   |                                                                                               |  |  |                 |  |
|                                                                                 | <b>Hispanic American Studies</b>              |                   |                                         |                              | <b>Hispanic American Literature</b>                                  |                                                              |   |                                                                                               |  |  |                 |  |
|                                                                                 | <b>Asian and Pacific Studies</b>              |                   |                                         |                              | Native American Literature                                           |                                                              |   |                                                                                               |  |  |                 |  |
| <b>Canadian Studies</b>                                                         |                                               |                   |                                         |                              | <b>Ancient and Classical</b>                                         |                                                              |   |                                                                                               |  |  |                 |  |
| <b>French Studies</b>                                                           |                                               |                   |                                         |                              | <b>Asian Literature</b>                                              |                                                              |   |                                                                                               |  |  |                 |  |
| <b>German Studies</b>                                                           |                                               |                   |                                         |                              | <b>Book History and Print Culture</b>                                |                                                              |   |                                                                                               |  |  |                 |  |
| <b>Iberian Studies</b>                                                          |                                               |                   |                                         | <b>Children's Literature</b> |                                                                      |                                                              |   |                                                                                               |  |  |                 |  |
| <b>Irish Studies</b>                                                            |                                               |                   |                                         |                              | <b>Comics and Graphic Novels</b>                                     |                                                              |   |                                                                                               |  |  |                 |  |
| <b>Jewish Studies</b>                                                           |                                               |                   |                                         |                              | <b>English Literature</b>                                            |                                                              |   |                                                                                               |  |  |                 |  |
|                                                                                 | Latin American and Caribbean Studies          |                   |                                         |                              | French Literature                                                    |                                                              |   |                                                                                               |  |  |                 |  |
|                                                                                 | Middle Eastern Studies                        |                   |                                         |                              | German Literature                                                    |                                                              |   |                                                                                               |  |  |                 |  |
|                                                                                 | Native American and Indigenous Studies        |                   |                                         |                              | Italian Literature                                                   |                                                              |   |                                                                                               |  |  |                 |  |
|                                                                                 | Russian and East European Studies             |                   |                                         |                              | Latin American and Caribbean Literature<br>Middle Eastern Literature |                                                              |   |                                                                                               |  |  |                 |  |
| • Art and Architecture<br><b>African Art</b>                                    |                                               |                   |                                         |                              | Russian and East European Literature                                 |                                                              |   |                                                                                               |  |  |                 |  |
| Architecture                                                                    |                                               |                   |                                         |                              | Spanish and Portuguese Literature                                    |                                                              |   |                                                                                               |  |  |                 |  |
|                                                                                 | <b>Historic Preservation</b>                  |                   |                                         |                              | • Medicine and Health                                                |                                                              |   |                                                                                               |  |  |                 |  |
|                                                                                 | Landscape Architecture                        |                   |                                         |                              | <b>Bioethics</b>                                                     |                                                              |   |                                                                                               |  |  |                 |  |
| Asian Art                                                                       |                                               |                   |                                         |                              | <b>Health Policy</b>                                                 |                                                              |   |                                                                                               |  |  |                 |  |
| Design                                                                          |                                               |                   |                                         |                              | <b>History of Medicine</b>                                           |                                                              |   |                                                                                               |  |  |                 |  |
| <b>Museum Studies</b>                                                           |                                               |                   |                                         |                              | <b>Psychology and Psychiatry</b>                                     |                                                              |   |                                                                                               |  |  |                 |  |
| Photography                                                                     |                                               |                   |                                         |                              | Public Health                                                        |                                                              |   |                                                                                               |  |  |                 |  |
| • Creative Writing                                                              |                                               |                   |                                         | $\bullet$ Music              |                                                                      |                                                              |   |                                                                                               |  |  |                 |  |
| Drama                                                                           |                                               |                   |                                         |                              | <b>Individual Composers and Musicians</b>                            |                                                              |   |                                                                                               |  |  |                 |  |
| Fiction                                                                         |                                               |                   |                                         | • Philosophy                 |                                                                      |                                                              |   |                                                                                               |  |  |                 |  |
| <b>Literary Magazines</b>                                                       |                                               |                   |                                         |                              | <b>Aesthetics</b>                                                    |                                                              |   |                                                                                               |  |  |                 |  |
| Poetry                                                                          |                                               |                   |                                         |                              | <b>Ancient Philosophy</b>                                            |                                                              |   |                                                                                               |  |  |                 |  |
| $\bullet$ Education                                                             |                                               |                   |                                         |                              | <b>Asian Philosophy</b>                                              |                                                              |   |                                                                                               |  |  |                 |  |

<span id="page-17-0"></span>Puc. 14. Рубрикатор Project MUSE

Кнопка Browse рядом с поисковой формой в верхней части страницы вызывает рубрикатор (рис. 14). Его можно использовать для подбора как книг, так и журналов; при нынешнем объёме библиотеки трёх уровней рубрикации вполне достаточно. Если вас интересуют только журналы по определённой тематике, удобнее всего щёлкнуть мышью по названию соответствующей рубрики, а затем в левой части появившейся страницы со списком журналов и книг поставить флажок напротив слова Journals в блоке Content Type. Если в этом блоке есть только слово **Books**, - значит, вы выбрали слишком узкую тему, по которой специальных журналов нет (по крайней мере в MUSE). В этом случае нужно попробовать более общую рубрику.

В коллекции Project MUSE, особенно в журнальной её части, можно найти чрезвычайно интересные материалы, но здесь как раз и возникает самая главная проблема: ни в одной из известных мне отечественных библиотек доступ к этому серверу не оплачен. Для поиска по базе данных это не нужно, его можно выполнять с любого компьютера. Но загружать тексты статей и книг из Project MUSE российские пользователи могут, похоже, только через Sci-Hub. О нём пойдёт разговор в последнем разделе.

### <span id="page-18-0"></span>eLibrary.ru

В отличие от ресурсов, рассмотренных выше, eLibrary.ru — это российская база данных, принадлежащая компании «Научная электронная библиотека». Коллекция довольно разнородная, помимо собственно журналов здесь представлены сборники статей, материалы конференций, реферативные издания ИНИОН РАН и другие. Кроме того, с 2005 года компания запустила также собственную библиометрическую службу «Российский индекс научного цитирования» (РИНЦ), предназначенную для учёта ссылок в работах на русском языке. Поскольку данное пособие посвящено прежде всего поиску литературы, я ограничусь только «библиотечными» функциями eLibrary.ru.

Доступ к серверу по адресу http://elibrary.ru/ можно получить с любого компьютера, платная подписка нужна только для загрузки полных текстов статей. Такая подписка оформлена во многих библиотеках, в том числе в РГБ. Загружать платные статьи с домашнего компьютера, к сожалению, пока нельзя. В последнее время, впрочем, довольно много материалов размещаются в открытом доступе.

Форма для простого поиска располагается прямо на заглавной странице eLibrary.ru (рис. 15). Рядом с ней можно увидеть ссылку на расширенный поиск (рис. 16). Поле для ввода запроса здесь только одно, но многострочное. Имеется также большое число фильтров. Язык запросов eLibrary.ru вполне стандартный. Поддерживаются операторы AND, OR и NOT, в том числе в кириллическом написании (оператор «не» записывается как AND NOT или И НЕ), кавычки, скобки и шаблон «\*». Помимо обычного оператора AND имеется дополнительный оператор NEAR (обозначается также тильдой ~). Он тоже означает поиск документов, содержащих оба слова, между которыми он стоит, но те документы, где эти слова стоят ближе всего друг к другу, будут считаться более релевантными, чем остальные.

Перебор всех грамматических форм выполняется только в том случае, если активирован флажок Искать с учётом морфологии. Можно также дополнительно расширить запрос, если поставить флажок Искать похожий текст.

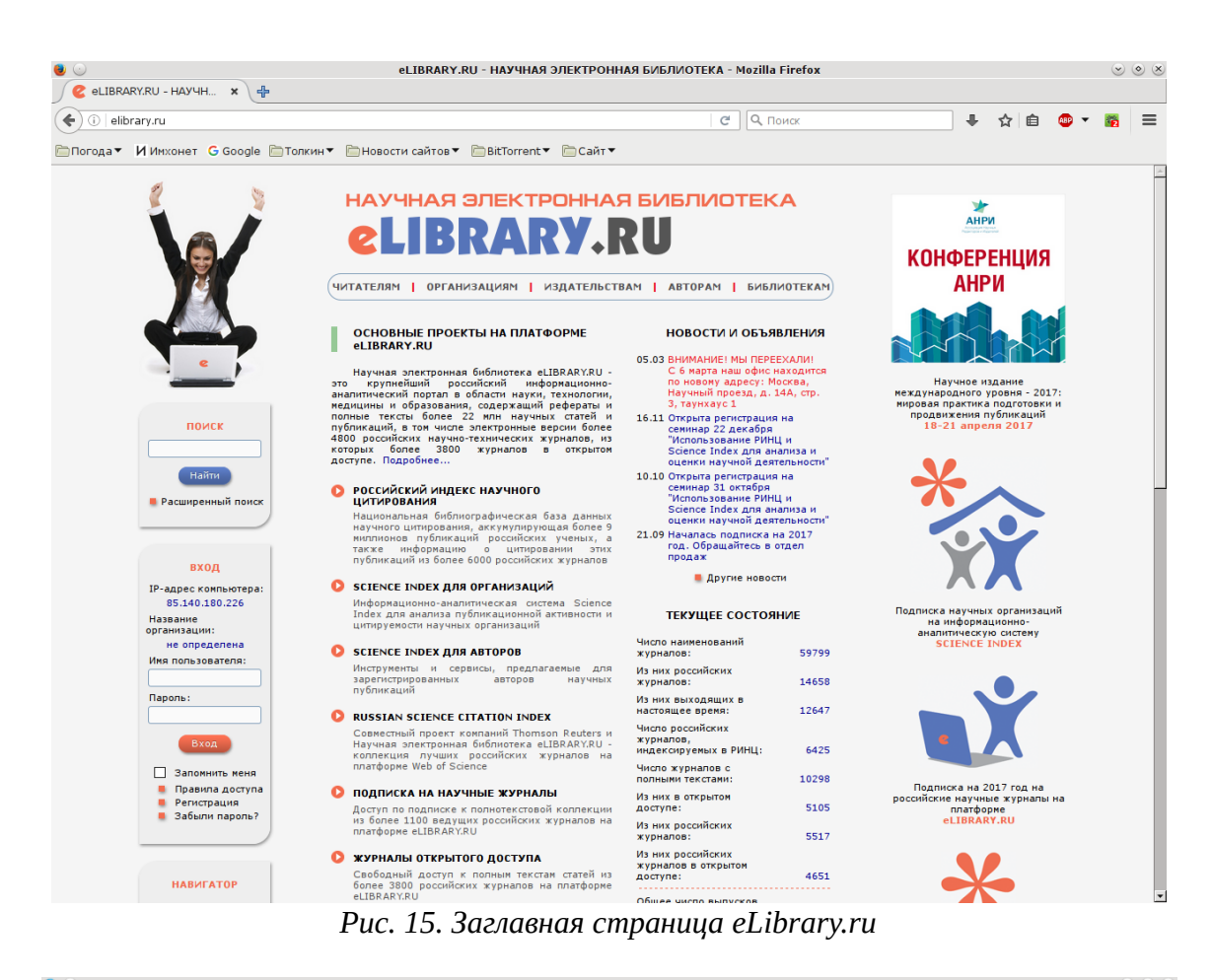

<span id="page-19-1"></span>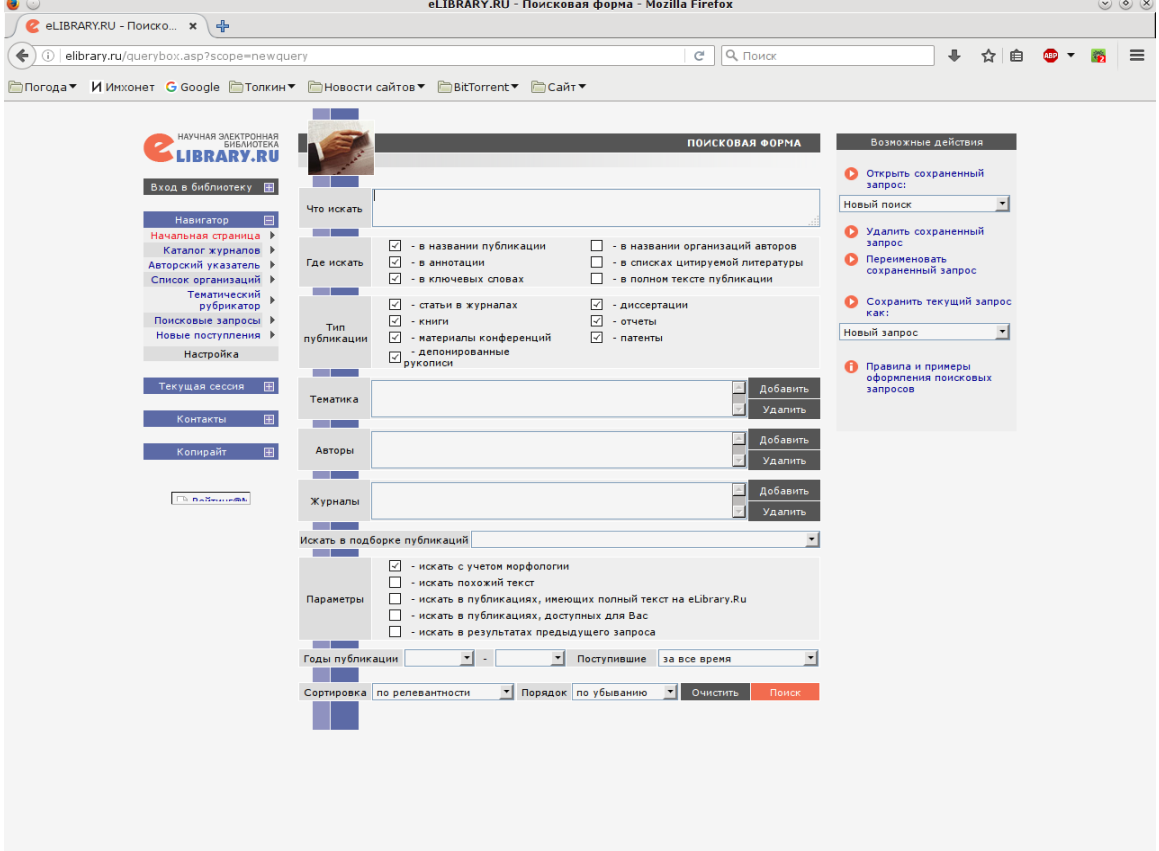

<span id="page-19-0"></span>*Рис. 16. Расширенный поиск в eLibrary.ru*

Результаты поиска выводятся в виде списка (рис. [17\)](#page-20-0), порядок его сортировки можно задать в форме сложного поиска. Слева от каждого пункта можно увидеть специальный значок, показывающий уровень доступности соответствующего документа. Жёлтый значок означает доступ по платной подписке, зелёный — открытый доступ. Каждый пункт списка является гиперссылкой на страницу с подробными сведениями о документе. Помимо библиографической информации на ней размещаются также библиометрические показатели документа и ссылка для загрузки полного текста.

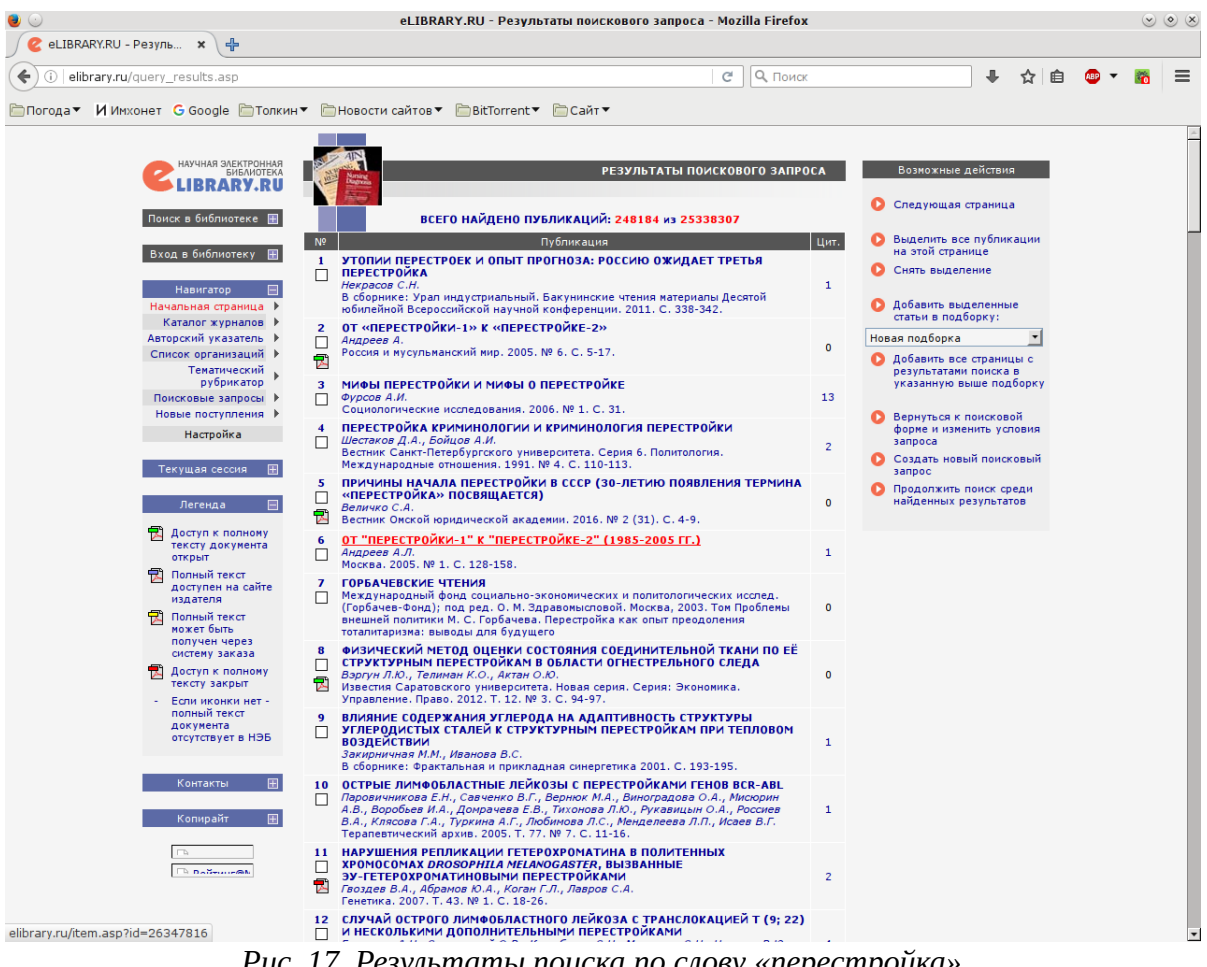

*Рис. 17. Результаты поиска по слову «перестройка»*

<span id="page-20-0"></span>Для поиска по каталогу журналов используется отдельная форма (рис. [18\)](#page-21-1), доступная по адресу<http://elibrary.ru/titles.asp>или по ссылке **Каталог журналов** в блоке **Навигатор** в левой части страницы. Можно воспользоваться также тематическим рубрикатором, ссылка на него размещается в том же блоке **Навигатор** (прямой адрес — [http://elibrary.ru/rubrics.asp\)](http://elibrary.ru/rubrics.asp). Рубрикатор основан на стандартном классификаторе ГРНТИ (рис. [19\)](#page-21-0). По умолчанию на экран выводятся рубрики верхнего уровня; если вас интересует одна из них, просто щёлкните мышью по её названию. Ссылкой на список подрубрик являются выделенные красным цветом нули в коде рубрики. Чтобы спуститься ещё на один уровень ниже (например, чтобы посмотреть список подразделов рубрики 03.23.00 — история России), нужно будет щёлкнуть по выделенной красным цветом правой части кода интересующей вас рубрики. Левая часть кода, наоборот, является ссылкой, ведущей на верхний уровень. Если в базе данных представлен интересующий вас журнал, можно изучить его архив (рис. [20\)](#page-22-1).

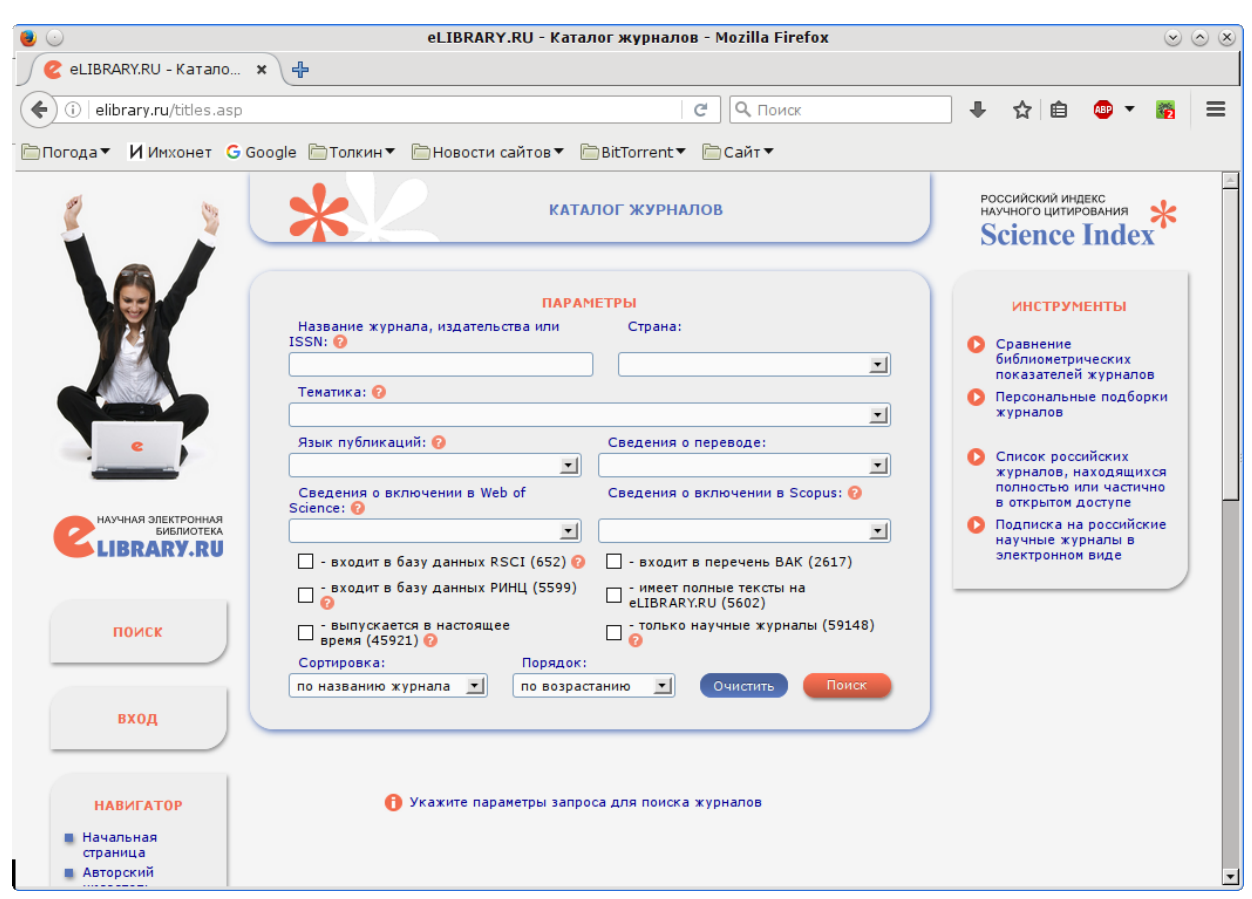

<span id="page-21-1"></span>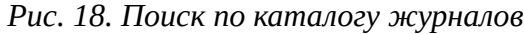

| eLIBRARY.RU - Тематический рубрикатор - Mozilla Firefox<br>$\circ \circ x$ |                                |                                                                              |            |                  |   |                    |  |                      |  |  |  |
|----------------------------------------------------------------------------|--------------------------------|------------------------------------------------------------------------------|------------|------------------|---|--------------------|--|----------------------|--|--|--|
| eLIBRARY.RU - Темати *<br>$\div$                                           |                                |                                                                              |            |                  |   |                    |  |                      |  |  |  |
| elibrary.ru/rubrics.asp                                                    |                                | О. Поиск<br>c                                                                |            | ≞                | 汩 |                    |  | $\equiv$             |  |  |  |
|                                                                            |                                |                                                                              |            |                  |   |                    |  |                      |  |  |  |
|                                                                            |                                | िПогода▼ ИИмхонет G Google D Толкин▼ C Новости сайтов▼ D BitTorrent▼ C Сайт▼ |            |                  |   |                    |  |                      |  |  |  |
|                                                                            |                                |                                                                              |            |                  |   |                    |  |                      |  |  |  |
| НАУЧНАЯ ЭЛЕКТРОННАЯ<br><b>БИБЛИОТЕКА</b>                                   |                                | <b>ТЕМАТИЧЕСКИЙ РУБРИКАТОР</b>                                               |            |                  |   | Возможные действия |  |                      |  |  |  |
|                                                                            |                                |                                                                              |            |                  |   |                    |  |                      |  |  |  |
| Поиск в библиотеке<br>Ħ                                                    |                                |                                                                              |            | Каталог журналов |   |                    |  |                      |  |  |  |
|                                                                            | $\overline{\mathbf{L}}$<br>Код | Название рубрики                                                             | Журналов [ |                  |   |                    |  |                      |  |  |  |
| Вход в библиотеку                                                          | 00.00.00                       | Общественные науки в целом                                                   | 538        |                  |   |                    |  |                      |  |  |  |
|                                                                            | 02.00.00                       | Философия                                                                    | 1044       |                  |   |                    |  |                      |  |  |  |
| Навигатор                                                                  | 03.00.00                       | История. Исторические науки                                                  | 1783       |                  |   |                    |  |                      |  |  |  |
| Начальная страница ▶                                                       | 04.00.00                       | Социология                                                                   |            |                  |   |                    |  |                      |  |  |  |
| Каталог журналов ▶                                                         | 05.00.00                       | Демография                                                                   |            |                  |   |                    |  |                      |  |  |  |
| Авторский указатель ▶                                                      | 06.00.00                       | Экономика. Экономические науки                                               | 3477       |                  |   |                    |  |                      |  |  |  |
| Список организаций ▶<br>Поисковые запросы ▶                                | 10.00.00                       | Государство и право. Юридические науки                                       | 1954       |                  |   |                    |  |                      |  |  |  |
| Новые поступления ▶                                                        | 11.00.00                       | Политика. Политические науки                                                 | 1463       |                  |   |                    |  |                      |  |  |  |
| Настройка                                                                  | 12.00.00                       | Науковедение                                                                 | 279        |                  |   |                    |  |                      |  |  |  |
|                                                                            | 13.00.00                       | Культура. Культурология                                                      | 1202       |                  |   |                    |  |                      |  |  |  |
| Поиск по названию                                                          | 14.00.00                       | Народное образование. Педагогика                                             | 2251       |                  |   |                    |  |                      |  |  |  |
| Название рубрики:                                                          | 15.00.00                       | Психология                                                                   | 1567       |                  |   |                    |  |                      |  |  |  |
|                                                                            | 16.00.00                       | Языкознание                                                                  | 1181       |                  |   |                    |  |                      |  |  |  |
| Показывать:<br>○ все рубрики                                               | 17.00.00                       | Литература. Литературоведение. Устное народное<br>творчество                 | 1053       |                  |   |                    |  |                      |  |  |  |
| • только непустые                                                          | 18.00.00                       | Искусство. Искусствоведение                                                  | 677        |                  |   |                    |  |                      |  |  |  |
| <b>Поиск</b>                                                               | 19.00.00                       | Массовая коммуникация. Журналистика. Средства<br>массовой информации         | 377        |                  |   |                    |  |                      |  |  |  |
|                                                                            | 20.00.00                       | Информатика                                                                  | 769        |                  |   |                    |  |                      |  |  |  |
| 田<br>Текущая сессия                                                        | 21.00.00                       | Религия. Атеизм                                                              | 339        |                  |   |                    |  |                      |  |  |  |
|                                                                            | 23.00.00                       | Комплексное изучение отдельных стран и регионов                              | 336        |                  |   |                    |  |                      |  |  |  |
| $\blacksquare$<br>Контакты                                                 | 26.00.00                       | Комплексные проблемы общественных наук                                       | 323        |                  |   |                    |  |                      |  |  |  |
| $\boxplus$                                                                 | 27.00.00                       | <b>Математика</b>                                                            | 1464       |                  |   |                    |  |                      |  |  |  |
| Копирайт                                                                   | 28.00.00                       | Кибернетика                                                                  | 950        |                  |   |                    |  |                      |  |  |  |
| elibrary.ru/rubric_titles.asp?rcode=190000                                 |                                | Физика                                                                       | 1411       |                  |   |                    |  | $\blacktriangledown$ |  |  |  |

<span id="page-21-0"></span>*Рис. 19. Поиск журналов по рубрикатору*

| eLIBRARY.RU - Оглавл *                                   | eLIBRARY.RU - Оглавление выпуска журнала "Российская история" - Mozilla Firefox                                                                                                    |                           |                                                                   | $\circ \circ \times$ |
|----------------------------------------------------------|----------------------------------------------------------------------------------------------------|---------------------------|-------------------------------------------------------------------|----------------------|
| 中<br>elibrary.ru/contents.asp?issueid=1575508            |                                                                                                    | 9 Поиск<br>C              | ☆<br>自                                                            |                      |
|                                                          |                                                                                                    |                           |                                                                   |                      |
|                                                          | <b>©Погода▼ ИИмхонет G Google ©Толкин▼ ©Новости сайтов▼ ©BitTorrent▼ ©Сайт▼</b>                                                                                                    |                           |                                                                   |                      |
|                                                          | ОГЛАВЛЕНИЕ ВЫПУСКА ЖУРНАЛА                                                                                                    |                           | РОССИЙСКИЙ ИНДЕКС<br>НАУЧНОГО ЦИТИРОВАНИЯ<br><b>Science Index</b> |                      |
|                                                          | <b>РОССИЙСКАЯ ИСТОРИЯ</b><br>Федеральное государственное унитарное предприятие "Академический научно-<br>издательский, производственно-полиграфический и книгораспространительский<br>центр "Наука" (Москва)<br>Предыдущее название: Отечественная история (до 2008 года) |                           | <b>ИНСТРУМЕНТЫ</b><br>Выделить все статьи<br>Снять выделение      |                      |
|                                                          | Homep: 1<br>Год: 2016                                                                                                    |                           |                                                                   |                      |
|                                                          |                                                                                                    |                           | Добавить выделенные<br>статьи в подборку:                         |                      |
|                                                          | Название статьи                                                                                                    | Страницы Цит.             | Мои статьи<br>ᆀ                                                   |                      |
| НАУЧНАЯ ЭЛЕКТРОННАЯ                                      | ФАКТЫ И ПРЕЛОМЛЕНИЯ                                                                                                    |                           | Просмотреть оглавление                                            |                      |
| БИБЛИОТЕКА<br>RARY.RU                                    | ИСТОКИ ПОЛИТИЧЕСКОГО КРИЗИСА 1433 Г. В МОСКОВСКОМ<br>п<br>ВЕЛИКОМ КНЯЖЕСТВЕ<br>퀹<br>Пономарева И.Г.                                                                                                    | $\mathbf{0}$<br>$3 - 9$   | другого выпуска журнала<br>$+ 2017$<br>$-2016$                    |                      |
|                                                          | «ВЫСОЧАЙШАЯ МИЛОСТЬ» ВНЕ «НАДЛЕЖАЩЕГО ПОРЯДКА» В<br>п<br>ПЕРВЫЕ ГОДЫ ПРАВЛЕНИЯ ИМПЕРАТОРА АЛЕКСАНДРА II<br>큄<br>Сафронова Ю.А.                                                                                                    | $10 - 18$<br>$\mathbf 0$  | Nº 1<br>Nº 2<br>Nº 3<br>$No$ 4                                    |                      |
| ПОИСК                                                    | САМОЗВАНЧЕСТВО В РОССИИ XX ВЕКА: СОЦИАЛЬНЫЙ И<br>п<br>КУЛЬТУРНЫЙ ФЕНОМЕН НА СЛОМЕ ЭПОХ<br>쿥<br>Алексеев В.В.                                                                                                    | $19 - 27$<br>$\mathbf 0$  | <b>Nº 5</b><br>Nº 5<br>Nº 6                                       |                      |
| <b>НАВИГАТОР</b>                                         | ИНСТИТУТЫ И ОБЩНОСТИ                                                                                                    |                           | $No$ 6                                                            |                      |
| ■ Начальная<br>страница                                  | РОССИЙСКИЕ ПРЕДПРИНИМАТЕЛИ В ПОИСКАХ КОНТАКТОВ С<br>□<br>СОВЕТСКОЙ ВЛАСТЬЮ В 1917-1918 ГГ<br>큄<br>Шацилло М.К.                                                                                                    | $28 - 43$<br>$\mathbf 0$  | T. 2016-January Nº 2<br>$+ 2015$<br>$+ 2014$                      |                      |
| Поисковые<br>запросы                                     | СЮЖЕТЫ И ЭПИЗОДЫ                                                                                                    |                           | $+ 2013$<br>$+ 2012$                                              |                      |
| ■ Тематический<br>рубрикатор<br>■ Каталог журналов       | ПРОФСОЮЗНАЯ ДИСКУССИЯ И ВНУТРИПАРТИЙНАЯ БОРЬБА В<br>П<br>РКП(Б) В 1919-1921 ГГ<br>园<br>Войтиков С.С.                                                                                                    | $44 - 66$<br>$\mathbf 0$  | $+ 2011$<br>$+ 2010$<br>$+ 2009$                                  |                      |
| ■ Подборки<br>публикаций<br>■ Подборки                   | «КВАРТИРНЫЙ ВОПРОС» В ПЕТРОГРАДЕ-ЛЕНИНГРАДЕ В ГОДЫ<br>□<br><b>НЭПА</b><br>둰<br>Кириллова Е.А.                                                                                                    | $67 - 83$<br>$\Omega$     | $+ 2008$<br>$+ 2007$<br>$+ 2006$                                  |                      |
| журналов<br>■ Авторский<br>указатель<br>■ Ключевые слова | НАКОРМИТЬ СТРОИТЕЛЕЙ СОЦИАЛИЗМА: ОБЩЕСТВЕННОЕ ПИТАНИЕ<br>Ш<br>В СССР ЭПОХИ ПЕРВЫХ ПЯТИЛЕТОК (1928-1935 ГГ.)<br>퀏<br>Hepap $\Phi$ .K.                                                                                                    | $84 - 97$<br>$\mathbf{0}$ | $+ 2005$<br>$+ 2004$<br>$+ 2003$                                  |                      |
| $H$ Новые<br>поступления<br>■ Новости<br>библиотеки      | ХЛЕБОЗАГОТОВИТЕЛЬНЫЕ КАМПАНИИ 1920-Х ГГ. НА ДАЛЬНЕМ<br>□<br><b>BOCTOKE</b><br>Стасюкевич С.М.                                                                                                    | 98-115<br>$\mathbf 0$     | $+ 2002$<br>$+ 2001$<br>$+ 2000$                                  |                      |
|                                                          | ЛИЦА И ВЗГЛЯДЫ                                                                                                    |                           | $+ 1999$<br>$+ 1998$                                              |                      |
| ■ Настройка                                              | В.М. ЧЕРНОВ: ОТ ТЕРРОРИЗМА К ПАЦИФИЗМУ. ЭВОЛЮЦИЯ<br>П<br>МИРОВОЗЗРЕНИЯ И РЕАЛИИ СОВЕТСКОЙ РОССИИ<br>园<br>Коновалова О.В., Фёдорова В.И.                                                                                                    | 116-130<br>$\mathbf{A}$   | $+ 1997$<br>$+ 1996$                                              |                      |
| <b>ncreun</b> A                                          | ПРОФЕССИЯ И СООБЩЕСТВО                                                                                                    |                           | $+ 1995$<br>$+ 1994$                                              |                      |

<span id="page-22-1"></span>*Рис. 20. Архив журнала «Российская история»*

# <span id="page-22-0"></span>**East View**

East View — сервер одноимённой американской компании с филиалами в России и на Украине, специализирующейся на создании баз данных и информационных служб различного профиля (наука, экономика, право и т. д.), посвящённых России, Китаю и арабскому миру. Базы данных East View доступны только по платной подписке, для неавторизованных пользователей недоступен даже поиск. Подписка оплачена в нескольких библиотеках, в том числе в РГБ, а читатели Исторической библиотеки могут работать с East View со своих домашних компьютеров.

Начальная страница East View показана на рисунке [21.](#page-23-0) Как видим, здесь выводятся рубрики каталога изданий и форма простого поиска. Интерфейс системы переведён на русский язык, что заметно упрощает работу. Для пользователей, не имеющих русской клавиатуры, доступна виртуальная клавиатура (кнопка с изображением клавиатуры справа от строки для ввода поискового запроса). Можно также ввести поисковый запрос в транслитерации, поставив соответствующий флажок рядом с полем для запроса. В East View используется система транслитерации, принятая в американской Библиотеке Конгресса. Справа от строки для ввода запроса размещается фильтр по дате, ниже поисковой формы можно выбрать базы данных, по которым будет производиться поиск.

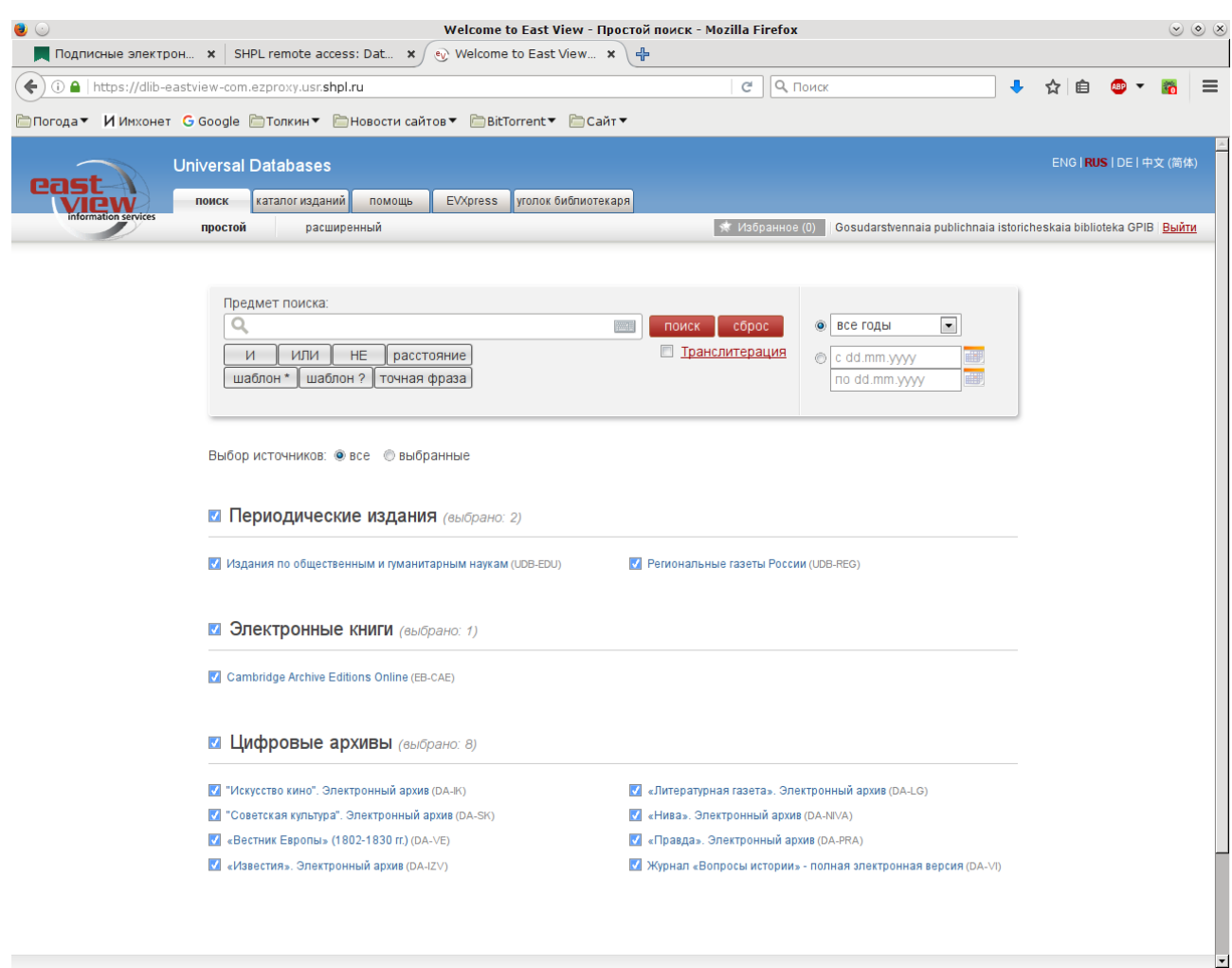

<span id="page-23-0"></span>*Рис. 21. Начальная страница East View*

При работе с поиском поддерживаются стандартные логические операторы, в том числе в кириллическом написании. Их можно набирать вручную с клавиатуры или использовать кнопки, размещённые на экране под строкой для ввода запроса. Обратите внимание, что пробел между словами в East View интерпретируется как эквивалент оператора ИЛИ, а не И, как на большинстве ресурсов. Регистр букв игнорируется, даже если в запросе использованы заглавные буквы.

Поскольку поисковый механизм East View рассчитан на русский язык, при поиске автоматически перебираются все грамматические формы каждого ключевого слова. То есть по запросу ельцин будут найдены документы, содержащие слова *Ельцин, Ельцина, Ельцину* и т. д. А вот взаимная замена букв Ё и Е, наоборот, пока не поддерживается, поэтому если вас интересуют статьи о Горбачёве, то запрос лучше сформулировать как горбачев ИЛИ горбачёв. Ещё один вариант — использовать шаблон, например, горбач?в. Единственное ограничение: операторы шаблона не могут стоять в начале слова, так что запросы типа ?лка для слова «ёлка/елка» использовать нельзя.

В дополнение к стандартным операторам поддерживается возможность указать максимально допустимое расстояние между ключевыми словами в искомом документе. Синтак-

сис такой конструкции выглядит как "горбачев ельцин" ~4, где 4 — то самое максимально допустимое расстояние между словами (использование кавычек обязательно).

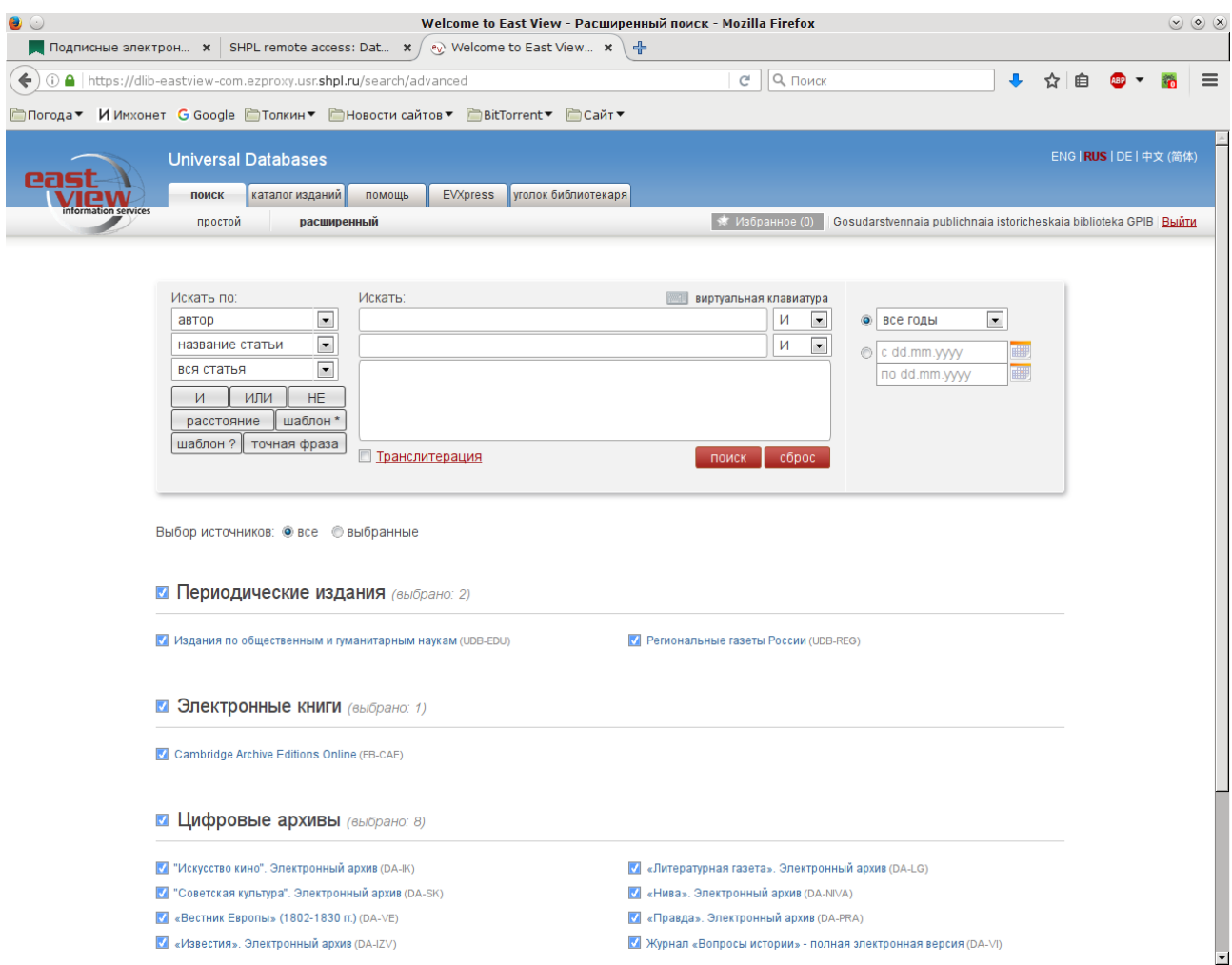

<span id="page-24-0"></span>Рис. 22. Расширенный поиск

Форма для расширенного поиска более сложная (рис. 22). Здесь имеются уже три поля для ввода запроса (в том числе одно многострочное), вы можете выбрать логические связки между ними (И/ИЛИ), а также поля базы данных, по которым будет выполняться поиск (автор, заглавие, текст статьи и др.). В остальном сложный поиск функционирует аналогично простому.

Язык запросов East View подробно описан в разделе «Помощь», там же разбираются и типичные ошибки при поиске. Поскольку все конструкции здесь вполне стандартные, за редкими исключениями, описанными выше, эти советы пригодятся вам даже в том случае, если вам не придётся активно использовать East View.

Попробуем для примера, как и в eLibrary.ru, поискать научные статьи, посвящённые горбачёвской Перестройке. Вводим в поисковом поле запрос перестройка И горбач?в, ниже рядом со словами Выбор источников отмечаем вариант выбранные и в списке баз данных ставим флажок напротив заглавия Издания по общественным и гуманитарным наукам. Теперь нажимаем кнопку Поиск. Как можно увидеть на рисунке 23, система нашла 3137

документов в 97 изданиях. Результаты поиска выводятся в виде таблицы, которую можно отсортировать по автору, заглавию статьи, названию журнала, дате, а также по релевантности (графа **Балл**). Для этого достаточно щёлкнуть мышью по названию нужного вам столбца в шапке таблицы. По умолчанию результаты сортируются по релевантности.

| Welcome to East View - Результаты поиска - Mozilla Firefox<br>, Подписные электрон $\cdot \cdot$ SHPL remote access: Dat $\cdot \cdot$ $\cdot \cdot \cdot$ Welcome to East View $\cdot \cdot \cdot$ +                                                                                                    |                |                                                                                                    |                                 |                                                                   |            |      |                                    |  |  |  |  |
|----------------------------------------------------------------------------------------------------|----------------|----------------------------------------------------------------------------------------------------|---------------------------------|-------------------------------------------------------------------|------------|------|------------------------------------|--|--|--|--|
|                                                                                                    |                | (i) △   https://dlib-eastview-com.ezproxy.usr. <b>shpl.ru</b> /search/simple/articles?doajax=1&do_search_within=0&s | G.                              | 9. Поиск                                                          |            |      |                                    |  |  |  |  |
|                                                                                                    |                | <b>©Погода▼ ИИмхонет G Google ©Толкин▼ ©Новости сайтов▼ ©BitTorrent▼ ©Сайт▼</b>                                     |                                 |                                                                   |            |      |                                    |  |  |  |  |
|                                                                                                    |                | <b>Universal Databases</b><br><b>EVXpress</b><br>поиск<br>каталог изданий<br>ПОМОЩЬ                                 | уголок библиотекаря             |                                                                   |            |      | ENG RUS IDE   中文 (简体)              |  |  |  |  |
|                                                                                                    |                | простой<br>расширенный                                                                                              | ☀ Избранное (0)                 | Gosudarstvennaia publichnaia istoricheskaia biblioteka GPIB Bыйти |            |      |                                    |  |  |  |  |
| Документы<br>Цитаты<br>• искать<br>Текст<br>Искать в найденном:<br>3137 документ(ов) соответствует запросу перестройка И горбач?в<br>O<br>поиск<br>Произведен поиск по 97 изданию (ям), Временной диапазон: все годы<br>Отсортировано по полю: балл. Чтобы отсортировать данные по убыванию ( $\nabla$ ) или возрастанию (Δ),<br>1 2 3 4 5 6 7 8 9 10<br>нажмите на заголовок соответствующей колонки<br>Следующая → |                |                                                                                                    |                                 |                                                                   |            |      |                                    |  |  |  |  |
|                                                                                                    |                | название                                                                                                    | автор                           | <b>ИСТОЧНИК</b>                                                   | дата       |      | # слов   балл $\blacktriangledown$ |  |  |  |  |
|                                                                                                    |                | Кубинская ПЕРЕСТРОЙКА                                                                                               | ЕВГЕНИЙ БАЙ                     | РБК                                                               | 2012-09-30 | 2405 | 676.3                              |  |  |  |  |
|                                                                                                    | $\mathcal{D}$  | Перестройка и объединение Германии                                                                                  | ВЯЧЕСЛАВ ДАШИЧЕВ                | Свободная мысль                                                   | 2008-01-31 | 5150 | 541.5                              |  |  |  |  |
|                                                                                                    | 3              | Искусство и перестройка                                                                                             |                                 | Искусство кино                                                    | 2008-09-30 | 4175 | 541.5                              |  |  |  |  |
|                                                                                                    |                | ПЕРЕСТРОЙКА НА ВЕСАХ ИСТОРИИ                                                                                        | Л. И. АБАЛКИН                   | ЭКО. Всероссийский<br>экономический журнал                        | 2006-09-30 | 1250 | 541.5                              |  |  |  |  |
| ☆                                                                                                    | 5              | ГИНЗБУРГ И ПЕРЕСТРОЙКА                                                                                              | Эмили ван Баскирк, Андрей Зорин | Новое литературное обозрение                                      | 2012-08-31 | 3436 | 541.5                              |  |  |  |  |
|                                                                                                    |                | Перестройка как консервативная революция?                                                                           | Артемий Магун                   | Неприкосновенный запас                                            | 2010-12-31 | 6504 | 541.1                              |  |  |  |  |
| ☆                                                                                                    | $\overline{7}$ | Медведевская модернизация и горбачевская перестройка                                                                | Дмитрий Травин                  | Неприкосновенный запас                                            | 2010-12-31 | 5110 | 473.9                              |  |  |  |  |
|                                                                                                    |                | "Перестройка" и после                                                                                               | АЛЕКСАНДР ЛАВРОВ                | Свободная мысль                                                   | 2014-08-31 | 4205 | 473.9                              |  |  |  |  |
| ☆                                                                                                    | 9              | Перестройка между революцией и контрреволюцией                                                                      | <b>АНДРЕЙ ГРАЧЕВ</b>            | Свободная мысль                                                   | 2008-04-30 | 3956 | 473,9                              |  |  |  |  |
|                                                                                                    |                | 10 ГОРБАЧЕВСКАЯ ПЕРЕСТРОЙКА И РЕЖИМ ЧАУШЕСКУ                                                                        | В. Л. МУСАТОВ                   | Новая и новейшая история                                          | 2010-06-30 | 7354 | 473,9                              |  |  |  |  |
| ☆                                                                                                    |                | 11 "Перестройка". Четверть века спустя                                                                              | НИКОЛАЙ ЛЕОНОВ                  | Свободная мысль                                                   | 2016-06-30 | 7367 | 406.3                              |  |  |  |  |
|                                                                                                    |                | <b>★ 12 ПЕРЕСТРОЙКА - С ДИСТАНЦИИ В ТРИ ДЕСЯТИЛЕТИЯ</b>                                                             | А. А. Галкин, Ю. А. Красин      | ПОЛИС. Политические<br>исследования                               | 2015-10-31 | 6051 | 406.3                              |  |  |  |  |
|                                                                                                    |                | <b>★ 13 Историография. ПЕРЕСТРОЙКА И ИЗУЧЕНИЕ СОВЕТСКОЙ ИСТОРИИ</b>                                                 | М. РЕЙМАН                       | Вопросы истории                                                   | 1989-12-31 | 7726 | 406.3                              |  |  |  |  |
|                                                                                                    |                | 14 "Перестройка" социализма в направлении либерализма                                                               | В.А. Васильев                   | Социально-гуманитарные знания                                     | 2017-02-28 | 2927 | 406,3                              |  |  |  |  |
|                                                                                                    |                | T 15 Эпоха перемен. Перестройка сквозь призму двух десятилетий                                                      | Владимир Мау                    | Россия в глобальной политике                                      | 2005-04-30 | 4228 | 406,0                              |  |  |  |  |
|                                                                                                    |                | 16 М. С. ГОРБАЧЕВ. ПЕРЕСТРОЙКА И АМЕРИКАНСКОЕ ОБШЕСТВО: 1985-1991 ГОДЫ                                              | Д. С. СЕКИРИНСКИЙ               | Российская история                                                | 2010-10-31 | 8808 | 347.2                              |  |  |  |  |
|                                                                                                    |                | <b>КАЖДОМУ НУЖНА СВОЯ ПЕРЕСТРОЙКА (Беседа с Михаилом Сергеевичем</b><br>Горбачевым)                                 |                                 | ПОЛИС. Политические<br>исследования                               | 2003-04-30 | 3581 | 339.8                              |  |  |  |  |
|                                                                                                    |                | 18 ПЕРЕСТРОЙКА НАДЕЛИЛА ЦЕРКОВЬ ПРАВАМИ, А ОБЯЗАННОСТЯМИ НЕ УСПЕЛА Андрей Мельников                                 |                                 | НГ. Религии                                                       | 2015-06-03 | 4520 | 338.7                              |  |  |  |  |
|                                                                                                    |                | <b>★ 19 "ПЕРЕСТРОЙКА" - ВТОРОЕ ИЗЛАНИЕ Революция и контрреволюция в России</b>                                      | В Б. Пастухов                   | ПОЛИС. Политические                                               | 2011-02-28 | 9137 | 3387                               |  |  |  |  |

<span id="page-25-0"></span>*Рис. 23. Результаты поиска*

Выше таблицы видны три вкладки, определяющие режим её отображения. По умолчанию выбрана вкладка **Документы**. Если переключиться на вкладку **Цитаты**, то в таблицу добавятся фрагменты текста каждой найденной статьи, в которых присутствуют слова из поискового запроса. При нажатии на вкладку **Текст** на экране появляется полный текст статьи, занявшей первое место в результатах поиска. Каков смысл этой функции, остаётся неясным: вы всегда можете вызвать полный текст любой из найденных статей, просто щёлкнув мышью по её заглавию в таблице (аналогичным образом название журнала является гиперссылкой на его архив). В отличие от всех остальных баз данных, рассмотренных в этом пособии, тексты статей в East View хранятся в формате HTML, а не PDF, но с воспроизведением разбивки на страницы как в бумажном оригинале. Читать с непривычки не очень удобно, но это быстро проходит. Тексты всех статей доступны для сохранения как обычные вебдокументы.

Наконец, если вас интересует какой-то конкретный журнал, можно обратиться к каталогу изданий (доступен по соответствующей ссылке вверху страницы). В настоящее время пользователям East View доступны несколько баз данных, в том числе электронные архивы 104 региональных российских газет и 98 журналов по общественным и гуманитарным наукам. Не так много по сравнению с той же eLibrary.ru, но зато с East View можно работать с домашнего компьютера, да и интерфейс у неё гораздо проще.

# <span id="page-26-0"></span>**Другие базы данных**

Существует и немало других баз данных, в которых аккумулируются тексты журнальных статей. Я не буду подробно их описывать, поскольку сам ими не пользовался, а интерфейс у таких ресурсов в общем довольно однотипный. Но упомянуть вкратце хотя бы о некоторых из них всё же стоит:

- **Oxford University Press** (https://academic.oup.com/journals/) база данных журналов, издаваемых в Оксфордском университете. Доступна с компьютеров, установленных в РГБ и во Всероссийской государственной библиотеке иностранной литературы имени М. И. Рудомино. Поиск по базе данных можно осуществлять с любого компьютера, в том числе с домашнего.
- **Cambridge University Press** (https://www.cambridge.org/core/) журналы, издающиеся в Кембриджском университете. База данных, как и предыдущая, доступна в Библиотеке иностранной литературы, а читатели РГБ могут подключаться к ней даже с домашних компьютеров. Как и в Oxford University Press, для поиска по базе данных авторизация не требуется.
- **Taylor & Francis Online** [\(http://www.tandfonline.com/\)](http://www.tandfonline.com/) сервер британского издательства Taylor & Francis, специализирующегося на научной литературе. Доступ открыт с компьютеров, установленных в РГБ; для поиска статей можно использовать любой компьютер.
- **Wiley Online Library** база данных американского издательства John Wiley & Sons, одного из крупнейших научных издательств в мире. Доступ открыт с компьютеров, установленных в РГБ.
- **SpringerLink** [\(http://www.springerlink.com/\)](http://www.springerlink.com/) база данных немецкого издательства Springer, занимающего второе место в мире после Elsevier в области естественных наук, медицины и технологий; содержит около 2 тысяч журналов, в основном на английском и немецком языках, по различным отраслям знания, включая общественные науки. Доступ открыт с компьютеров, установленных в РГБ.
- **Cairn.info** [\(http://www.cairn.info/\)](http://www.cairn.info/) французская база данных, созданная в 2005 году и содержащая более 400 журналов французских и бельгийских издательств в области общественных и гуманитарных наук (политика, экономика, психология, философия и др.). Специально для пользователей, не читающих по-французски, параллельно основному порталу ведётся его англоязычный аналог — Cairn International Edition,

куда регулярно выкладываются метаданные и переводы статей на английском языке. Доступ открыт с компьютеров, установленных в Библиотеке иностранной литературы; для поиска статей можно использовать любой компьютер.

# <span id="page-27-0"></span>**ProQuest Dissertations & Theses**

Американская компания ProQuest была основана ещё в 1938 году и первоначально занималась производством микрофильмов, но уже в 80-е годы начала продавать компакт-диски с базами данных, а в 1995 году запустила свой первый интернет-ресурс. В настоящее время ProQuest поддерживает целый ряд баз данных различного назначения, из которых в первую очередь нас будет интересовать ProQuest Dissertations & Theses Global (PQDT) — крупнейшая в Интернете электронная библиотека иностранных магистерских и докторских диссертаций (считается официальным цифровым архивом диссертаций Библиотеки Конгресса США). Что такое магистерская диссертация, объяснять уже не нужно, поскольку двухуровневая система высшего образования в последние годы внедряется и в России, и это было бы не так уж плохо, будь реформа поэтапной и хорошо продуманной; пока, к сожалению, мы наблюдаем скорее обратный эффект. А вот термин «докторская диссертация» (*англ.* Ph. D. thesis) всё же требует пояснений. Дело в том, что западная степень доктора философии (в Великобритании принята английская аббревиатура D. Phil., в США — её латинский аналог Ph. D.) традиционно рассматривается как эквивалент российской степени кандидата наук, но на самом деле требования к диссертационному исследованию на Западе строже, чем требования к кандидатской диссертации в России. Западные диссертации, таким образом, в содержательном плане занимают скорее промежуточное положение между нашими кандидатскими и докторскими. Структура и оформление текста диссертации также заметно различаются.

Практическое значение PQDT обусловлено тем обстоятельством, что на Западе, как и в России, результаты диссертационных исследований нередко публикуются через несколько лет после защиты, а бывает, что и не публикуются вовсе. База данных ProQuest не только позволяет всем желающим ознакомиться непосредственно с текстами этих работ, но и представляет таким образом свой собственный, весьма специфический срез информации по интересующей вас теме: можно увидеть, какие диссертации уже «выросли» в монографии, а какие ещё нет, над чем работают нынешние магистранты и докторанты и какие исследования, вероятно, ещё «дорастут» до типографии в ближайшие несколько лет. Заодно можно сравнить, как пишутся диссертации и дипломные работы в России и за рубежом.

Всего в базе доступны более 1 миллиона 700 тысяч полных текстов, плюс ещё 3 миллиона 800 тысяч рефератов диссертаций по всем отраслям знания, защищённых в университетах восьмидесяти стран мира. Глубина архива — до 1861 года, ежегодное пополнение — около 90 тысяч новых работ из 2700 научных организаций. Читатели РГБ могут работать с PQDT с домашних компьютеров.

Интерфейс PQDT довольно простой и к тому же переведён на русский язык (рис. [24\)](#page-28-0). Заявлен рубрикатор, но пока не работает. Кроме того, разработчики, судя по всему, планируют интегрировать PQDT с другой базой данных ProQuest — ProQuest Ebook Central (бывшая Ebrary), о которой ещё пойдёт речь ниже, но и эта интеграция пока не работает. Остаётся только поиск по запросу, но он в ProQuest, надо отдать должное, довольно мощный. Поддерживаются стандартные операторы AND, OR, NOT, кавычки и скобки. Пробел между ключевыми словами интерпретируется как эквивалент оператора AND. По умолчанию для английских слов перебираются все варианты написания, поэтому если вас интересует, например, поиск по слову *color*, но не по слову *colour*, то нужно использовать кавычки. Есть и дополнительные операторы, так что имеет смысл достаточно внимательно изучить справку, в особенности если простой поиск с использованием обычных операторов не помогает. Справка вызывается по ссылке **Советы по поиску** и тоже переведена на русский язык.

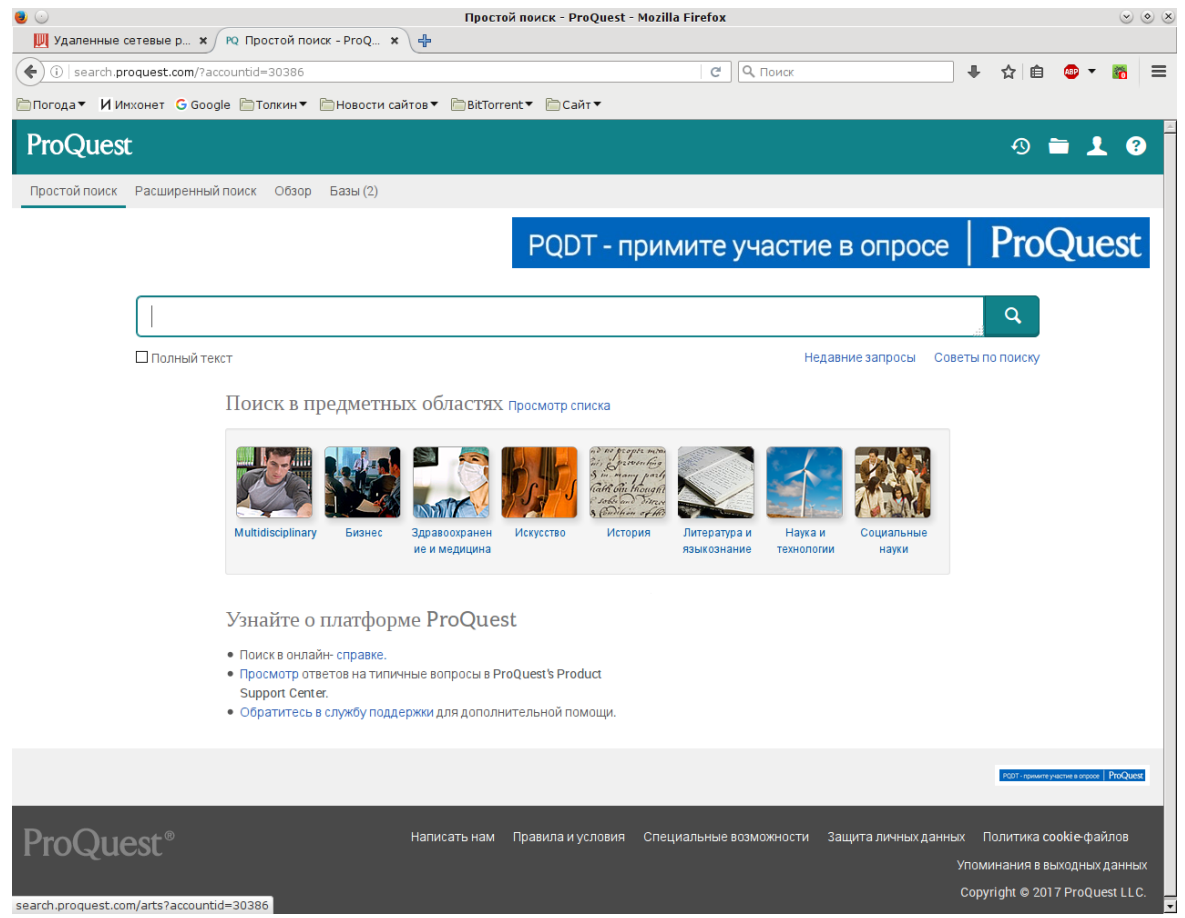

*Рис. 24. Начальная страница ProQuest Dissertations & Theses*

<span id="page-28-0"></span>Поддерживается и расширенный поиск (рис. [25\)](#page-29-1). Здесь можно не только сформировать достаточно сложный поисковый запрос из нескольких элементов, соединённых операторами AND, OR или NOT, с указанием, по каким именно полям следует выполнять поиск, но и ис пользовать целый ряд фильтров (по дате, автору, университету, теме, типу диссертации, языку и даже по научному руководителю). Можно также задать нужный вам порядок сортировки результатов (по релевантности или по дате).

Результаты поиска выводятся в виде списка с возможностью дальнейшей фильтрации (рис. [26\)](#page-29-0). Объём доступных сведений различается для отдельных диссертаций. Как минимум представлены общие сведения о диссертации и авторская аннотация (ссылка **Конспект/сведения**). Для многих работ имеются также полный текст в формате PDF, отдельный файл с пер-

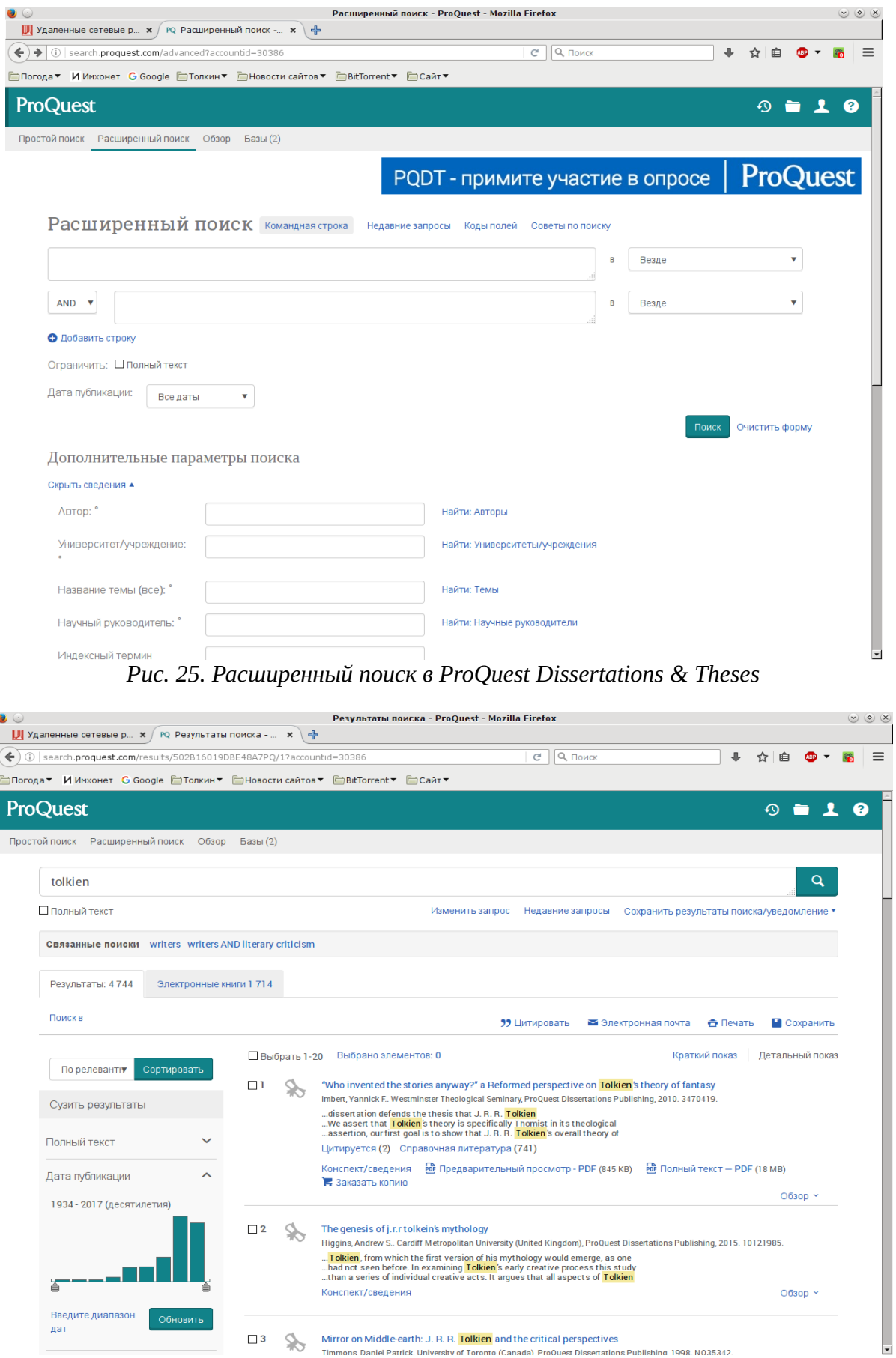

<span id="page-29-1"></span><span id="page-29-0"></span>*Рис. 26. Результаты поиска в Рис. 26. Результати Горез Видер Германия Рессийск University of Toronto (Canada) ProQuest Dissertations Publishing 1998 N035342.<br>Puc. 26. Результаты поиска в ProQuest Dissertations & Theses* 

выми страницами диссертации (ссылка **Предварительный просмотр — PDF**), список цитируемой литературы отдельной страницей (ссылка **Справочная литература**) и список публикаций, ссылающихся на данную диссертацию (ссылка **Цитируется**). Тексты диссертаций (в тех случаях, когда они доступны), как и тексты статей из баз данных, описанных выше, можно загружать на свой компьютер и использовать без каких-либо технических ограничений.

# <span id="page-30-1"></span>**Легальные библиотеки электронных книг**

Легальные интернет-библиотеки электронных книг — явление относительно новое. Долгое время в платных базах данных размещались главным образом журнальные статьи. Книги на таких ресурсах имелись, но в крайне ограниченном количестве; основным каналом для доступа к полным текстам научных монографий ещё каких-то пару лет назад являлись разнообразные пиратские сайты. Сейчас ситуация меняется, и на просторах Сети есть как минимум два легальных ресурса, которые, несмотря на свои пока ещё довольно скромные размеры, уже безусловно заслуживают внимания пользователей. В одной из этих библиотек доступны книги на английском языке, в другой — на русском.

### <span id="page-30-0"></span>**Ebrary превратилась в ProQuest Ebook Central**

База данных Ebrary была запущена в 1999 году и куплена компанией ProQuest в 2011-м. Весной 2016 года ProQuest запустила новый интернет-ресурс под названием Ebook Central с новым интерфейсом; в эту базу были перенесены книги и пользовательские данные из Ebrary и ещё одной электронной библиотеки — EBL, приобретённой ProQuest в 2013 году. По заявлению разработчиков, в Ebook Central уже сейчас доступно около 800 тысяч книг от более чем 650 издателей, а в будущем планируется добавлять до [1](#page-30-2)00 тысяч новых книг ежегодно $^{\rm 1}.$ Для «бумажных» библиотек смена подписки с Ebrary на Ebook Central производится поэтапно. Уже в нынешнем году доступ к новой базе данных появился у читателей РГБ, им можно воспользоваться и с домашнего компьютера. Старый интерфейс Ebrary ещё доступен читателям Исторической библиотеки, но она подписана лишь на очень небольшое количество книг, так что пользоваться её сервером в данном случае не имеет смысла. Для неавторизованных читателей база данных недоступна.

Как и у большинства других полнотекстовых баз данных, на начальной странице ProQuest Ebook Central размещается форма простого поиска (рис. [27\)](#page-31-0). По ссылке **Advanced Search** доступен расширенный поиск с отдельными полями **Keyword** (ключевое слово), **Title** (заглавие), **Author** (автор), **ISBN**, **Publisher** (издатель) и др. и фильтрами по отрасли знания, дате, языку и др. (рис. [28\)](#page-32-0). К сожалению, полностью отсутствует какой-либо рубрикатор; по ссылке **Browse Subjects** открывается только простой список отраслей знания, без подрубрик. Для подбора литературы по заданной тематике его недостаточно. Это тем более странно, что в Ebrary рубрикатор существовал, и довольно разветвлённый. Остаётся надеяться, что в будущем ситуация изменится.

<span id="page-30-2"></span><sup>&</sup>lt;sup>1</sup>ProQuest launches Ebook Central, [http://www.proquest.com/about/news/2016/ProQuest-Launches-Ebook-](http://www.proquest.com/about/news/2016/ProQuest-Launches-Ebook-Central.html)[Central.html](http://www.proquest.com/about/news/2016/ProQuest-Launches-Ebook-Central.html) (дата обращения: 06.06.2017).

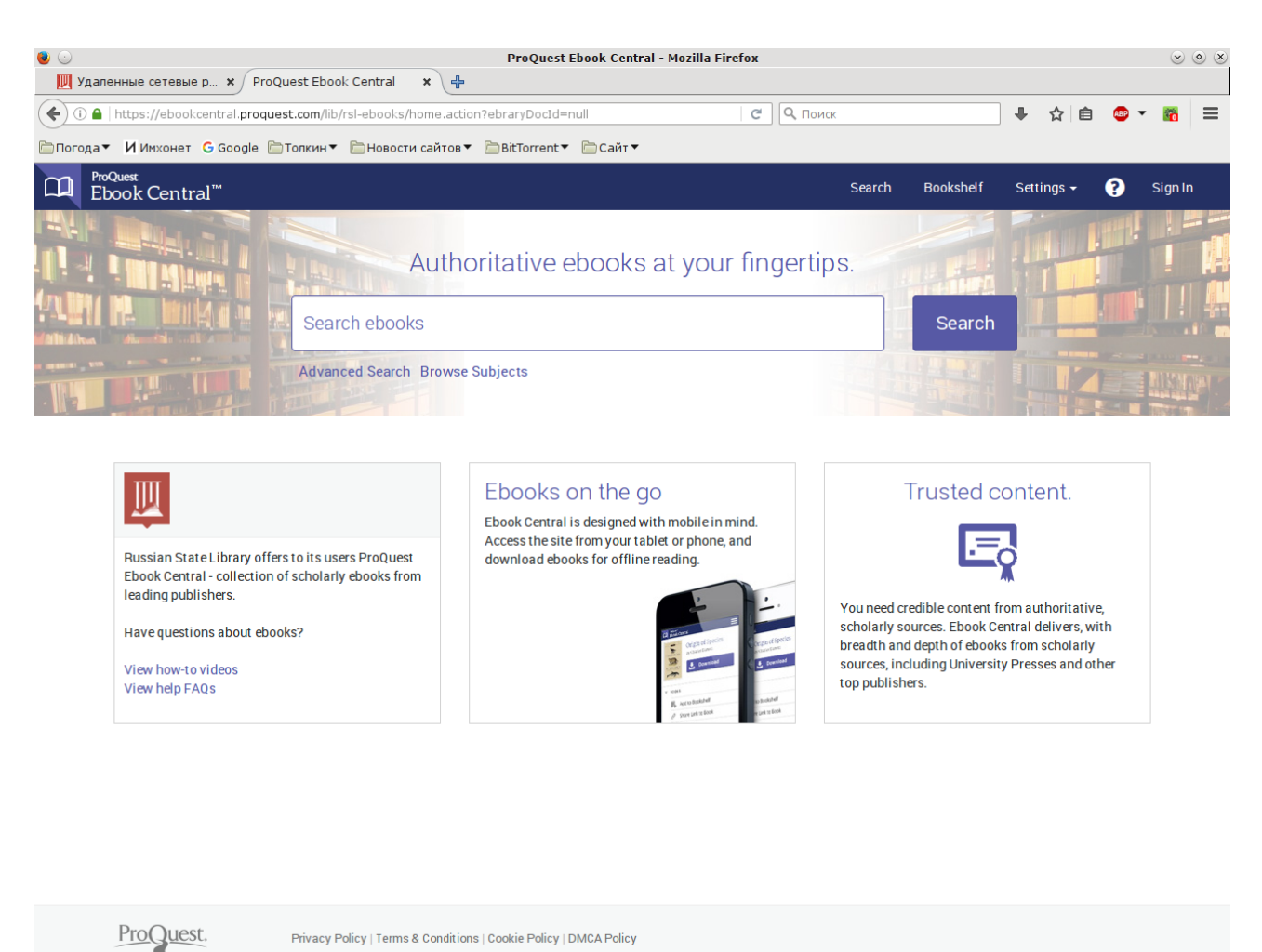

*Рис. 27. Начальная страница ProQuest Ebook Central*

<span id="page-31-0"></span>Результаты поиска, как и в Dissertations & Theses, выводятся в виде списка с возможностью дальнейшей фильтрации (рис. [29\)](#page-33-0). Список можно сортировать по релевантности (выбрано по умолчанию), дате, заглавию, авторам и издателю. Заглавие каждой книги в списке является ссылкой на подробные сведения о ней. Под заглавием указываются имя автора (если авторов больше двух, то приводятся первые два), название издательства и год издания. Имя автора является ссылкой на список книг, в написании которых он участвовал, название издательства — ссылкой на список выпущенных им книг (оба вида списков оформляются так же, как и результаты поиска). В правой части страницы для каждой книги выводятся четыре кнопки:

- **Full Download** загрузить полный текст книги.
- **Read Online** читать книгу непосредственно на сайте.
- **Table of Contents and more** подробные сведения о книге.
- Add to Bookshelf добавить книгу на свою виртуальную полку. Чтобы завести такую полку, надо зарегистрировать собственную учётную запись.

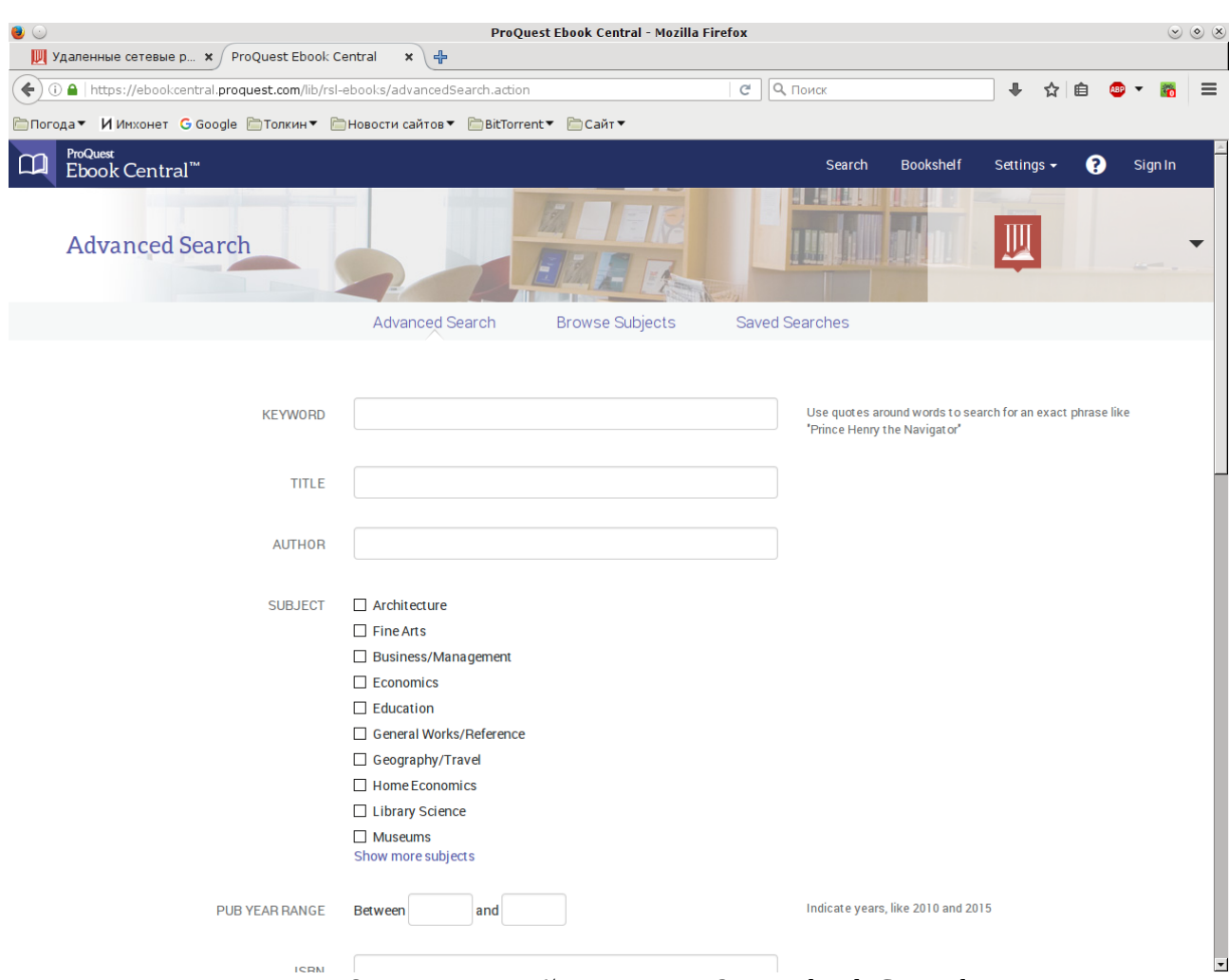

<span id="page-32-0"></span>*Рис. 28. Расширенный поиск в ProQuest Ebook Central*

Подробные сведения о книге включают в себя скан обложки, оглавление и библиографическую информацию (рис. [30\)](#page-34-0). Здесь также выводятся кнопки **Read Online** и **Full Download**. Помимо этого можно увидеть ссылку **Chapter Download**, позволяющую загрузить часть книги; лимит на количество страниц, которые могут быть загружены таким способом, указывается здесь же рядом, в разделе **Availability**.

Возможность загрузки в данном случае весьма условная, в мире легальных электронных книг действуют совершенно иные правила, нежели в базах данных статей и диссертаций. Файлы, загружаемые из Ebook Central, снабжены DRM-защитой, так что для их просмотра придётся использовать специальную программу Adobe Digital Editions (обычные программы для просмотра PDF не подойдут), причём если вы загрузили полный текст книги, то для прочтения он будет доступен только в течение 21 дня. Это как раз тот случай, когда известный антиутопический рассказ Ричарда Столмена «Право прочесть»<sup>[1](#page-32-1)</sup> описывает ситуацию почти буквально. Поэтому если у вас есть возможность прочитать нужную вам книгу непосредственно на сайте Ebook Central, то лучше всего именно так и поступить.

<span id="page-32-1"></span><sup>&</sup>lt;sup>1</sup>Столмен Р. Право прочесть // Операционная система GNU и движение за свободные программы. URL: <https://www.gnu.org/philosophy/right-to-read.ru.html>(дата обращения: 06.06.2017).

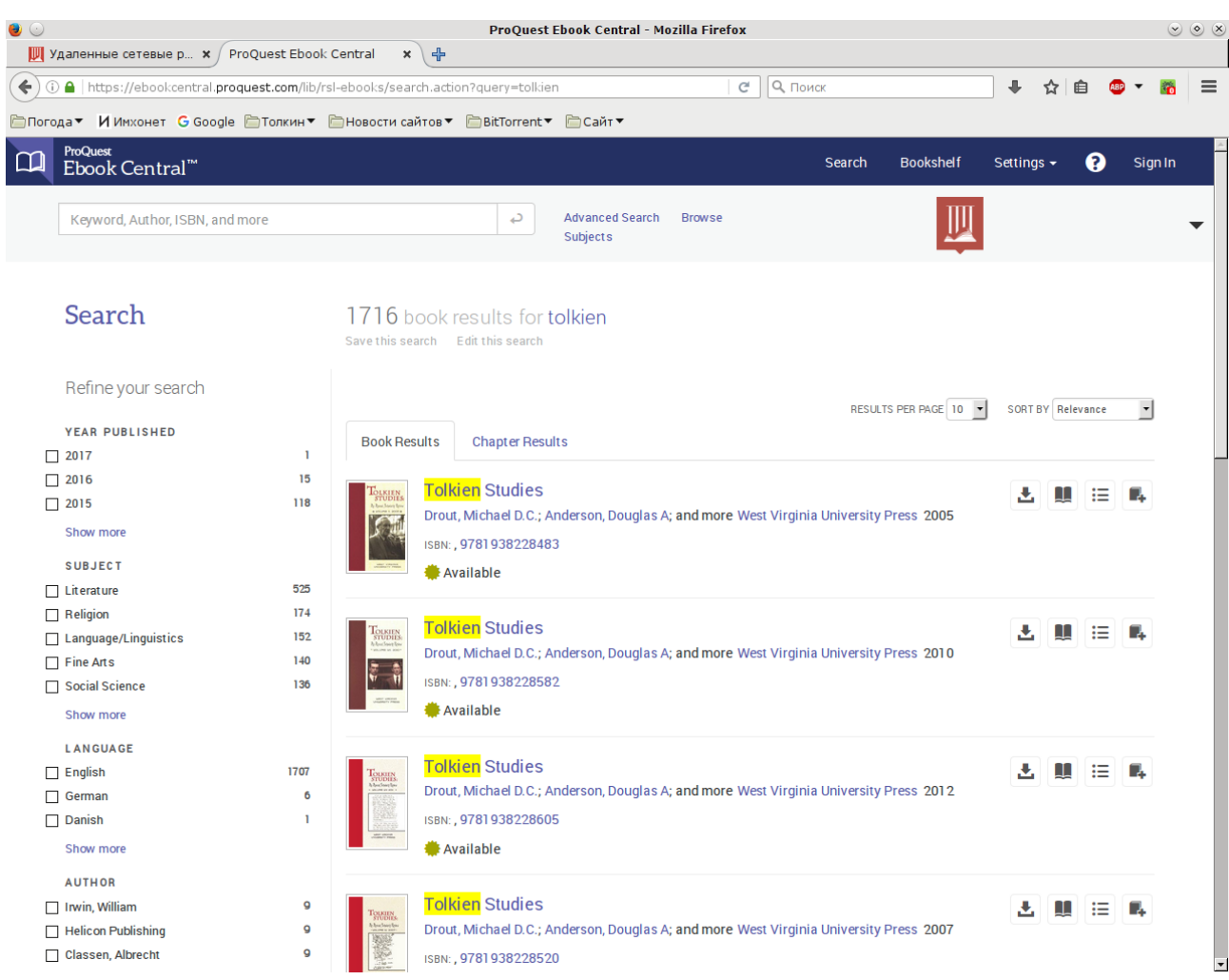

Рис. 29. Результаты поиска в ProQuest Ebook Central

<span id="page-33-0"></span>Интерфейс для чтения книги на сайте показан на рисунке 31. Качество отрисовки текста не очень хорошее, но в целом приемлемое. Здесь же, кстати, доступна и ещё одна полезная функция: если нажать на кнопку с изображением принтера, то можно «напечатать» избранные страницы или главу, то есть загрузить их в виде PDF-файла. Сгенерированный таким образом файл не содержит DRM-защиты, в отличие от ситуации, описанной выше. Следует помнить, однако, что количество страниц, которые можно загрузить таким способом, ограничено; доступный лимит выводится во всплывающем окне для настройки параметров загрузки.

Подводя итоги, приходится констатировать, что книг в Ebook Central пока ещё очень немного, использование системы затруднено защитой от копирования (которая, как и в других подобных случаях, больше всего неудобств создаёт именно для законопослушных пользователей, а не для потенциальных пиратов), а для подбора литературы и отслеживания новых публикаций по заданной тематике база данных подходит гораздо хуже, чем прежняя Ebrary, где эту задачу существенно облегчал рубрикатор. Тем не менее в Ebook Central можно найти книги, которые для российских читателей недоступны больше нигде, ни в бумажном виде, ни в электронном. Так что игнорировать эту библиотеку ни в коем случае не стоит. Правильнее будет рассматривать её как один из многочисленных ресурсов для поиска книг, о существова-

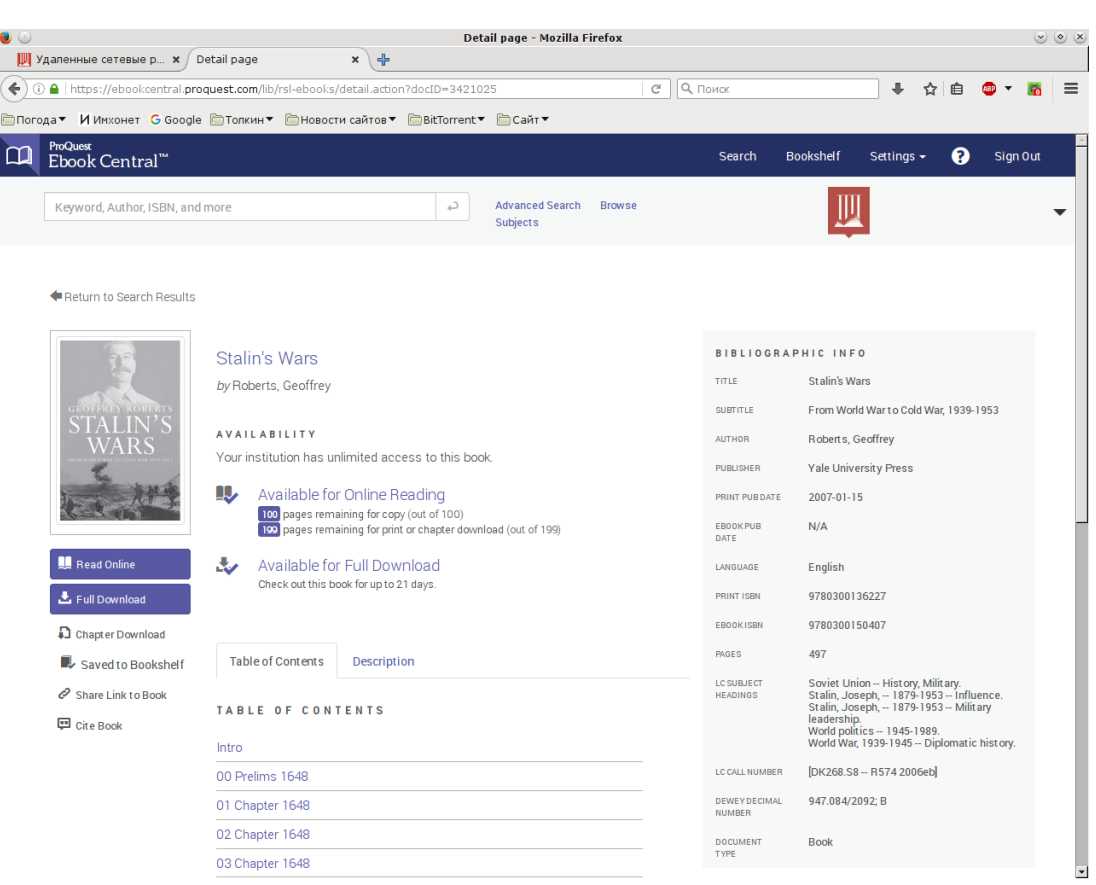

#### <span id="page-34-0"></span>*Рис. 30. Подробные сведения о книге*

<span id="page-34-1"></span>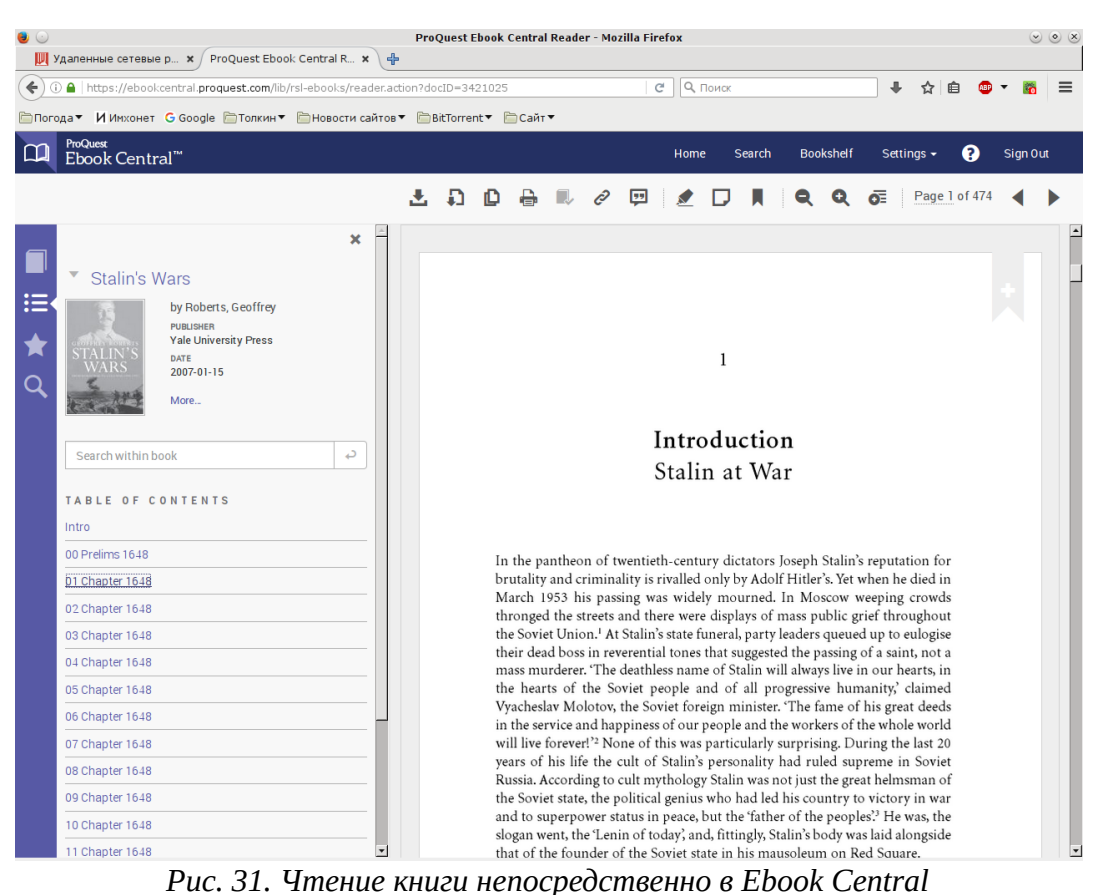

нии которых вам уже известно. Таким же образом можно использовать и другие ресурсы, о которых пойдёт речь ниже.

#### <span id="page-35-0"></span>**«БиблиоРоссика»**

«БиблиоРоссика» [\(http://www.bibliorossica.com/\)](http://www.bibliorossica.com/) интересна тем, что это российский ресурс (хотя и является, судя по сайту, дочерним предприятием издательства Academic Studies Press) и содержит, соответственно, в основном книги на русском языке (иностранные там тоже есть, но в меньшем количестве). Всего в библиотеке сейчас около 18 тысяч документов. Художественной литературы нет, только научная и учебная — монографии, сборники, учебники, даже отдельные номера журналов, но немного. Видно, что сотрудничество налажено лишь с небольшим количеством издательств (по истории, например, очень много книг из «РОССПЭНа»). Будем надеяться, что со временем их число возрастёт.

Доступ в «БиблиоРоссику» бесплатный для читателей тех «бумажных» библиотек, которые оплатили подписку. Некоторое время такая услуга предоставлялась читателям Исторической библиотеки, но на данный момент подписка прекращена.

Книги можно читать только непосредственно на сайте (рис. [32\)](#page-36-1), загрузка недоступна. Можно распечатать или отправить по электронной почте часть книги (до 15%). Интерфейс для чтения книг работает в общем вполне прилично, при желании можно распахнуть его на весь экран. Книги на сервере хранятся в формате PDF, пагинация соответствует бумажному изданию.

Поиск по библиотеке доступен как простой, так и расширенный, есть и рубрикатор (рис. [33\)](#page-36-0). В результатах поиска для каждой книги указываются автор, заглавие, выходные данные, аннотация (или её начало) и скан обложки. Если присмотреться к адресной строке браузера в приведённом примере, то видно, что адрес страницы включает в себя код отображённой на ней рубрики. Точно так же адрес страницы с результатами поиска будет содержать и сам поисковый запрос. Следовательно, на страницу с результатами поиска по каждому запросу (также как и на любой раздел рубрикатора) можно сделать закладку в браузере. Это не только избавит вас в дальнейшем от необходимости вводить поисковый запрос повторно, но и облегчит отслеживание новых поступлений: при следующем вызове той же страницы на ней отобразятся не только те книги, которые вы видели в предыдущий раз, но и те, что были добавлены в базу в промежутке между двумя просмотрами страницы. Отсортировать результаты по дате в «БиблиоРоссике» нельзя (порядок сортировки вообще довольно странный), но над изображением обложки выводится дата добавления книги в библиотеку.

<span id="page-36-1"></span><span id="page-36-0"></span>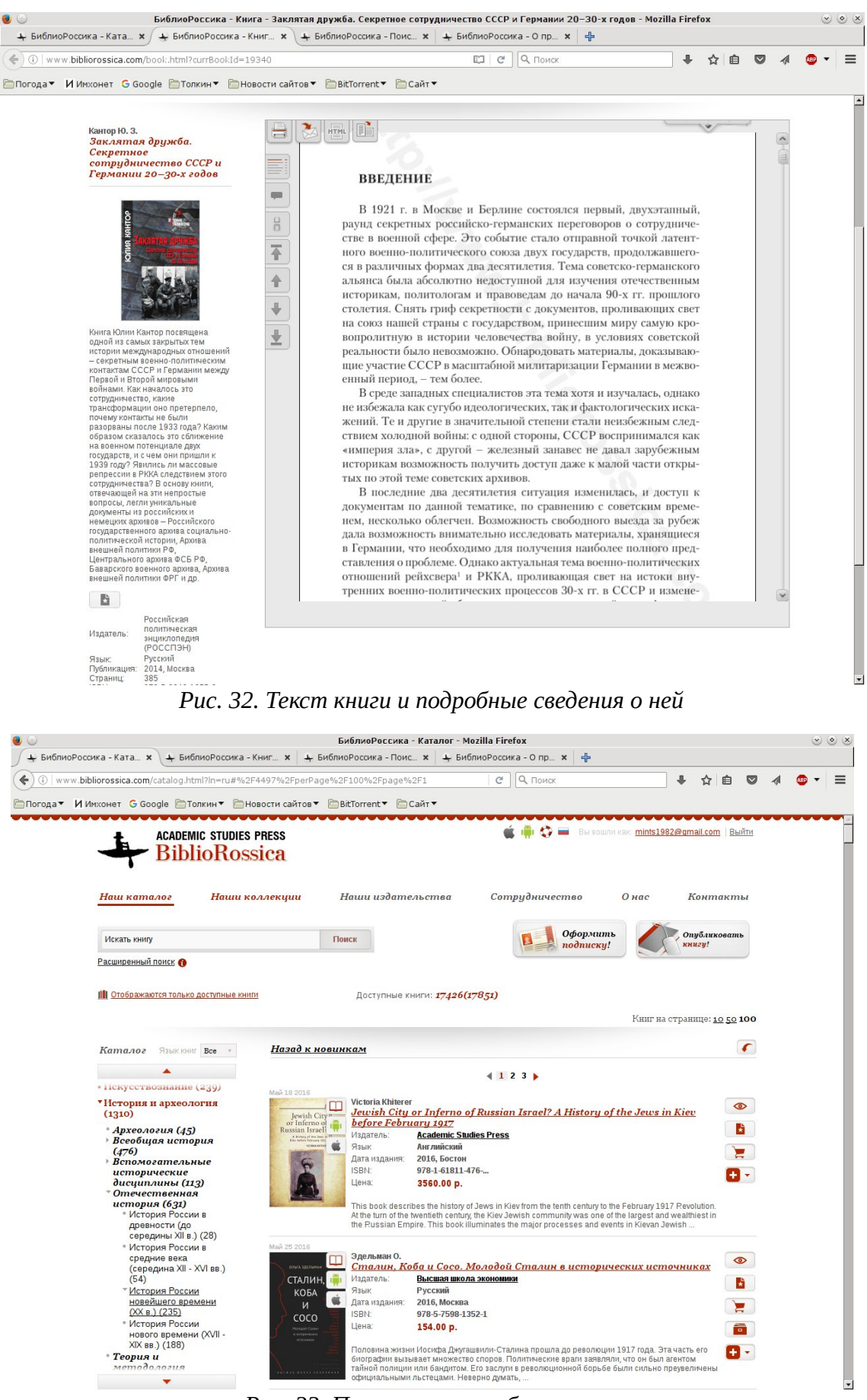

*Рис. 33. Поиск книг по рубрикатору*

# <span id="page-37-0"></span>**Доступ к платным базам данных через сайты «бумажных» библиотек**

Ещё совсем недавно платные базы данных с научными публикациями были доступны только с компьютеров, установленных в библиотеках и научных институтах, оплативших подписку. Сейчас ситуация меняется. В последние годы появилось сразу несколько баз данных, к которым можно подключиться даже с домашнего компьютера через сайт какой-нибудь публичной библиотеки, в которую вы записаны. Рассмотрим эту возможность на примере Российской государственной библиотеки, которая подписана на довольно большое число баз данных, четыре из которых доступны с домашних компьютеров. Записаться в РГБ может любой гражданин России или другого государства начиная с четырнадцати лет, это можно сделать даже удалённо через Интернет или отправив необходимые документы заказным письмом по почте $^{\rm 1}$  $^{\rm 1}$  $^{\rm 1}$ . Так что если у вас ещё нет читательского билета, то доступ к базам данных — это хороший повод им обзавестись, даже если вы живёте не в Москве.

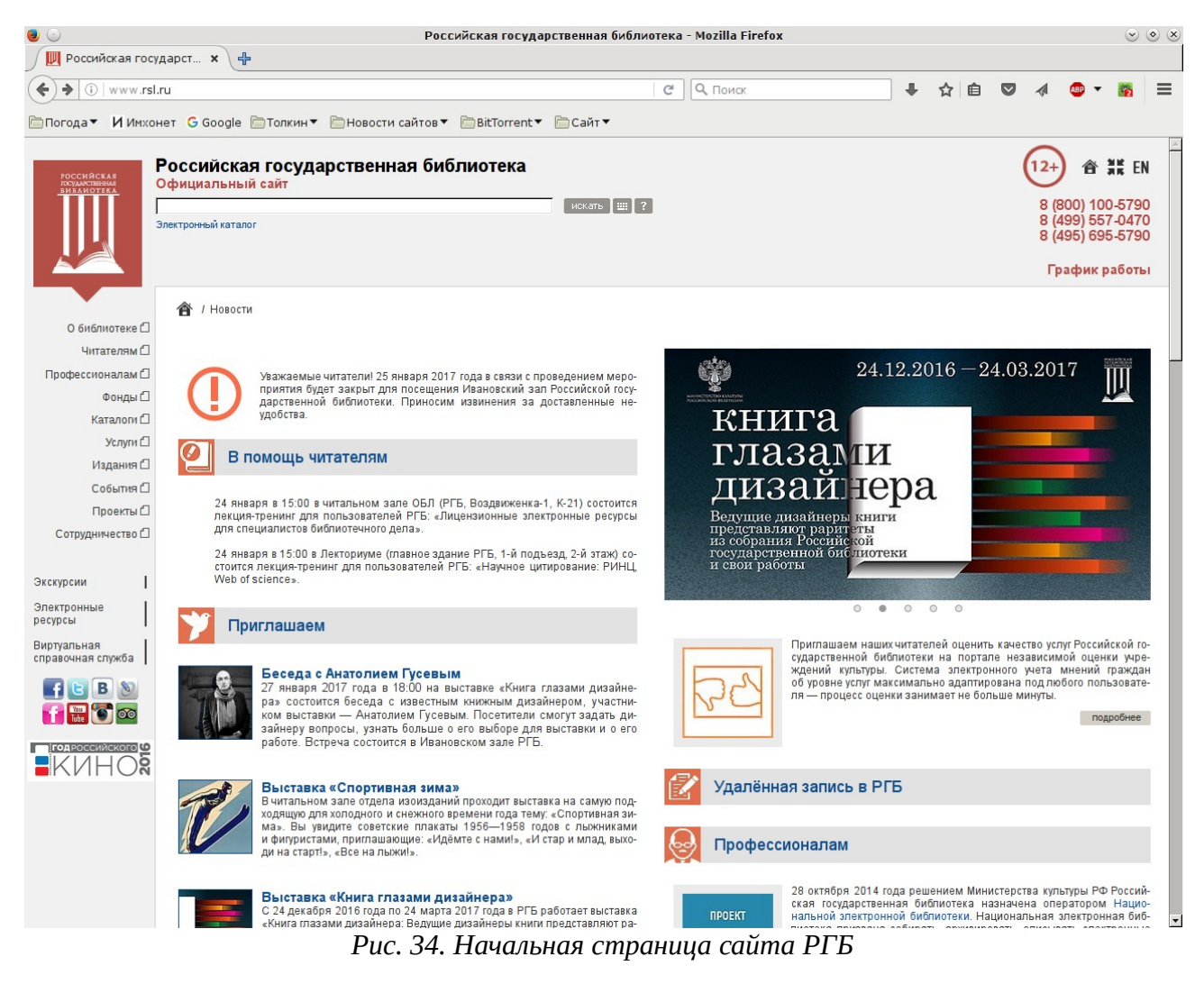

<span id="page-37-2"></span><span id="page-37-1"></span><sup>&</sup>lt;sup>1</sup>Подробнее см. на официальном сайте РГБ: [http://www.rsl.ru/ru/root3444/root34443448/.](http://www.rsl.ru/ru/root3444/root34443448/)

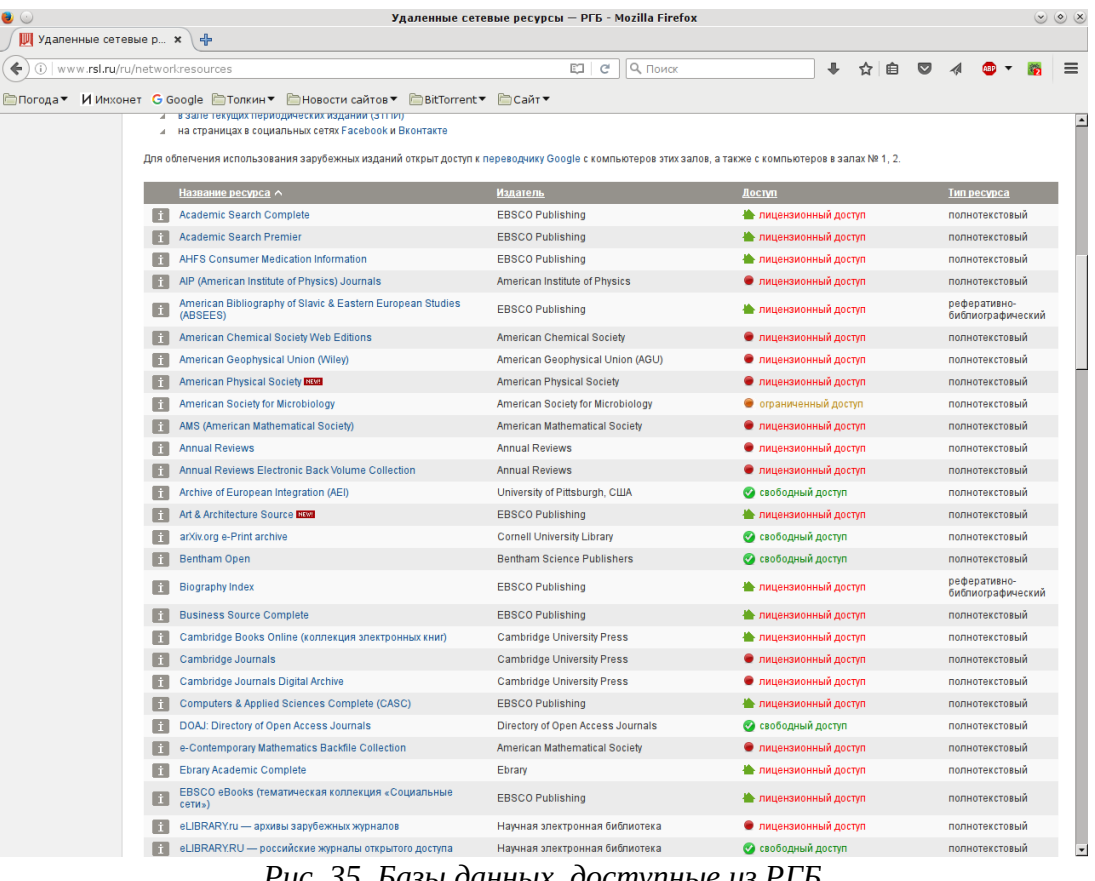

<span id="page-38-0"></span>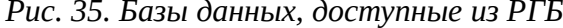

<span id="page-38-1"></span>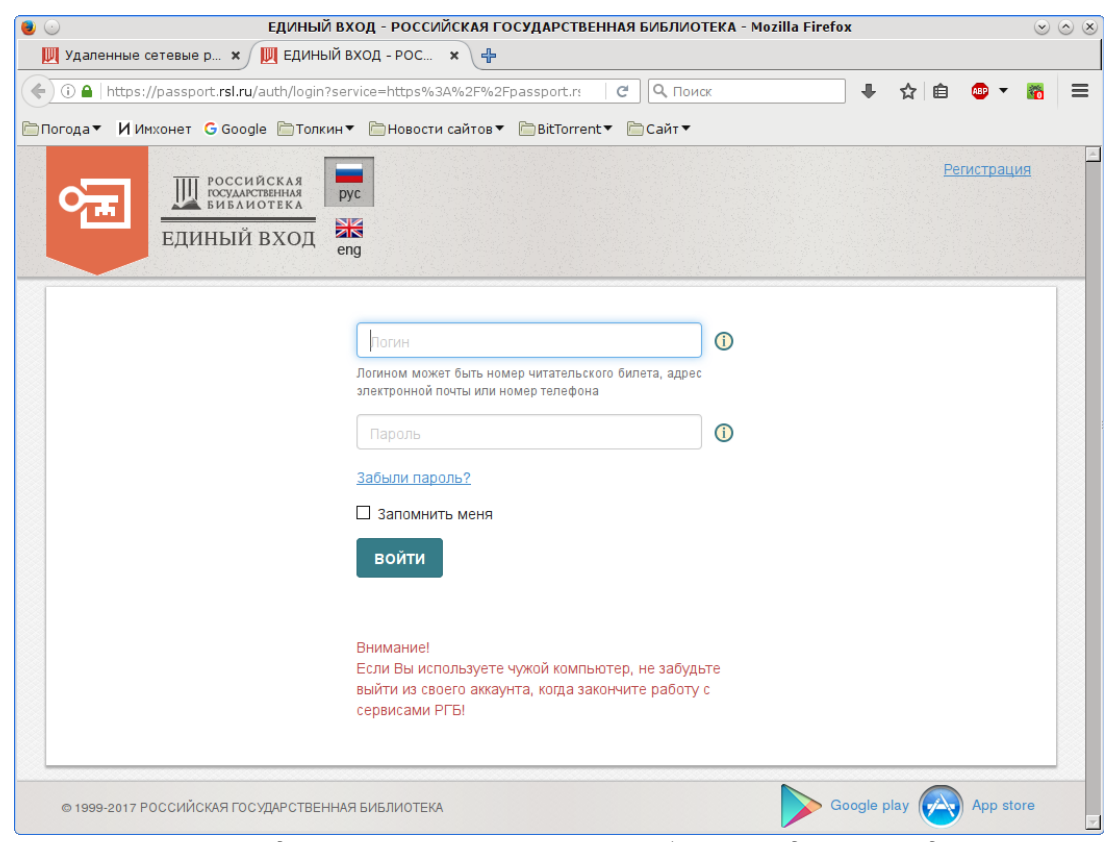

*Рис. 36. Введите номер читательского билета и дату рождения*

Чтобы поработать с базами данных, нужно зайти на сайт РГБ<http://www.rsl.ru/>(рис. [34\)](#page-37-2) и в левой части страницы выбрать ссылку **Электронные ресурсы**. На следующей странице нужно выбрать **Удалённые сетевые ресурсы**. Страница, которая появится по этой ссылке, начинается с некоторых общих пояснений, а если прокрутить её вниз, вы увидите таблицу баз данных, на которые подписана библиотека (рис. [35\)](#page-38-0). Обратите внимание на третью колонку **Доступ**: значок в виде зелёного домика ( ) показывает, что данный ресурс доступен с домашних компьютеров. Дальше, вне зависимости от того, какая именно база данных вам требуется в данный момент, нужно выбрать *любую* ссылку, помеченную таким домиком, форма авторизации у них общая, она выглядит, как показано на рисунке [36.](#page-38-1)

Ваш логин здесь — это номер вашего читательского билета. В РГБ он состоит из двенадцати цифр: первая цифра — номер читального зала, далее пять нулей, последние шесть цифр — собственно номер билета. В нашем случае нужно указывать все двенадцать цифр (при заказе книг в читальный зал по электронному каталогу — только последние шесть). Ваш пароль — это ваша дата рождения в формате ДДММГГГГ. Если авторизация прошла успешно, на экран будет выведена страница с правилами; после того как вы подтвердите своё согласие, в нижней её части появится список ссылок (рис. [37\)](#page-40-0). В настоящее время он включает в себя только четыре пункта: EBSCOhost, ProQuest Dissertations & Theses, Cambridge University Press и ProQuest Ebook Central. Не удивляйтесь, что ссылок меньше, чем в таблице удалённых сетевых ресурсов, показанной на рисунке [35.](#page-38-0) Дело в том, что многочисленные базы данных, размещённые на серверах EBSCO, в той таблице расписаны по отдельности. Здесь все они доступны по одной ссылке — самой первой.

Очень похожая система действует и в Государственной публичной исторической библиотеке. Сайт библиотеки находится по адресу [http://www.shpl.ru/,](http://www.shpl.ru/) для доступа к базам данных нужно выбрать ссылку **Подписные электронные ресурсы** в самом низу страницы. Появится страница с необходимыми пояснениями и ссылкой на форму для авторизации. Паролей как таковых здесь нет, нужно ввести только свою фамилию и номер читательского билета. После успешной авторизации вы увидите список ссылок на доступные базы данных. В Исторической библиотеке он гораздо короче, нежели в РГБ, и состоит в основном из специализированных ресурсов, представляющих интерес лишь для весьма ограниченной аудитории. Тем не менее среди прочего здесь можно найти JSTOR и East View, которые читателям РГБ доступны только с компьютеров, установленных в самой библиотеке. Есть в списке и Ebrary, но через сайт РГБ в ней доступно большее количество книг. В прежние времена в Историческую библиотеку записывали только историков и студентов-историков. Сейчас ограничений по профессии уже нет, с восемнадцати лет записывают всех, до восемнадцати только студентов по студенческому билету $^{\text{1}}$  $^{\text{1}}$  $^{\text{1}}$ . Удалённая регистрация, к сожалению, пока не предусмотрена.

<span id="page-39-0"></span> $15$ олее подробную информацию см. на сайте библиотеки — [http://www.shpl.ru/readers/how\\_to\\_register/.](http://www.shpl.ru/readers/how_to_register/)

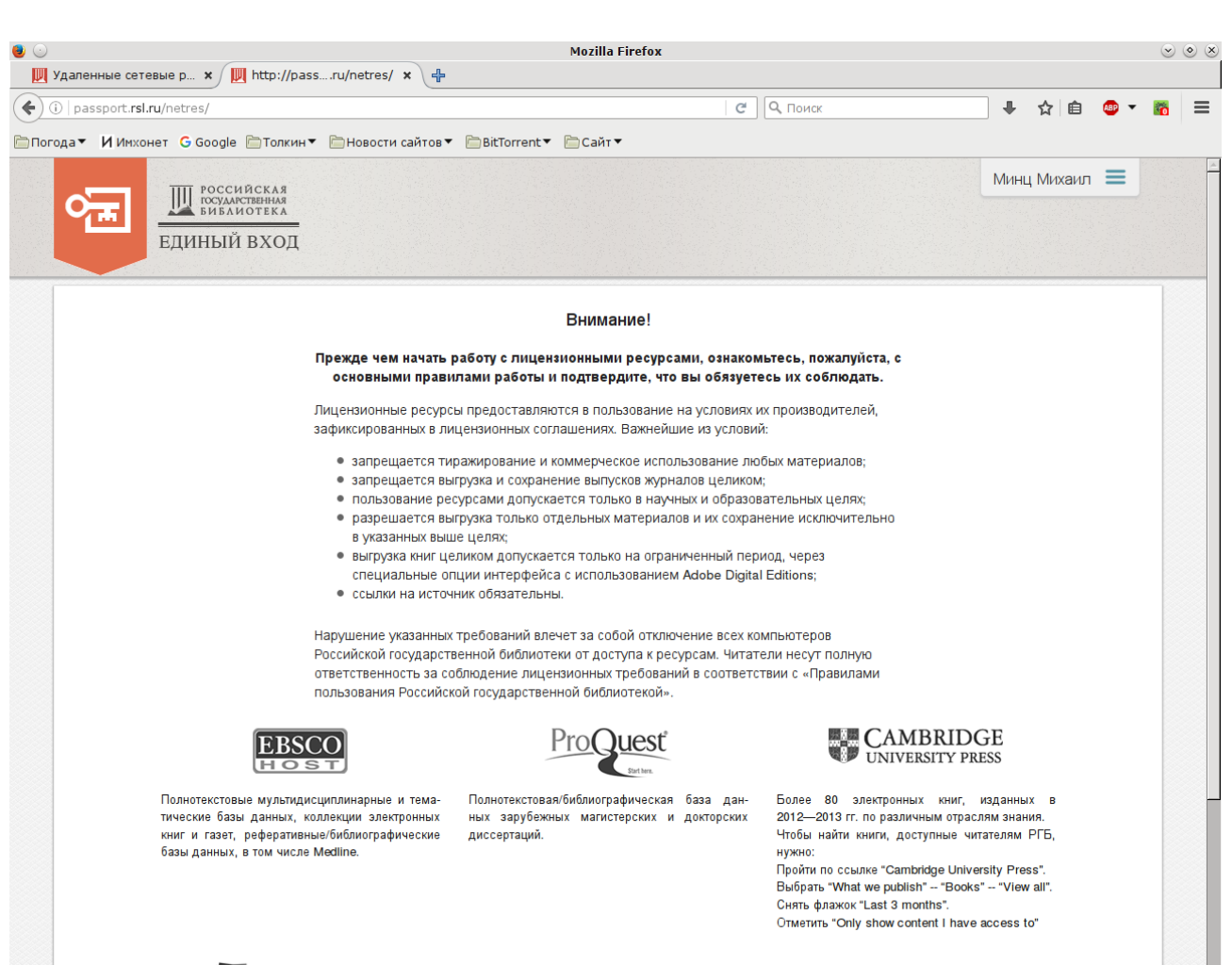

<span id="page-40-0"></span> $m$  ProQuest  $L_{\text{max}}$ <sup>-1</sup> *Рис. 37. Базы данных, доступные с домашних компьютеров*

# <span id="page-41-0"></span>**«Академия Google»**

Как видно по предыдущим разделам, баз данных, в которых хранятся научные публикации, в Интернете довольно много, особенно в англоязычной его части. Если вы не знаете заранее, в какой из них размещён нужный вам журнал, имеет смысл для начала попробовать найти интересующую вас статью через «Академию Google» (Google Scholar). С точки зрения пользователя это просто один из разделов поисковика Google, но специально предназначенный для поиска научных публикаций, в том числе и на платных серверах. Его можно найти по адресу<https://scholar.google.ru/>или [https://scholar.google.com/.](https://scholar.google.com/)

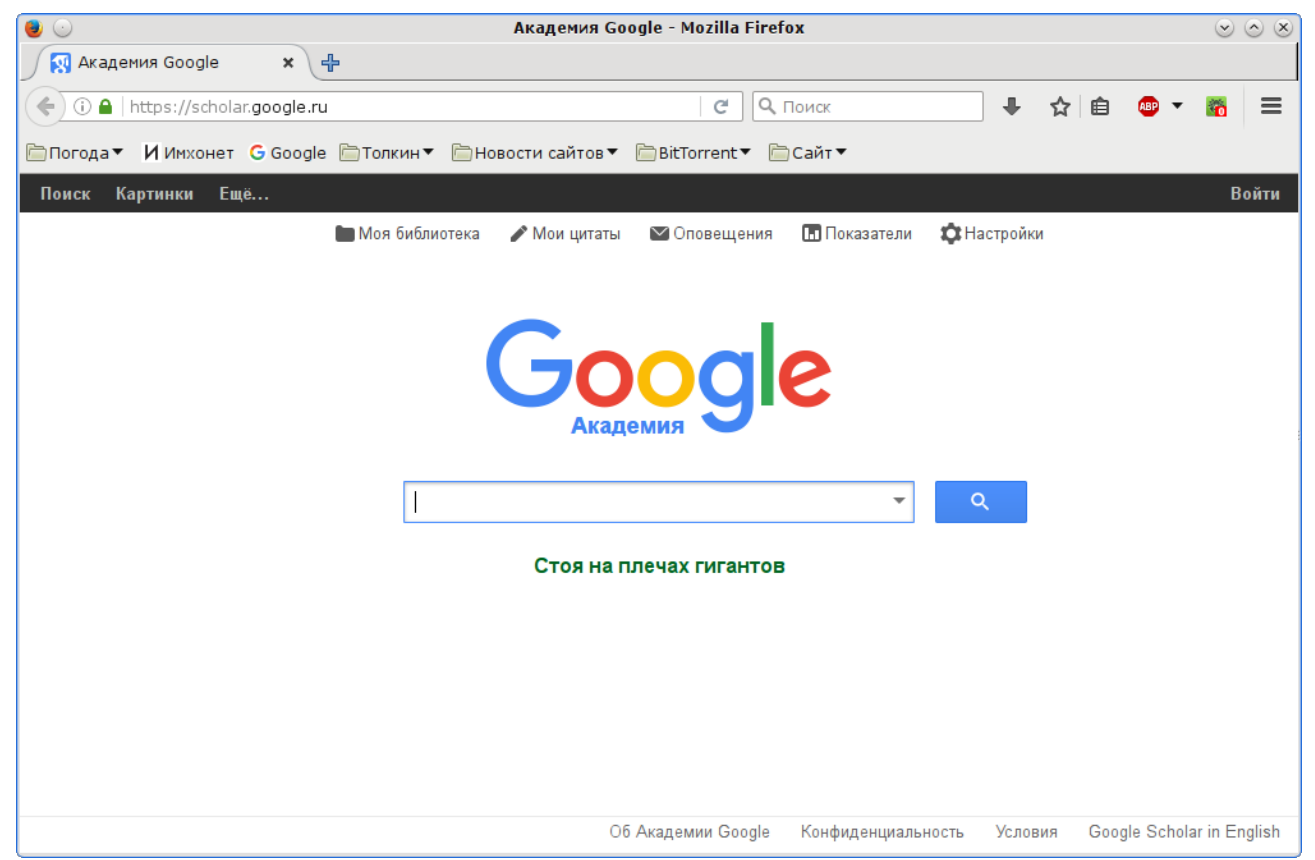

*Рис. 38. Интерфейс Google Scholar*

<span id="page-41-1"></span>Интерфейс «Академии» стандартный для Google, основной его элемент — это строка для ввода поискового запроса (рис. [38\)](#page-41-1). Результаты поиска тоже оформляются как обычно в Google (рис. [39\)](#page-42-0), но есть и некоторые особенности. Так, заглавие статьи является ссылкой, ведущей на соответствующую базу данных. Если у вас оформлен к ней доступ, то по такой ссылке вы сможете загрузить полный текст статьи. В противном случае полный текст будет недоступен, но по крайней мере вы увидите подробную информацию о публикации. Кроме того, эту же ссылку на статью можно использовать, чтобы загрузить её через Sci-Hub. Под заглавием статьи выводятся имя автора, номер журнала и название базы данных, в которой этот журнал хранится. Далее следует выдержка из текста статьи. Под ней можно увидеть ещё несколько ссылок:

- **Цитируется: [***число***]** количество цитирований. По этой ссылке вы получите список публикаций, ссылающихся на данную.
- **Похожие статьи** список публикаций по близкой тематике.
- **Все версии статьи** появляется, если в базе данных «Академии Google» учтены несколько экземпляров публикации. Они могут храниться в разных онлайновых библиотеках.
- **Цитировать** по щелчку на этой ссылке появляется всплывающее окно с библиографической ссылкой на статью, оформленной сразу по нескольким стандартам, включая российский ГОСТ, и с возможностью конвертации в форматы различных программ для работы с библиографией, таких как BibTeX или EndNote.
- **Сохранить** сохранить ссылку на статью в вашей учётной записи Google.

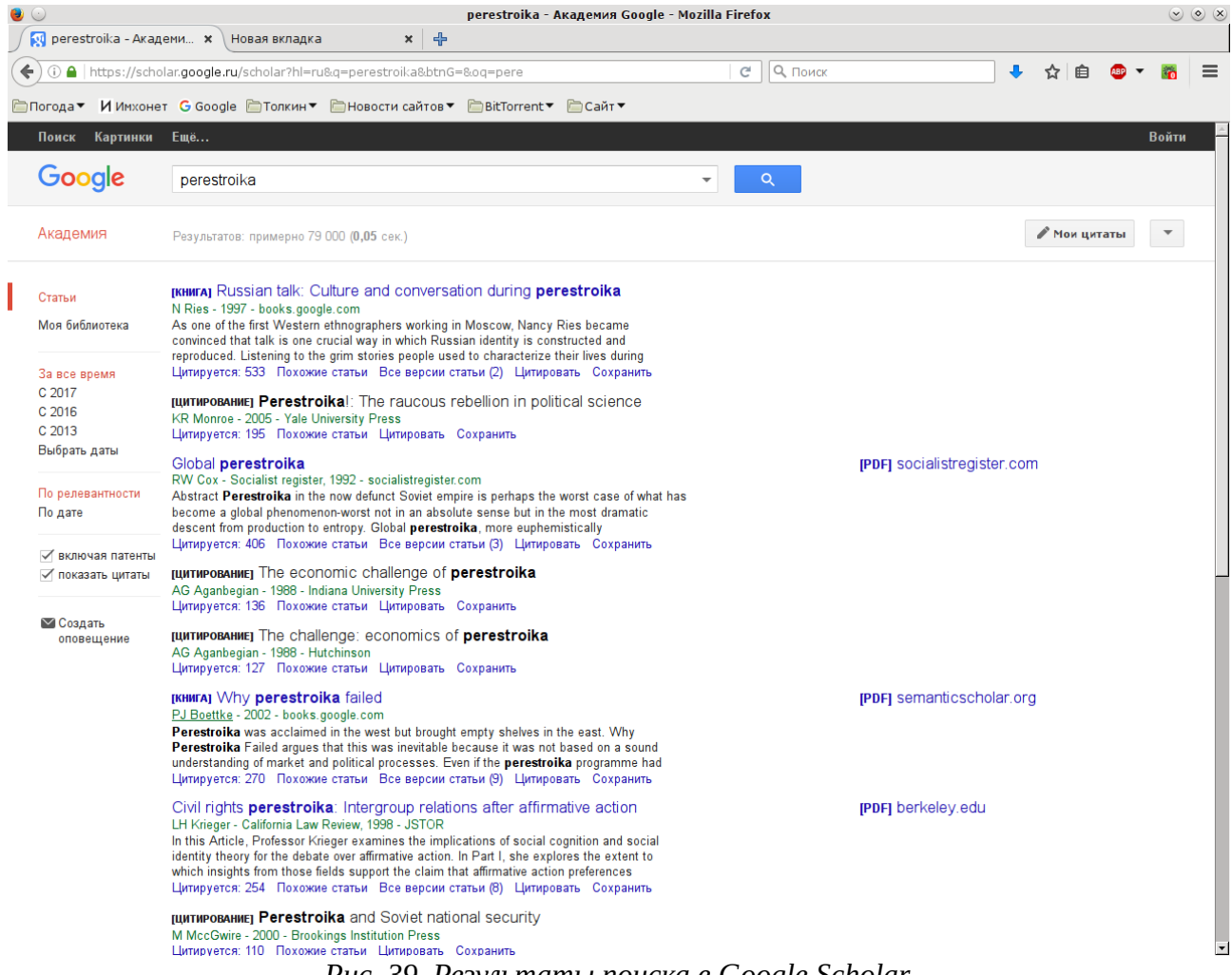

#### <span id="page-42-0"></span>*Рис. 39. Результаты поиска в Google Scholar*

В левой части окна выводятся ссылки, позволяющие настроить сортировку и фильтрацию результатов поиска. Наконец, если какие-то публикации имеются в открытом доступе, то в правой части окна даются ссылки для их загрузки. По такой ссылке вы сразу получите файл с текстом публикации, минуя сайт базы данных.

# <span id="page-43-0"></span>**Социальные сети для учёных: Academia.edu**

Социальные сети для учёных построены аналогично «обычным» социальным сетям, но при этом специально предназначены для обмена научной информацией. На сегодня наиболее популярны два таких ресурса: Academia.edu [\(https://www.academia.edu/\)](https://www.academia.edu/) и Research Gate [\(https://www.researchgate.net/\)](https://www.researchgate.net/). Социальные сети общего назначения для подобных задач подходят плохо, на таких сайтах ссылки на научные публикации неизбежно утонут в потоке материалов, к науке отношения не имеющих. Для загрузки текстов статей в социальных сетях для учёных требуется регистрация, но зарегистрироваться там может практически каждый, тем более что и в Academia.edu, и в Research Gate это можно сделать в статусе независимого исследователя, не указывая место работы. Таким образом, формально такие социальные сети являются ресурсами ограниченного доступа, а по существу — открытого. Звучит как бессмысленная бюрократическая казуистика, однако практика показывает, что в довольно абсурдном мире современного авторского права подобное крючкотворство работает. Так, многие авторы, которые боятся размещать свои статьи в открытом доступе, чтобы не нарваться на неприятности с издательством, тем не менее выгружают их в Academia.edu и в Research Gate. Elsevier в своё время пытался этому противодействовать, но под давлением научного сообщества вынужден был отступить. Поэтому в социальных сетях для учёных можно найти такие тексты, которых в открытом доступе просто нет.

Я ограничусь описанием социальной сети Academia.edu, поскольку в базе данных Research Gate мой институт не значится, что не позволяет мне зарегистрироваться там «штатным» способом. В Academia.edu мой институт зарегистрирован, хотя название переведено довольно странно — Institute of Social Sciences and Humanities Information, вместо официального Institute of Scientific Information for Social Sciences. К таким странностям надо быть готовым, они могут затруднить поиск вашего учреждения при регистрации. Сеть Research Gate устроена во многом аналогично Academia.edu, хотя и имеет свою специфику, так что с её освоением у вас вряд ли возникнут сложности.

Профиль пользователя Academia.edu выглядит, как показано на рисунке [40.](#page-44-0) Здесь есть несколько элементов, на которые стоит обратить внимание:

- Список научных интересов (в приведённом примере виден пункт **English literature**, остальные появятся, если нажать на ссылку **+9**).
- Количество подписчиков данного пользователя (**Followers**) и количество пользователей, на которых подписан он сам (**Following**). Цифры являются ссылками на списки этих людей, их можно использовать для дальнейшего поиска интересующих вас специалистов. Система подписок работает, как в «Живом журнале» и «Твиттере»: вы можете подписаться на кого угодно, на вас тоже может подписаться кто угодно, подтверждение «дружбы» не требуется.
- Список публикаций (на приведённом рисунке видно только его начало). Какие из них будут доступны для загрузки, каждый автор решает самостоятельно. Если нужной вам

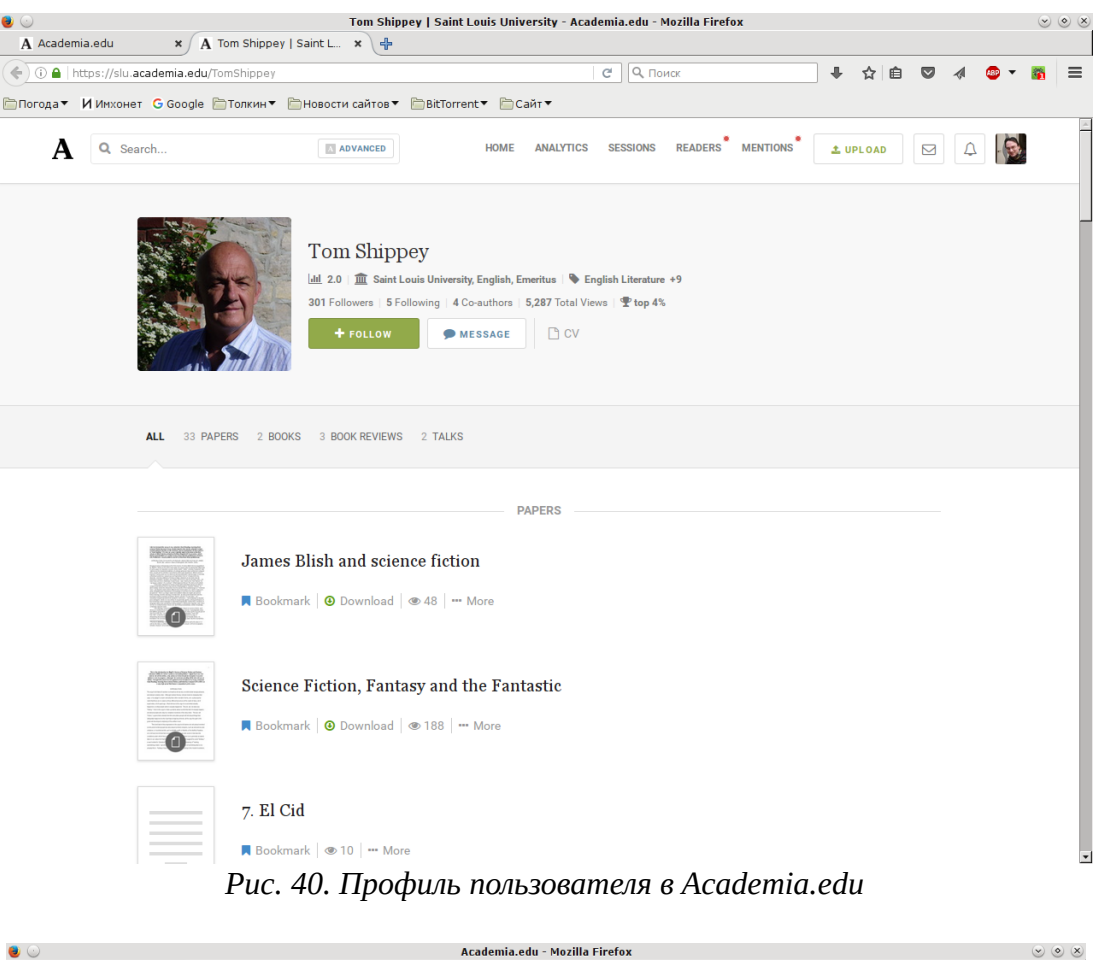

<span id="page-44-1"></span><span id="page-44-0"></span>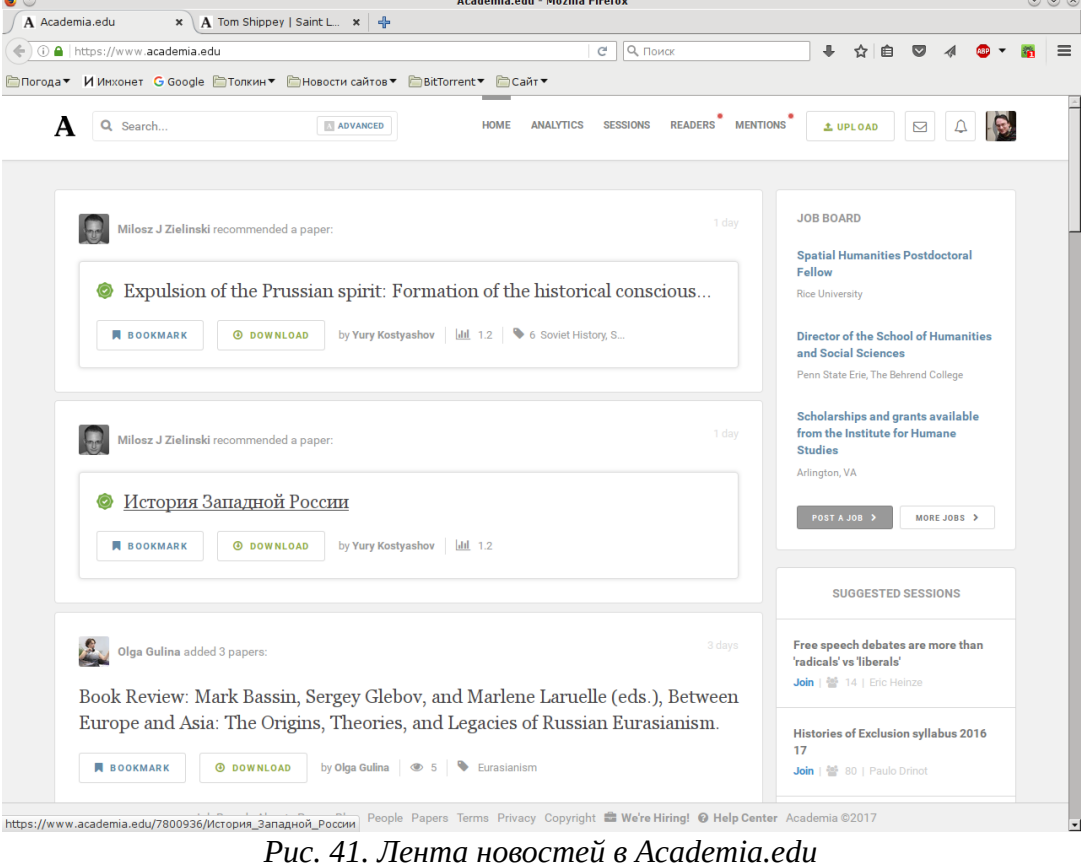

публикации в списке нет или она недоступна для загрузки, вы можете написать автору и попросить его прислать вам эту публикацию.

При авторизации в Academia.edu на экране, однако, появляется не профиль, а лента новостей (рис. [41\)](#page-44-1). В неё попадают, во-первых, новые материалы, выложенные пользователями, на которых вы подписаны, и во-вторых, новые материалы, соответствующие вашим научным интересам. Ленту, таким образом, можно использовать для отслеживания новых работ по интересующей вас тематике.

# <span id="page-45-1"></span>**Google Books, Amazon и… TOR**

### <span id="page-45-0"></span>**Здесь тоже есть книги. Но в ограниченном доступе.**

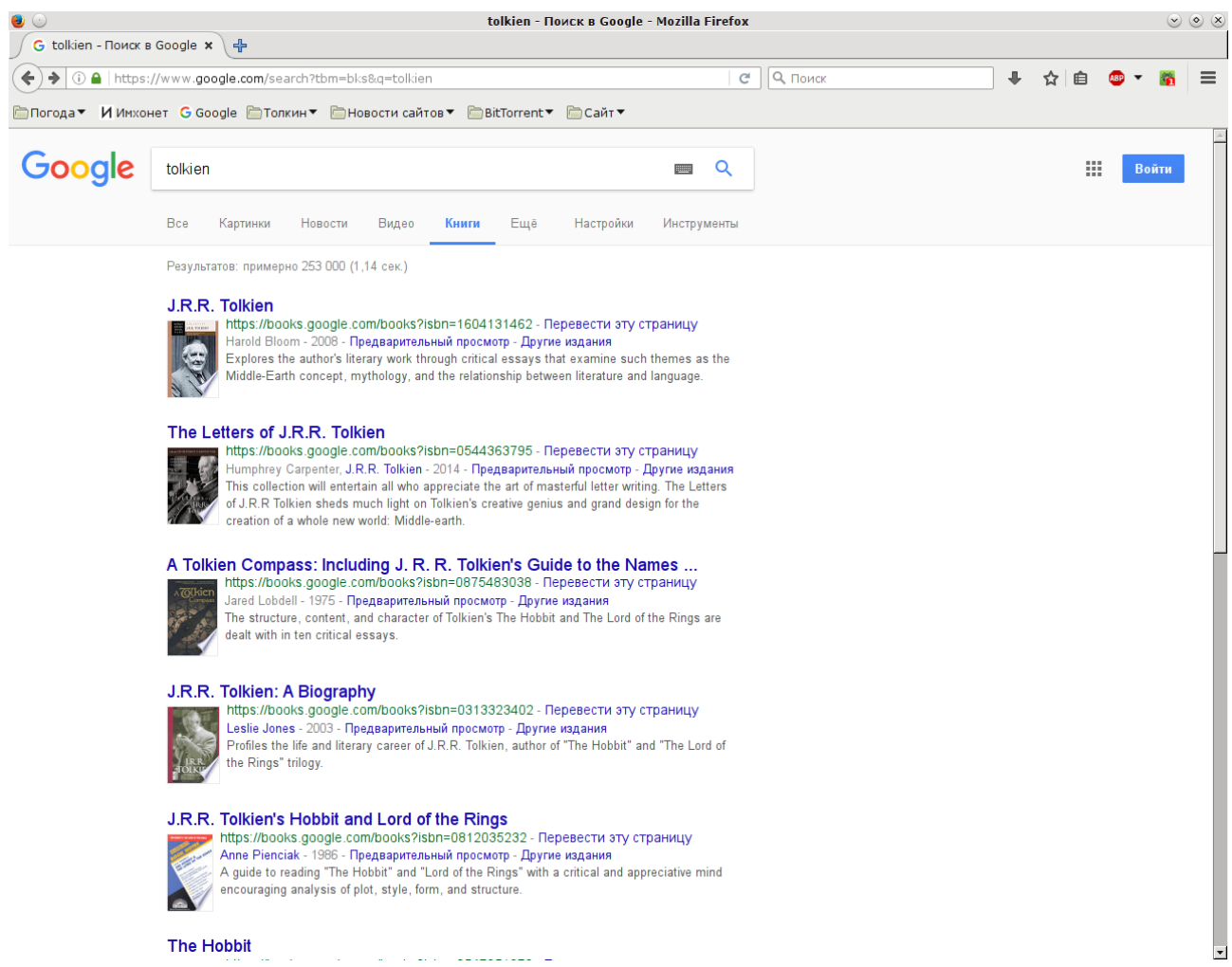

<span id="page-45-2"></span>*Рис. 42. Поиск в Google Books*

«Книги Google» (Google Books) — сегодня, наверное, самая крупная сетевая библиотека в мире. Сервис доступен по адресу [https://books.google.com/,](https://books.google.com/) его интерфейс устроен аналогично другим поисковым службам Google (рис. [42,](#page-45-2) [43\)](#page-46-0). Поисковый гигант занимается сканированием литературы с 2004 года, в 2015 году на их серверах хранилось уже свыше 25 миллионов книг. Результаты этой деятельности, впрочем, пока довольно неоднозначные. На Google Books уже неоднократно отмечались ошибки при распознании текста, есть проблемы с поиском по оцифрованным книгам, а главное, лишь очень небольшая часть книг, включённых в библиотеку, доступны для просмотра целиком. Большинство или недоступны вовсе, или находятся в так называемом ограниченном доступе, когда пользователю предоставляются не все страницы книги, а только часть из них, причём случайная. Тем не менее в Google Books нередко удаётся найти книги, которых больше просто нигде нет.

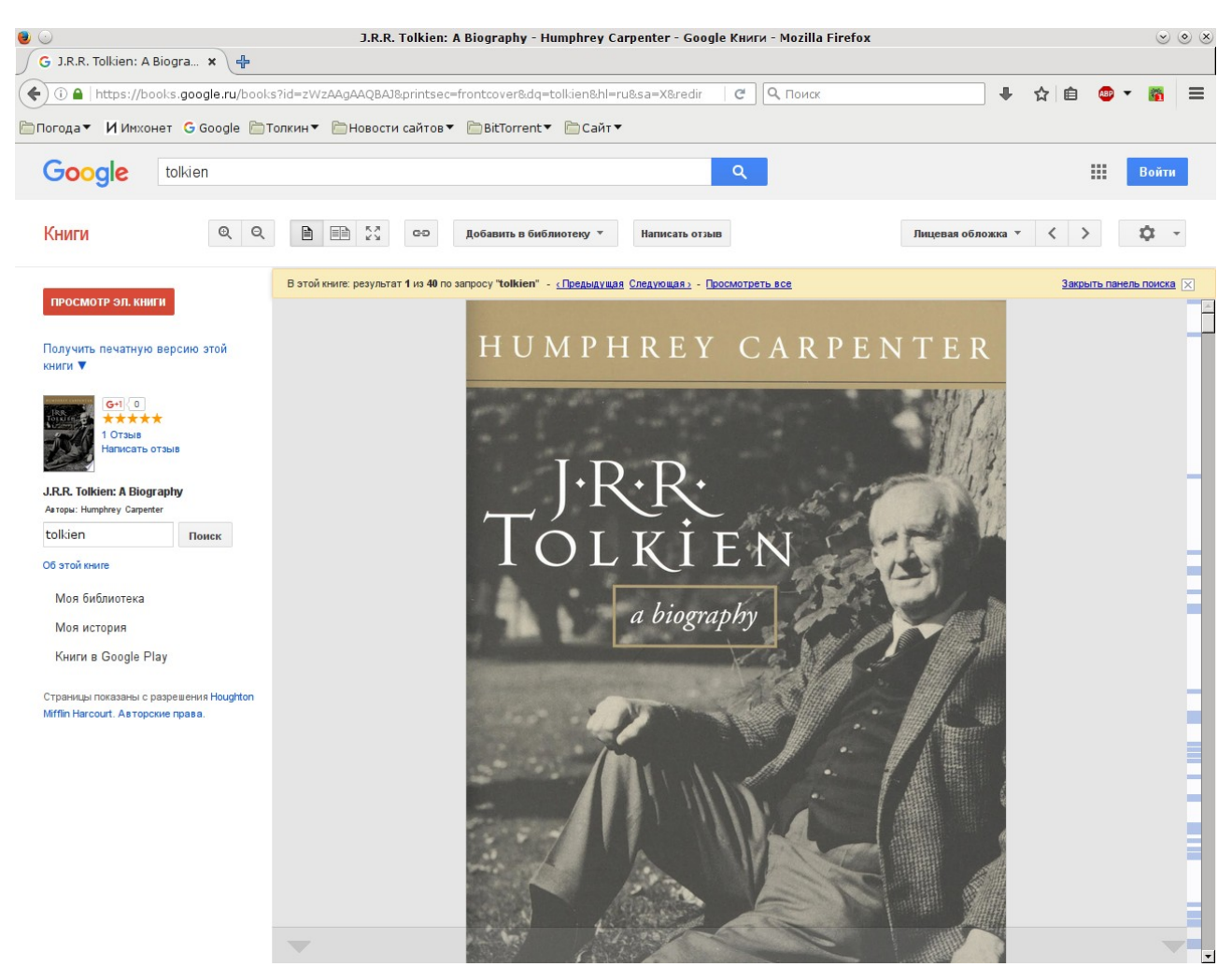

Рис. 43. Интерфейс для чтения книги

<span id="page-46-0"></span>Некоторое время назад похожую услугу стал предлагать и Amazon.com. Невозможность полистать книгу перед покупкой — известная проблема книжных интернет-магазинов, в них удобно покупать те книги, о существовании которых вам уже известно, но если вы ещё не определились, что именно вам нужно, то обычно бывает проще сходить в традиционный «бумажный» магазин и как следует покопаться на полках. Разработчики «Амазона» попытались решить эту проблему, внедрив возможность предварительного просмотра книг, благо сегодня многие из них издаются одновременно в бумажном виде и в электронном. Интерфейс «Амазона» немного отличается от Google Books (рис. 44), но сути дела это не меняет: так же как и в Google, пользователь получает возможность почитать интересующую его книгу прямо на сайте, но не все страницы, а только небольшой случайный их набор.

Google и Amazon.com, таким образом, в некотором смысле дополняют друг друга. Какие-то книги доступны только на одном из этих ресурсов, какие-то - на обоих. Последний

вариант особенно интересен, поскольку в этом случае на «Амазоне» вы получите один набор страниц, а в Google Books — другой. Бывает, однако, и так, что нужные вам страницы не отображаются ни там, ни там. Возможность обойти это ограничение занимает хакеров уже давно, тем более что сами-то книги на сервере хранятся целиком. Несколько лет назад в Сети появился специальный шлюз под характерным названием Bookworm, то есть «Книжный червь», который запрашивал требуемую книгу на Google Books попеременно через разные прокси-сервера и в результате мог за несколько минут не только собрать все её страницы, но и составить из них файл, доступный для загрузки. К сожалению, администраторы Google вовремя заметили опасность, и Bookworm довольно быстро закрыли. Есть, однако, и другие возможные решения. Одно из них состоит в том, чтобы воспользоваться таким во многих отношениях примечательным инструментом, как TOR.

<span id="page-47-0"></span>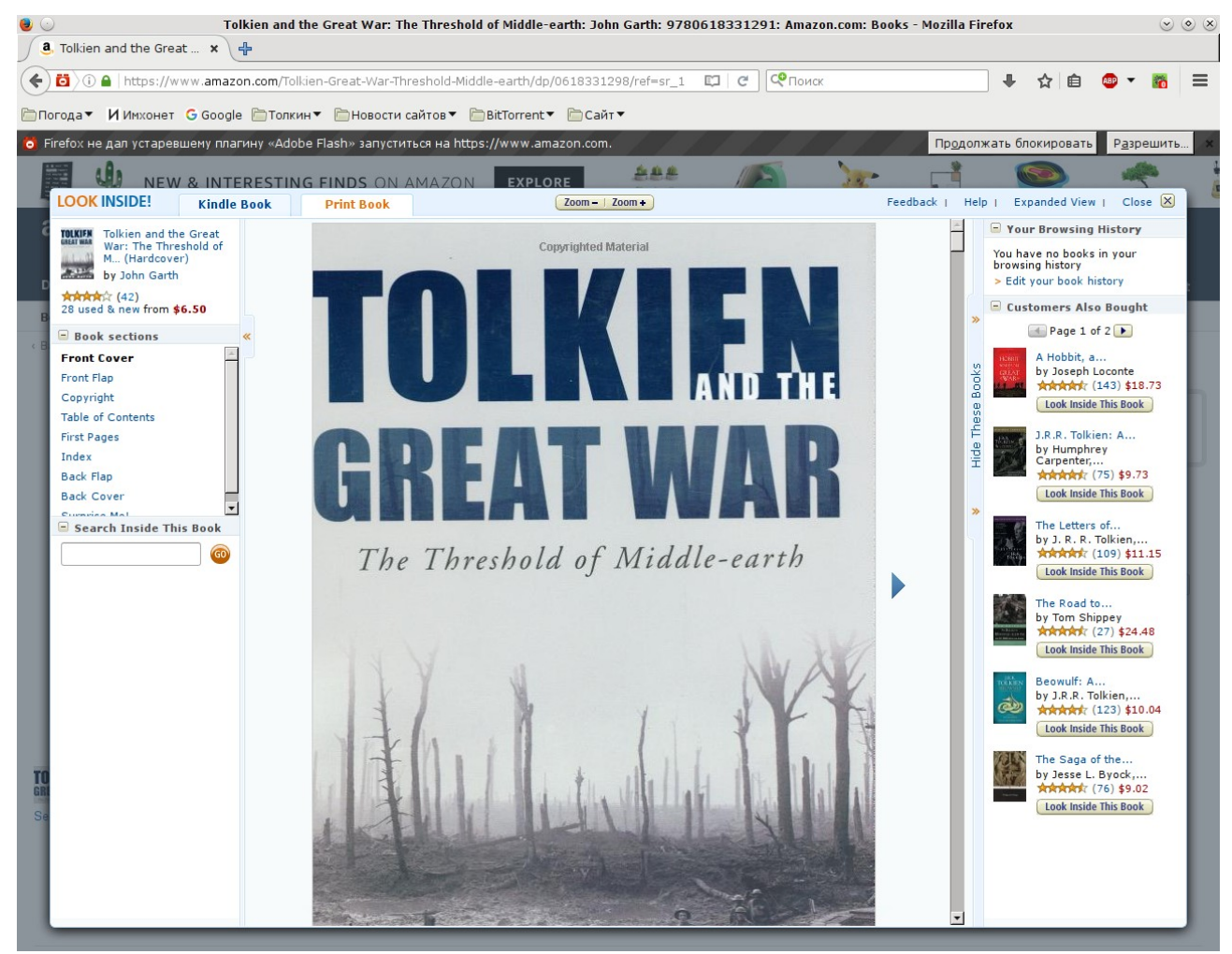

*Рис. 44. Предварительный просмотр в Amazon.com*

# <span id="page-48-0"></span>Устройство сети TOR

С технической точки зрения TOR — это огромная виртуальная сеть, основным назначением которой является анонимный доступ в Интернет. Система TOR была разработана в Центре высокопроизводительных вычислительных систем Исследовательской лаборатории Военно-морских сил США; вряд ли данный факт обрадует ненавистников Америки, но это их проблемы. Впоследствии, впрочем, исходные коды соответствующих программ были опубликованы под свободной лицензией, а их дальнейшая разработка выделилась в самостоятельный проект. Разработчики TOR по-прежнему получают гранты Министерства обороны и Госдепартамента США, но принимают и пожертвования от частных лиц. Любопытно, что деньги американских налогоплательщиков используются и на прямо противоположные цели, а именно на исследования по взлому TOR. Работы эти проводятся, как нетрудно догадаться, в Агентстве национальной безопасности, но пока без особого успеха: в основе TOR лежат довольно мощные криптографические алгоритмы, открытость исходного кода обеспечивает максимально оперативное исправление ошибок, а ключи для обмена данными генерируются автоматически непосредственно на компьютерах пользователей, так что взломать вашу переписку при всём желании не смогут даже сами разработчики.

Узлы TOR — это обычные пользовательские компьютеры, оснащённые необходимыми программами. В настоящее время их число составляет около 7 тысяч<sup>1</sup>. Волонтёром TOR может стать любой пользователь, имеющий в своём распоряжении достаточно скоростной канал доступа в Интернет (не менее 2 мегабит в секунду на приём и на передачу). Надо, однако, иметь в виду, что для того, чтобы запустить собственный узел TOR, требуется достаточно хорошо освоить устройство данной сети и настройку программ и понимать связанные с этим риски. Число пользователей TOR колеблется на уровне около 2 миллионов. Первое место занимают США, жители которых традиционно уделяют довольно большое внимание защите собственной приватности. Россия, вошедшая в тройку лидеров в 2014 году, некоторое время занимала второе место: сказались последние нововведения в области интернет-цензуры. Весной нынешнего года её обошли Объединённые Арабские Эмираты<sup>2</sup>.

Когда вы работаете через TOR, ваш компьютер подключается к Интернету не напрямую, а через случайно выбранную цепочку из трёх узлов TOR, причём по довольно хитрой схеме. Каждое сообщение, отправляемое вашим компьютером серверу, шифруется сначала открытым ключом выходного узла TOR (вместе с IP-адресом сервера), затем, вместе с IP-адресом выходного узла — открытым ключом промежуточного узла, и наконец, вместе с IP-адресом промежуточного узла, — открытым ключом входного узла. В таком виде сообщение пересылается на входной узел, который расшифровывает его своим секретным ключом, извлекает IP-адрес промежуточного узла и отправляет оставшуюся часть сообщения ему. Промежуточный узел аналогичным образом расшифровывает полученное сообщение своим секретным ключом, извлекает IP-адрес выходного узла и пересылает сообщение ему. И только выходной узел, расшифровав полученные данные своим секрет-

<span id="page-48-1"></span><sup>&</sup>lt;sup>1</sup>Servers // Tor Metrics, https://metrics.torproject.org/networksize.html (дата обращения: 06.06.2017).

<span id="page-48-2"></span><sup>&</sup>lt;sup>2</sup>Users // Tor Metrics, https://metrics.torproject.org/userstats-relay-table.html (дата обращения: 06.06.2017).

ным ключом, получает собственно содержимое вашего сообщения и IP-адрес целевого сервера и пересылает ваше сообщение на сервер. Таким образом, ваш IP-адрес известен только входному узлу, а адрес сервера — только выходному; этим и обеспечивается ваша анонимность, а также невозможность отследить ваше реальное местоположение. В подобной схеме ваше сообщение, несколько раз зашифрованное разными ключами, напоминает луковицу, которую узлам TOR приходится слой за слоем «очищать». Отсюда происходит и название самой технологии — аббревиатура TOR по-английски расшифровывается как The Onion Routing, то есть «луковая маршрутизация». Существуют и специальные веб-сайты, доступ к которым возможен только через TOR; это делает анонимным не только пользователя, но и сам сайт. Адреса таких сайтов имеют окончание .onion.

Эта же технология, однако, допускает и другие применения, не связанные с защитой приватности. Например, TOR можно использовать для обхода цензуры, будь то ограничения на доступ к определённым сайтам, действующие у вас на работе, или блокировки, введённые по всей стране решением правительства. Подобная возможность связана с тем, что непосредственно к заблокированному ресурсу обращается не ваш компьютер, а выходной узел цепочки TOR, который чаще всего располагается за границей; даже если это и не так, цепочку всегда можно перестроить заново. Что касается вашего провайдера (или системного администратора в вашей компании), то он вообще не сможет отследить, какие ресурсы вы посещаете, поскольку обмен данными с входным узлом происходит в зашифрованном виде. Можно, правда, отследить сам факт использования TOR и заблокировать его, однако разработчики предусмотрели и такую возможность. К тому же на государственном уровне блокировка TOR пока применяется лишь в Китае, Иране и Эфиопии; в России до этого ещё не дошло, хотя некоторые поборники «цифрового суверенитета» высказывали подобные идеи. Конечно, с технической точки зрения обходить цензуру с помощью TOR — всё равно что стрелять из пушки по воробьям, для этого можно применять и простые анонимные проксисерверы, в изобилии имеющиеся в Интернете. Однако с точки зрения пользователя, как ни странно, TOR освоить гораздо проще, несмотря на всю ту весьма нетривиальную математическую начинку, что скрывается у него «под капотом».

TOR можно использовать как дополнительную защиту вашего канала связи при работе через незащищённые WiFi-сети (сети без пароля или защищённые по устаревшему алгоритму WEP), например, в путешествиях. ТОR позволяет выдать себя за иностранца, это может оказаться полезным, если интересующая вас книга на том же Google Books недоступна для российских пользователей. Наконец, TOR можно использовать для обхода ограничений на количество доступных для чтения страниц книги на Google Books и в «Амазоне», о которых говорилось выше. Посмотрим, как это делается.

### <span id="page-50-0"></span>**Читаем книги через Tor Browser**

Проще всего использовать так называемый Tor Browser — готовую связку из браузера Mozilla Firefox Portable и программ для работы с сетью TOR, доступную для загрузки с официального сайта проекта $^{\scriptscriptstyle 1}$  $^{\scriptscriptstyle 1}$  $^{\scriptscriptstyle 1}$ . Процедура установки предельно простая, вам нужно лишь выбрать папку для установки и указать, следует ли размещать ярлыки для запуска программы на рабочем столе и в главном меню. Для запуска Tor Browser нужно щёлкнуть мышью по соответствующему ярлыку или, если вы не стали создавать такой ярлык, по ярлыку Tor Browser в папке, которую вы выбрали для установки. По умолчанию программа работает в режиме клиента, то есть другие пользователи не смогут подключаться к TOR через ваш компьютер. Если вы хотите развернуть у себя полноценный узел TOR, вам понадобится ручная настройка, описание которой выходит за рамки данного пособия.

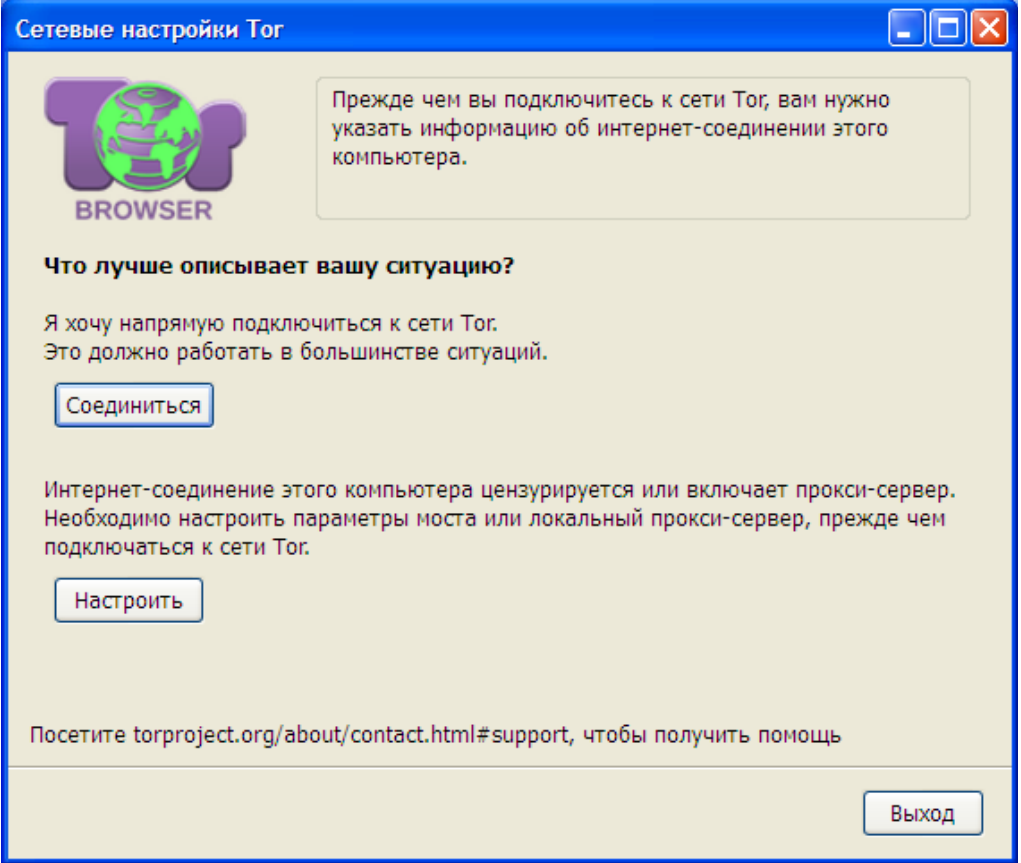

<span id="page-50-1"></span>*Рис. 45. Первый запуск Tor Browser*

При первом запуске программа спрашивает, ограничивается ли использование TOR в вашей сети (рис. [45\)](#page-50-1). Если вы не уверены, лучше для начала попробовать подключиться к TOR напрямую (кнопка **Соединиться**). В подавляющем большинстве случаев этого должно быть достаточно, особенно если вы работаете с домашнего компьютера. Сложности могут возникнуть разве что в корпоративной сети или в странах, где использование TOR ограничивается по закону. Подключение к сети занимает от нескольких секунд до нескольких минут, после чего на экране появится главное окно Tor Browser.

<span id="page-50-2"></span><sup>&</sup>lt;sup>1</sup>https://www.torproject.org/download/download/. Сторонние сайты использовать не рекомендуется, это может оказаться небезопасно.

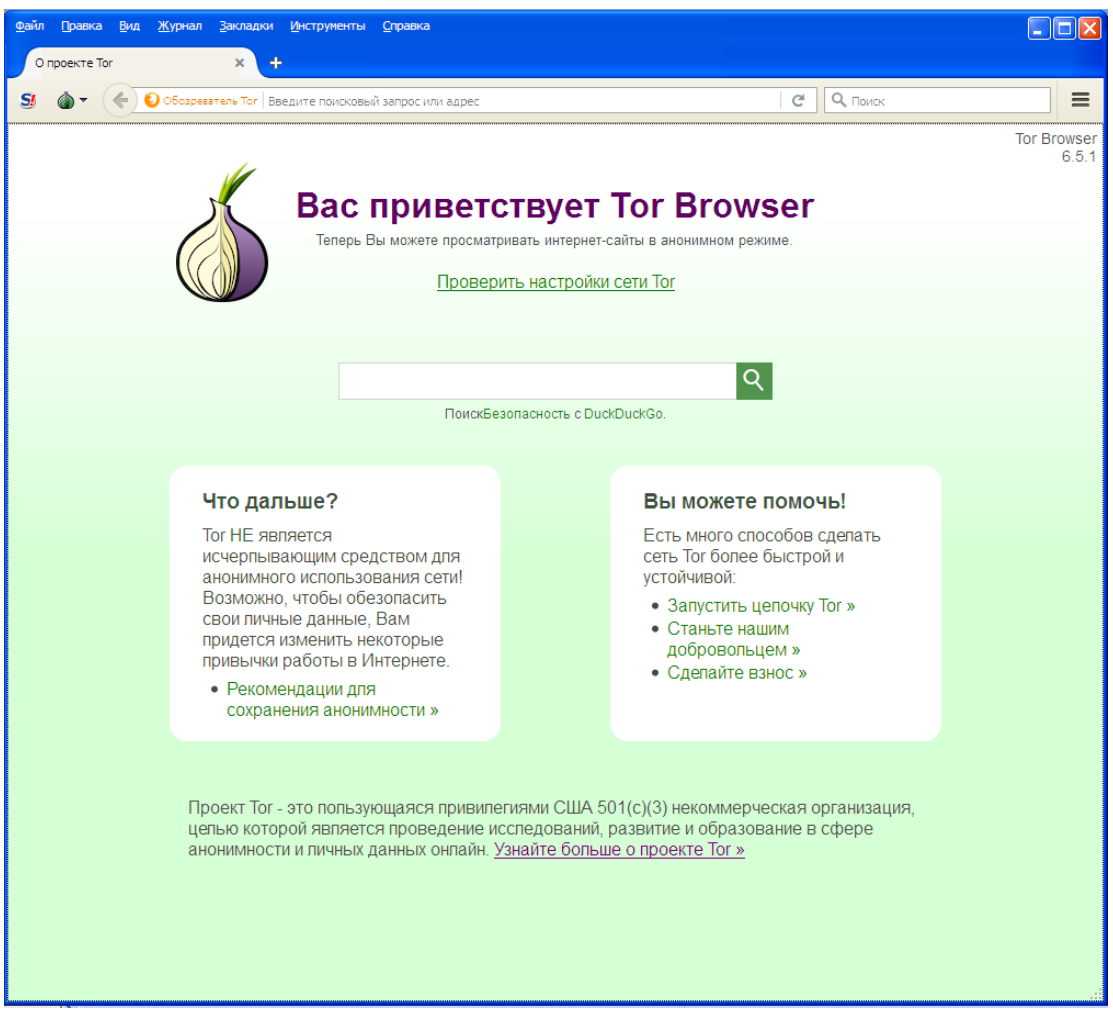

Рис. 46. Интерфейс Tor Browser

<span id="page-51-0"></span>Как видно на рисунке 46, внешне Tor Browser очень похож на обычный Firefox, но со своими особенностями. В основном они связаны с необходимостью обеспечить вашу конфиденциальность. Tor Browser по умолчанию не запоминает введённые вами пароли, не хранит историю посещений и загрузок, не принимает куки (cookies) со сторонних сайтов, чтобы исключить возможность слежения, и стирает все сохранённые куки при закрытии программы. Проигрыватель Adobe Flash отключен, поскольку его использование может подорвать вашу анонимность.

Обратите также внимание на кнопку с изображением луковицы в левой части панели инструментов. При нажатии на неё появляется меню, позволяющее управлять вашим подключением к сети TOR (рис. 47). Рассмотрим подробнее некоторые его пункты:

- Настройки сети Tor здесь можно указать параметры прокси-сервера или выбрать мост для подключения, если ваш провайдер блокирует использование TOR. Окно настроек очень простое, здесь не должно возникнуть сложностей.
- $\bullet$ Настройки безопасности — здесь можно выбрать один из трёх уровней безопасности, ко всем трём уровням имеются необходимые пояснения. В большинстве случаев достаточно низкого уровня, установленного по умолчанию.
- **Новая цепочка Tor для этого сайта** при выборе этого пункта Tor Browser перезагружает текущую страницу, но через новую цепочку узлов TOR. В большинстве случаев после такой операции сервер, с которым вы работаете, «подумает», что к нему подключился другой человек.
- **Новая личность** в этом случае не только выстраивается новая цепочка, но и перезапускается сам Tor Browser, а значит, очищается история загрузок и уничтожаются все сохранённые куки. Нужную вам страничку после этого придётся загружать вручную, но зато сервер теперь уже гарантированно примет вас за другого человека.

| Файл<br>Правка<br>Вид<br>Журнал Закладки Инструменты Справка                                                                                                    |                                                                                                    |
|----------------------------------------------------------------------------------------------------|----------------------------------------------------------------------------------------------------|
| Флибуста   Книжное братст Ж                                                                                                    |                                                                                                    |
| ① ● https://flibusta.is                                                                                                    | $Co$ Поиск<br>≡<br>e<br>A                                                                                      |
| Ctrl+Shift+U<br>Но Тог включен<br>Цепочка Тог для этого сайта<br>Ctrl+Shift+L<br>Новая цепочка Тог для этого сайта<br>ная полка<br>(flibusta.is):<br>Настройки безопасности (S)<br>О Этот браузер<br>Настройки сети Tor (N)<br>Германия (87.118.112.63)<br>США (216.218.222.10)<br>Проверить на наличие обновлений Tor Browser (U)<br>Нидерланды (163.172.211.252)<br><b>О</b> Интернет | Форумы Правила и ЧаВо<br>Блоги<br>Статистика<br>$[-]$<br>Поиск книг                                            |
| [Bce] [A] [B] [F] [C] [E] [Ж] [3] [И] [Й] [К] [Л] [М] [Н] [О] [П]<br>ГРекомендации<br>[Р] [С] [Т] [У] [Ф] [Х] [Ц] [Ч] [Ш] [Щ] [Э] [Ю] [Я] [Прочее]<br>сообщества] [Книжный торрент]<br>Общая информация<br>2/212/2/2                                                                                                    | искать!<br>О Расширенный поиск<br>○ Полнотекстовый поиск по книгам В<br>○ Сравнение книг<br>○ Популярные книги |
| Posted 22 ноября 2029, в 15:00:01 by Stiver<br>Флибуста - независимый библиотечный ресурс. Как и в любой библиотеке, просьба соблюдать<br>чистоту, порядок и спокойствие. Здесь читают и работают хорошие люди.<br><b>OPDS каталог</b> доступен по адресу http://flibusta.is/opds                                                                                                    | $[-]$<br>Вход в систему<br>Имя пользователя:<br>Пароль:                                                        |
| Вход на сайт через TOR:<br>http://flibustahezeous3.onion                                                                                                    | Вапомнить меня<br>Вход в с                                                                                     |
| Вход на сайт через сеть I2P:<br>http://flibusta.i2p<br>или                                                                                                    | <b>+</b> Войти по OpenID<br>○ Регистрация<br>○ Забыли пароль?                                                  |
| http://zmw2cyw2vj7f6obx3msmdvdepdhnw2ctc4okza2zjxlukkdfckhq.b32.i2p                                                                                                    | $[-1]$<br>Навигация                                                                                            |
| Альтернативный домен библиотеки: flibusta.lib<br>Реализован через систему EmerCoin и разрешается через серверы OpenNIC DNS. Популярное<br>описание.<br>Версия без доступа к текстам: http://flisland.net                                                                                                    | ⊽ Книги<br>○ Последние поступления<br>⊙ Жанры                                                                  |
|                                                                                                    | ○ Авторы                                                                                                    |
| Библиотека действует по принципу вики. Это означает, что добавление книг, авторов и любой<br>другой информации производится пользователями. Администрация содержимым библиотеки<br>принципиально не занимается.                                                                                                    | ○ Сериалы<br>○ ЧаВо по книгам<br>О Рекомендации сообщества                                                     |
| Первым делом внимательно изучите Правила и ЧаВо. В противном случае не обижайтесь, если<br>вас потом будут тыкать в них носом в ответ на глупые вопросы. Также загляните в ЧаВо по                                                                                                    | ○ Сравнение книг<br>⊽ Иное                                                                                     |
|                                                                                                    | О Доступ через блок (FAO)                                                                                      |

<span id="page-52-0"></span>*Рис. 47. «Луковичное» меню*

Рядом с меню выводится схема цепочки TOR, через которую вы в данный момент работаете (сразу после запуска Tor Browser она не появляется, для этого нужно сначала загрузить какую-нибудь страницу из Интернета). На ней видно, в частности, в какой стране размещается каждый узел.

Описанные возможности как раз и позволяют использовать Tor Browser для обхода ограничений на количество доступных страниц книги в «Амазоне» и в Google Books. Если сменить личность или хотя бы просто перестроить цепочку TOR, то вы почти наверняка получите новый набор страниц, не совпадающий с предыдущим. Google Books при подключении через TOR выбрасывает капчу, чтобы проверить, не робот ли вы, причём «допрос» нередко бывает довольно долгим и муторным; не нужно этого пугаться, доступ к книгам вы в любом случае получите. «Амазон» к пользователям TOR относится гораздо лояльнее, там таких проблем не возникает. Прочесть подобным способом всю книгу целиком вам вряд ли удастся: законы математики неумолимы, и чем больше страниц вы уже сумели получить, тем больше вероятность, что для доступа к оставшимся страницам придётся менять личность несколько раз, так что для прочтения всей книги скорее всего потребуются неоправданно большие затраты времени. Тем не менее при работе через TOR вы сможете прочесть гораздо больше страниц, чем при использовании обычного браузера; во многих случаях эта разница может оказаться решающей.

Напоследок следует упомянуть и об ограничениях TOR. Как уже говорилось выше, в Tor Browser по умолчанию отключен проигрыватель Adobe Flash; к установке других расширений Firefox разработчики также советуют подходить с осторожностью. Пропускная способность TOR напрямую зависит от количества узлов в сети; кроме того, передачу данных заметно притормаживает использование сложного шифрования. В прежние времена это приводило к тому, что пользователям приходилось отключать даже загрузку изображений, ограничиваясь только текстовыми данными; сейчас в этом уже нет необходимости, но загрузка страниц тем не менее происходит медленнее, чем в обычном браузере. Через TOR можно загружать электронные книги или звукозаписи, но от загрузки видеозаписей и других файлов большого объёма лучше воздержаться — вы можете перегрузить сеть. Потоковое видео также недоступно для просмотра.

ТОК не защитит вас от компьютерных вирусов, которые, помимо всего прочего, могут прочитать и украсть передаваемые вами данные ещё до того, как они будут зашифрованы. Использование хорошего антивируса здесь так же необходимо, как и в обычном Интернете. Данные, которыми вы обмениваетесь через TOR, недоступны спецслужбам и вашему провайдеру, но могут быть прочитаны владельцем выходного узла TOR, а между выходным узлом и интересующим вас сервером обмен данными происходит уже по обычным каналам Интернета, без какого-либо дополнительного шифрования. Поэтому, если вы собираетесь передавать действительно конфиденциальную информацию, а сервер шифрования не поддерживает, то о защите ваших сообщений придётся позаботиться отдельно (если сервер поддерживает шифрование, то адреса веб-страниц будут начинаться с префикса https:// вместо обычного http://).

Не подходит TOR и для работы с BitTorrent. Можно использовать Tor Browser для доступа к сайтам торрент-трекеров, например, к заблокированному в России RuTracker.org, и загрузки выбранных торрент-файлов, но непосредственно для загрузки или раздачи данных через BitTorrent ваша клиентская программа должна подключаться к Интернету напрямую, иначе вы рискуете не только перегрузить сеть, но и раскрыть свою анонимность. Если вас действительно интересует анонимный файлообмен, то для этого нужно использовать не ТОR, а «невидимую» сеть I2P, описание которой выходит за рамки данного пособия.

# <span id="page-54-1"></span>**Пиратские ресурсы**

Пора перейти к пиратским ресурсам. Как и легальные базы данных, они не являются панацеей от всех бед, поскольку содержат лишь небольшую часть от общего объёма мировой научной литературы, но свой вклад в обеспечение её доступности безусловно вносят, причём довольно весомый. В данном разделе речь пойдёт о двух сайтах — Sci-Hub и Library Genesis (LibGen), из которых первый предназначен главным образом для научных статей, а второй для книг. Российские пользователи могут с полным правом рассматривать оба ресурса как предмет патриотической гордости, поскольку оба они созданы нашими соотечественниками и оба за годы своего существования успели получить всемирную известность. Достаточно упомянуть о том, что в судебных разбирательствах с издательством Elsevier и Sci-Hub, и «Либген» поддерживает такая авторитетная международная организация, как Фонд электронных рубежей (Electronic Frontier Foundation), специализирующийся на защите гражданских прав в Интернете.

Хотя за каждым из двух сайтов, по-видимому, стоит отдельная команда разработчиков, между ними налажено тесное сотрудничество. Среди пользователей Sci-Hub известен шире, чем «Либген», поскольку во многих отраслях знания основным жанром научной публикации является статья, а не книга. Тем не менее, как будет показано ниже, когда пользователь пытается загрузить нужную ему статью через Sci-Hub, чаще всего он получает готовую копию этой статьи из «Либгена».

Рассмотрим оба ресурса подробнее.

### <span id="page-54-0"></span>**Sci-Hub**

Строго говоря, Sci-Hub — это не библиотека, а шлюз, позволяющий всем желающим бесплатно загружать тексты научных статей из платных баз данных. Основанный Александрой Элбакян в сентябре 2011 года, к настоящему времени он превратился в один из крупнейших научных пиратских ресурсов в мире. Сервер содержится на пожертвования пользователей.

Согласно результатам исследования, проведённого в 2015—2016 годах Джоном Боханноном (Гарвардский университет) при содействии самой А. Элбакян, через Sci-Hub уже тогда загружалось до 200 тысяч статей в день<sup>[1](#page-54-2)</sup>. Это превышает суточную аудиторию базы данных Web of Science, составляющую около 150 тысяч человек<sup>[2](#page-54-3)</sup>. Вопреки распространённому представлению, исследование показало, что Sci-Hub популярен не только в странах третьего мира, существенная доля его пользователей приходится на европейские и американские университеты. По мнению Дж. Боханнона, это связано отчасти с тем, что даже их работники не всегда имеют возможность получить нужную им статью по университетской подписке, отчасти же с тем, что интерфейс Sci-Hub зачастую оказывается гораздо более простым в использовании,

<span id="page-54-2"></span><sup>1</sup>*Bohannon J.* Who's downloading pirated papers? Everyone // *Science*. 2016. Vol. 352, № 6285. P. 508—512. Текст статьи доступен в Интернете по адресу [http://www.sciencemag.org/news/2016/04/whos-downloading-pirated](http://www.sciencemag.org/news/2016/04/whos-downloading-pirated-papers-everyone)  [papers-everyone/](http://www.sciencemag.org/news/2016/04/whos-downloading-pirated-papers-everyone) (дата обращения: 06.06.2017).

<span id="page-54-3"></span><sup>&</sup>lt;sup>2</sup><http://conf.neicon.ru/materials/15-Domestic0515/150528-01-Kasyanov.pptx>(дата обращения: 06.06.2017).

чем интерфейс коммерческих онлайн-библиотек<sup>1</sup>. Считается, что именно деятельность Sci-Hub сделала технически возможным бойкот немецкими университетами издательства Elsevier<sup>2</sup>.

Технические подробности устройства Sci-Hub не раскрываются, известно лишь, что доступ к текстам статей осуществляется через сеть из нескольких десятков прокси-серверов с использованием логинов и паролей, добровольно предоставленных разработчикам сайта многочисленными волонтёрами, которые сами работают в западных университетах, оплативших подписку на соответствующие базы данных. Издательское лобби утверждает, что Sci-Hub получает реквизиты пользователей обманным путём с помощью фишинговых писем, однако доказательствами авторы подобных заявлений себя не утруждают. Так что на данный момент нет никаких оснований не верить самой Элбакян, категорически отрицающей использование фишинга<sup>3</sup>.

Копия каждой статьи, единожды загруженной через Sci-Hub, автоматически добавляется в Library Genesis. Это позволяет не злоупотреблять «левым» доступом к платным серверам, администраторы которых периодически пытаются перекрыть обнаруженные «лазейки», так что часть материалов на время становится недоступна для пользователей Sci-Hub. По данным на начало 2016 года, число статей, добавленных таким образом в «Либген», превышало 50 миллионов, что уже соизмеримо с общим количеством когда-либо опубликованных научных работ. Доля статей, впервые извлекаемых из коммерческой базы данных, в это же время составляла всего 4,3% от общего числа статей, загружаемых через Sci-Hub<sup>4</sup>.

Несмотря на столь внушительные цифры, доля Sci-Hub в общем объёме загрузок научных статей через Интернет пока невелика и составляет, по разным оценкам, лишь считанные проценты. Правообладатели, однако, уже оценили угрозу и пытаются ей противодействовать. Судебное разбирательство между Sci-Hub и Elsevier тянется с 2015 года, Sci-Hub за это время вынужден был несколько раз менять адреса в Сети (сам сервер предположительно находится в России), а Элбакян уже довольно продолжительное время скрывает своё истинное местонахождение, опасаясь ареста и экстрадиции в США. Пока, тем не менее, шлюз по-прежнему функционирует, а многочисленные полные копии базы данных и программного движка, имеющиеся на руках у пользователей, позволяют надеяться, что возобновить его работу удастся довольно быстро даже в том случае, если организаторы будут арестованы, а сервер конфискован. Хотелось бы, однако, чтобы до этого не дошло.

По состоянию на 6 июня нынешнего года Sci-Hub доступен по четырём адресам: https://sci-hub.cc, а также через TOR по адресу https://sci-hub.io, https://sci-hub.ac, http://scihub22266oqcxt.onion (в последнем случае используется английский язык вместо рус-

<span id="page-55-0"></span><sup>&</sup>lt;sup>1</sup>Bohannon J. Who's downloading pirated papers? Everyone // Science. 2016. Vol. 352, No 6285. P. 508-512. Текст статьи доступен в Интернете по адресу http://www.sciencemag.org/news/2016/04/whos-downloading-piratedpapers-everyone/ (дата обращения: 06.06.2017).

<span id="page-55-1"></span><sup>&</sup>lt;sup>2</sup>Немецкие университетские библиотеки пригрозили разорвать отношения с издательством Elsevier // Индикатор. 2016, 19 дек. URL: https://indicator.ru/news/2016/12/19/nemeckie-universitetskie-biblioteki-obyavili-bojkotizdatelstvu-elsevier/; Ermert M. No deal: German universities prepare for cut-off from Elsevier journals // Intellectual property watch. 2016, 16 Dec. URL: http://www.ip-watch.org/2016/12/16/no-deal-german-universities-prepare-cut-offelsevier-journals/ (дата обращения: 06.06.2017).

<sup>&</sup>lt;sup>3</sup>Bohannon J. Op. cit.

<span id="page-55-3"></span><span id="page-55-2"></span><sup>&</sup>lt;sup>4</sup>Ibid.

ского, а пожертвования принимаются только через Bitcoin). Насколько долго эти адреса будут действительны — сказать сложно. Если вдруг окажется, что ни один из них не работает, придётся воспользоваться поиском. Чаще всего бывает достаточно проверить статью «Sci-Hub» в «Википедии» — там эта информация обновляется вполне оперативно.

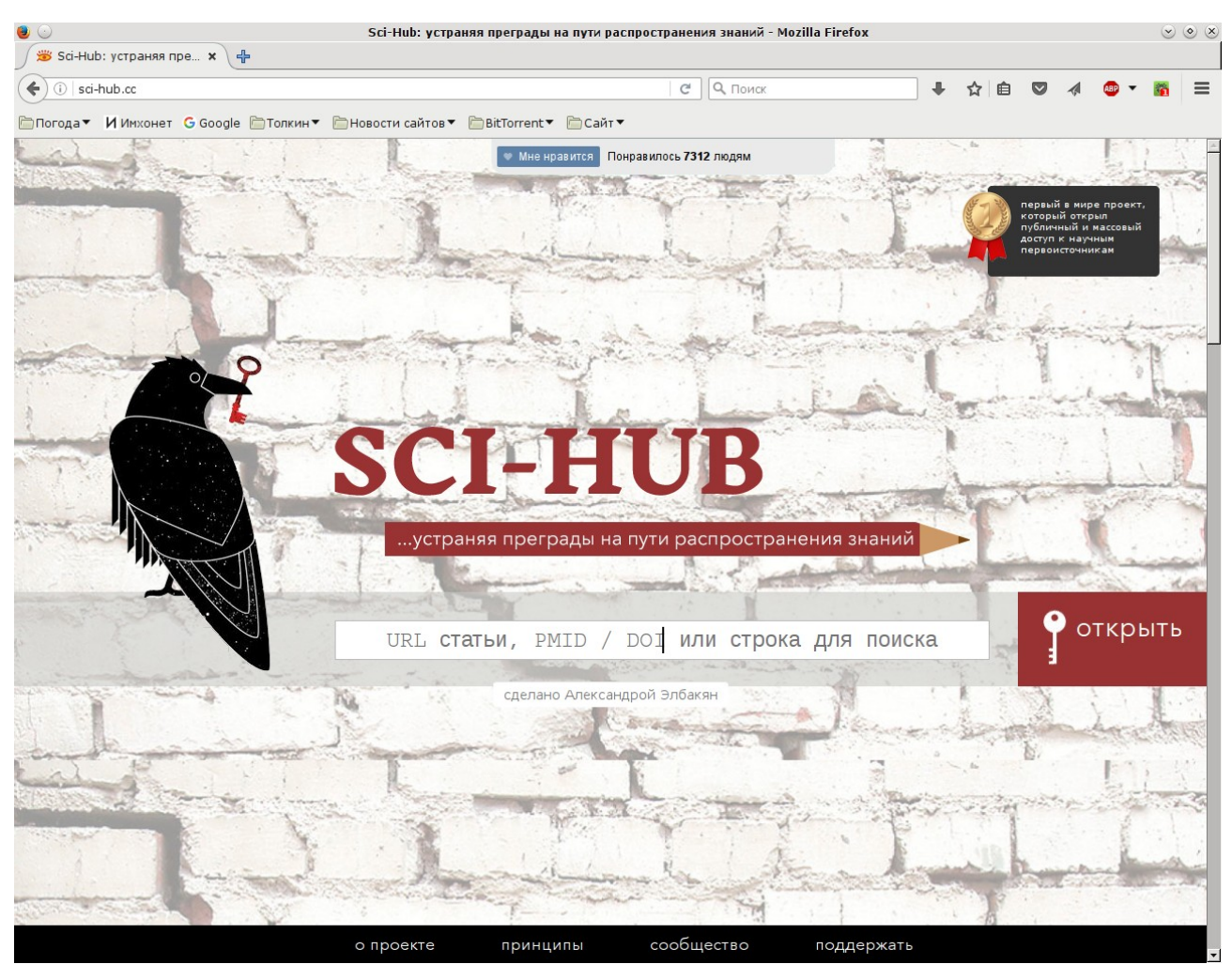

*Рис. 48. Начальная страница Sci-Hub*

<span id="page-56-0"></span>Начальная страница Sci-Hub выглядит довольно просто, весь пользовательский интерфейс по сути состоит из одной-единственной строки для ввода поискового запроса (рис. [48\)](#page-56-0). Раньше можно было выполнять поиск по заглавию статьи и просто по ключевым словам, но сейчас эта возможность почему-то недоступна, при попытке выполнить такой поиск вы скорее всего получите сообщение об ошибке (рис. [49\)](#page-57-0). Таким образом, в нынешнем своём виде Sci-Hub для подбора литературы по интересующей вас тематике не подходит, он позволяет только загружать статьи, о существовании которых вам уже известно. Это можно сделать тремя способами.

Первый и самый надёжный вариант — использовать DOI нужной вам статьи. DOI (*англ.* digital object identifier — «идентификатор цифрового объекта») — это уникальный номер электронного документа, который теоретически может быть присвоен произведению любого типа (текстовый документ, база данных, видеозапись и т. д.) или даже части документа и не зависит от его физического местонахождения. В этом смысле функции DOI

схожи с функциями международных стандартных книжных номеров (ISBN) с той лишь разницей, что система DOI создавалась уже в эпоху Интернета, поэтому её разработчики не стали ограничивать сферу её применения каким-то определённым типом документов и с самого начала предусмотрели возможность максимально оперативного поиска нужного документа в Сети по его номеру. На практике DOI чаще всего используется как раз для идентификации научных статей.

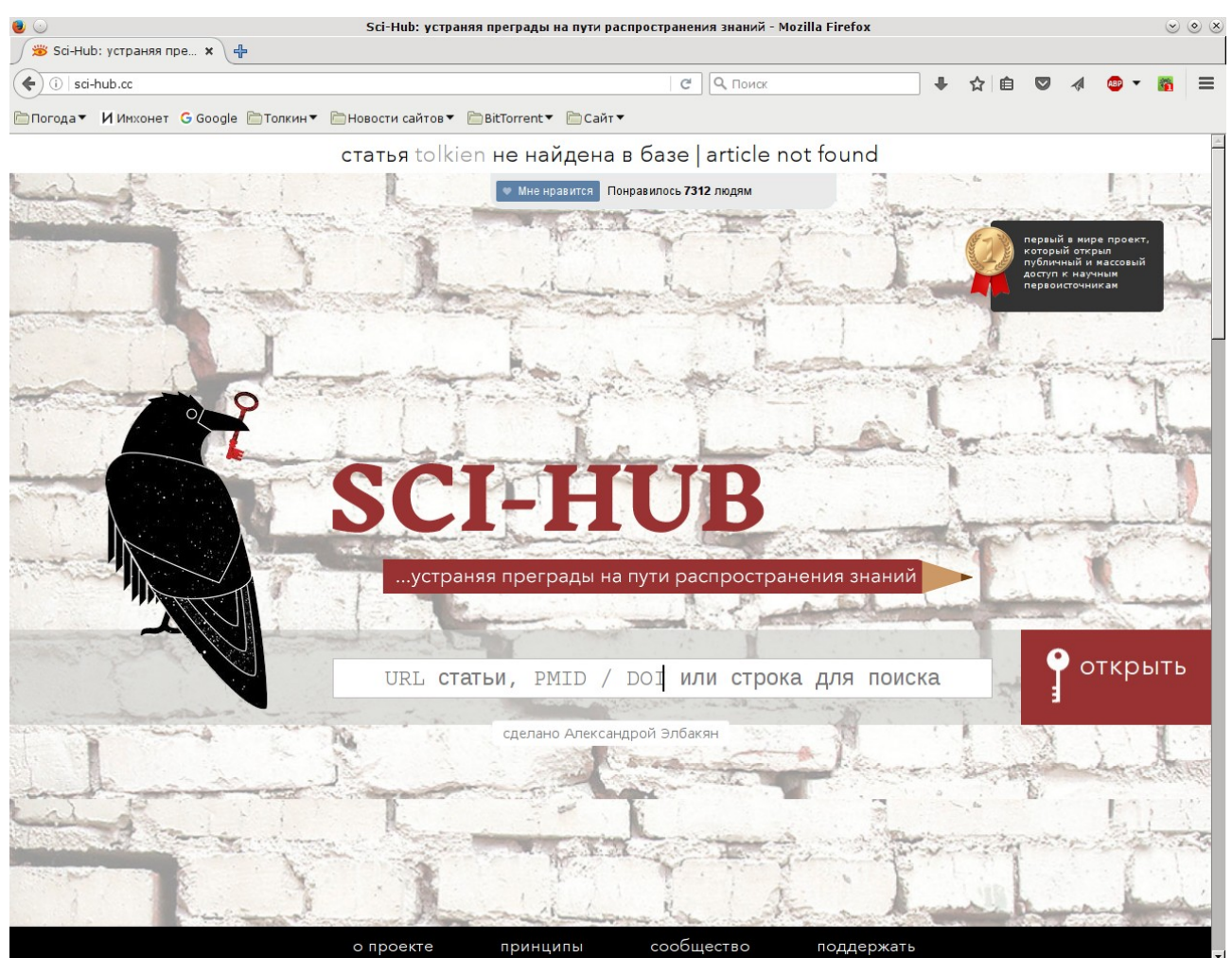

Рис. 49. Статья не найдена

<span id="page-57-0"></span>Согласно стандарту, DOI состоит из двух частей, разделённых косой чертой; часть номера слева от черты идентифицирует издателя, справа - сам документ. К примеру, идентификатор статьи П. Мортимера «Толкин и модернизм», опубликованной во втором томе журнала Tolkien Studies<sup>1</sup>, выглядит как DOI:10.1353/tks.2005.0025 (пробел после аббревиатуры DOI ставить нельзя). Если зайти на сайт https://www.doi.org/ или http://www.dx.doi.org/ и ввести в поисковой строке идентификатор нужного вам документа, ваш веб-браузер будет автоматически перенаправлен на ближайший к вам сервер, на котором доступен соответствующий файл. Чтобы упростить задачу читателям ваших собственных текстов, в которых вы ссылаетесь на какие-то документы по их DOI, можно в ссылках использовать не сам иден-

<span id="page-57-1"></span><sup>&</sup>lt;sup>1</sup>Mortimer P. Tolkien and modernism // Tolkien Studies. 2005. Vol. 2, No. 1. P. 113-129.

тификатор, а соответствующий ему URL. В случае со статьёй, приведённой выше, он будет выглядеть следующим образом: http://www.dx.doi.org/10.1353/tks.2005.0025. На практике дела обстоят не так просто, и сервер doi.org скорее всего направит вас в какую-нибудь платную базу данных даже в том случае, если копия документа имеется в открытом доступе. Эта особенность системы DOI уже неоднократно критиковалась; чтобы обойти её, можно попробовать воспользоваться альтернативными серверами http://doai.io/ и https://oadoi.org/, запущенными в 2016 году. На **oadoi.org** есть поисковая форма, как и на **doi.org**; кроме того, оба сервера тоже поддерживают прямые ссылки с идентификатором документа в URL-адресе, например, http://doai.io/10.1353/tks.2005.0025.

DOI можно использовать и на Sci-Hub. Если ввести идентификатор нужной вам статьи в поисковой строке на начальной странице сервиса, вы почти наверняка получите эту статью, если только она в принципе доступна в обход «платёжной стены». Если DOI вам неизвестен, можно поступить иначе. Просто найдите нужную статью через «Академию Google», скопируйте адрес ссылки в буфер обмена и вставьте его в поисковую строку на Sci-Hub. Скорее всего этого будет достаточно. Наконец, третий и самый ненадёжный вариант - ввести в строке запроса заглавие нужной вам статьи. Это лучше делать в последнюю очередь, поскольку вы рискуете получить сообщение, что статья не найдена, даже в том случае, если она на самом деле доступна для загрузки через Sci-Hub.

<span id="page-58-0"></span>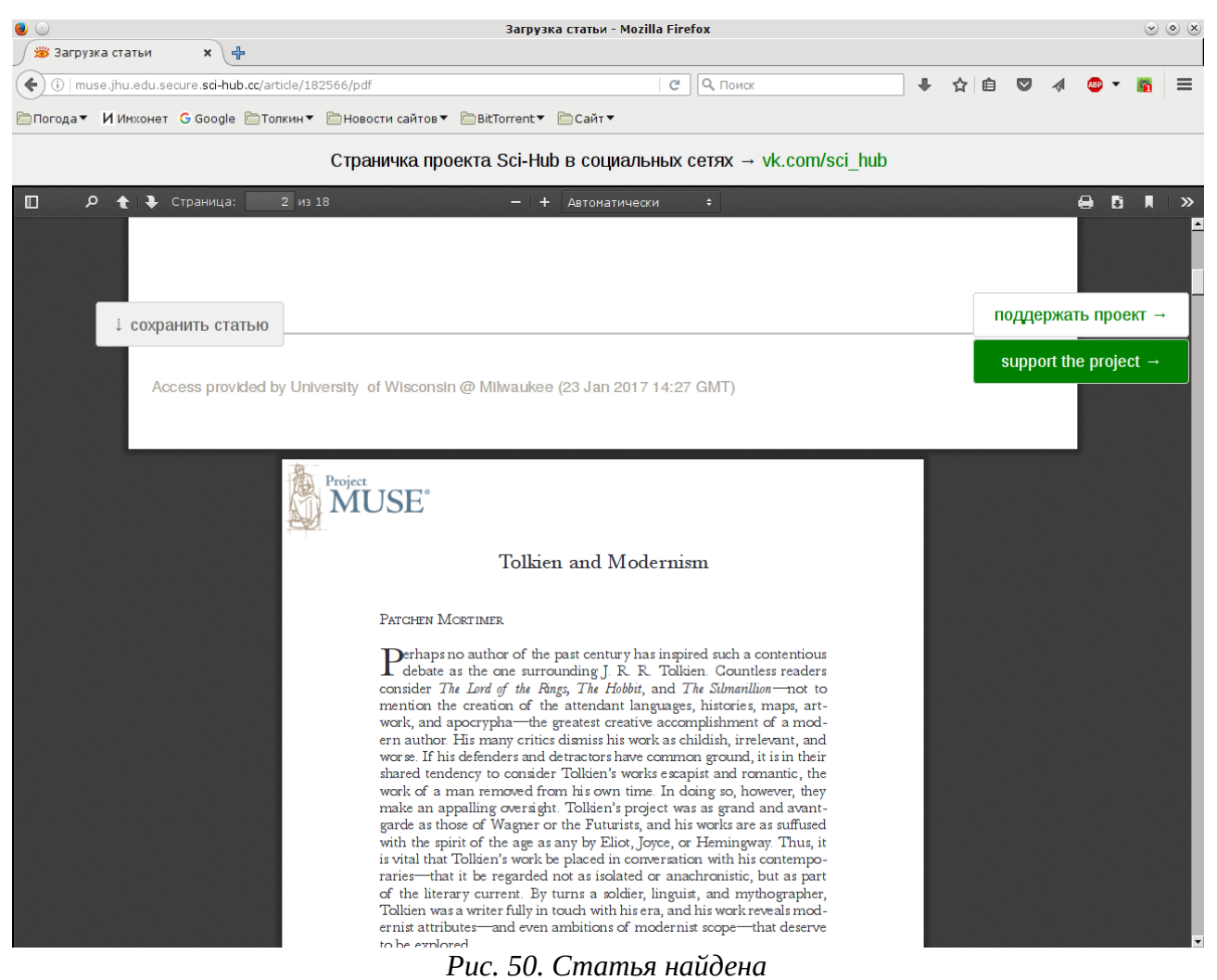

Каковы будут результаты ваших поисков — зависит от того, доступна ли вообще интересующая вас статья и загружал ли её кто-нибудь до вас. Если Sci-Hub не может даже найти эту статью в Сети, вы получите сообщение об ошибке, аналогичное показанному на рисунке [49.](#page-57-0) Если статья доступна и кто-то её уже загружал, то Sci-Hub, как уже говорилось выше, сразу выдаст вам копию из Library Genesis (рис. [50\)](#page-58-0). Как видно на рисунке, в этом случае вы скорее всего увидите текст найденного PDF-файла (в приведённом примере для его отображения используется обычный модуль браузера Firefox для просмотра PDF), но в обрамлении элементов интерфейса Sci-Hub. Отсюда файл уже можно сохранить на свой компьютер.

Если Sci-Hub удалось найти статью, однако до вас её ещё никто не загружал, то вы попадёте на сайт соответствующей базы данных, но в окне браузера её страницы будут отображаться опять-таки в обрамлении элементов интерфейса Sci-Hub. Пример того, как это выглядит, показан на рисунке [51;](#page-59-0) вид страницы может различаться в зависимости от того, на какую именно базу данных вы попадёте, но сути дела это не меняет. Теоретически на экране должны появиться подробные сведения о статье и ссылка для её загрузки, но на практике нередки случаи, когда при попытке перейти по этой ссылке появляется сообщение базы данных с требованием оплатить доступ. В этом случае можно попробовать нажать на кнопку **Поменять прокси** в правой части экрана. Это помогает, хотя и не всегда.

<span id="page-59-0"></span>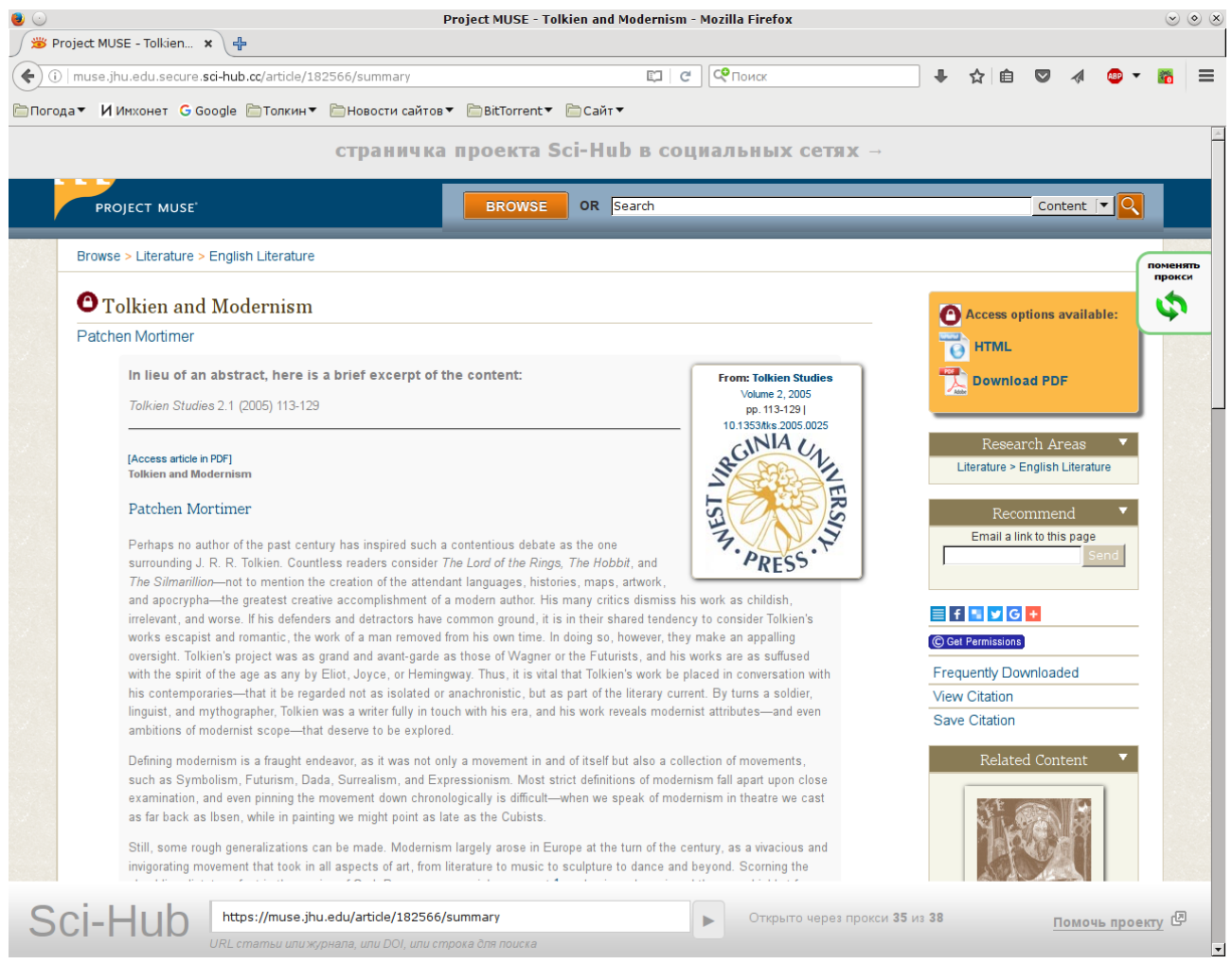

*Рис. 51. Статья найдена в платной базе данных*

При работе с Sci-Hub важно помнить и о его ограничениях. Во-первых, Sci-Hub лучше использовать в последнюю очередь, когда не помогает ни один из остальных способов поиска, описанных выше. Это официальная позиция создателей шлюза, такой подход позволяет минимизировать нелегальное использование баз данных, а значит, и риск в очередной раз потерять к ним доступ. Во-вторых, по той же причине, если вам нужен сборник или номер журнала целиком, то статьи надо загружать строго в случайном порядке, с обязательной сменой прокси-сервера после каждой статьи и с перерывом на полчаса после каждых двух-трёх статей. Иначе может получиться так, что не только другие пользователи на какое-то время потеряют доступ к соответствующей базе данных, но и вы сами не сможете докачать нужный вам журнал или сборник до конца. Последнее правило, разумеется, не распространяется на те случаи, когда нужные вам тексты уже загружались кем-то до вас.

# <span id="page-60-0"></span>**Library Genesis**

«Либген», в отличие от Sci-Hub, - это именно библиотека, специально предназначенная в первую очередь для научных работ (хотя иностранная художественная литература там тоже имеется). В ней доступно небольшое количество книг на русском языке, но основную часть фонда составляет литература на английском. Большинство книг хранятся в формате PDF с сохранением пагинации бумажного оригинала; реже используются форматы Déjà Vu, EPUB и другие. Добавлять новые документы в «Либген» может каждый, в дальнейшем эти файлы автоматически копируются на многочисленные зеркала для загрузки. Точное местонахождение серверов «Либгена» неизвестно, так же как и имена его разработчиков. Предполагается, что компьютеры расположены в России или в Нидерландах. Как и Sci-Hub, «Либ-

<span id="page-60-1"></span>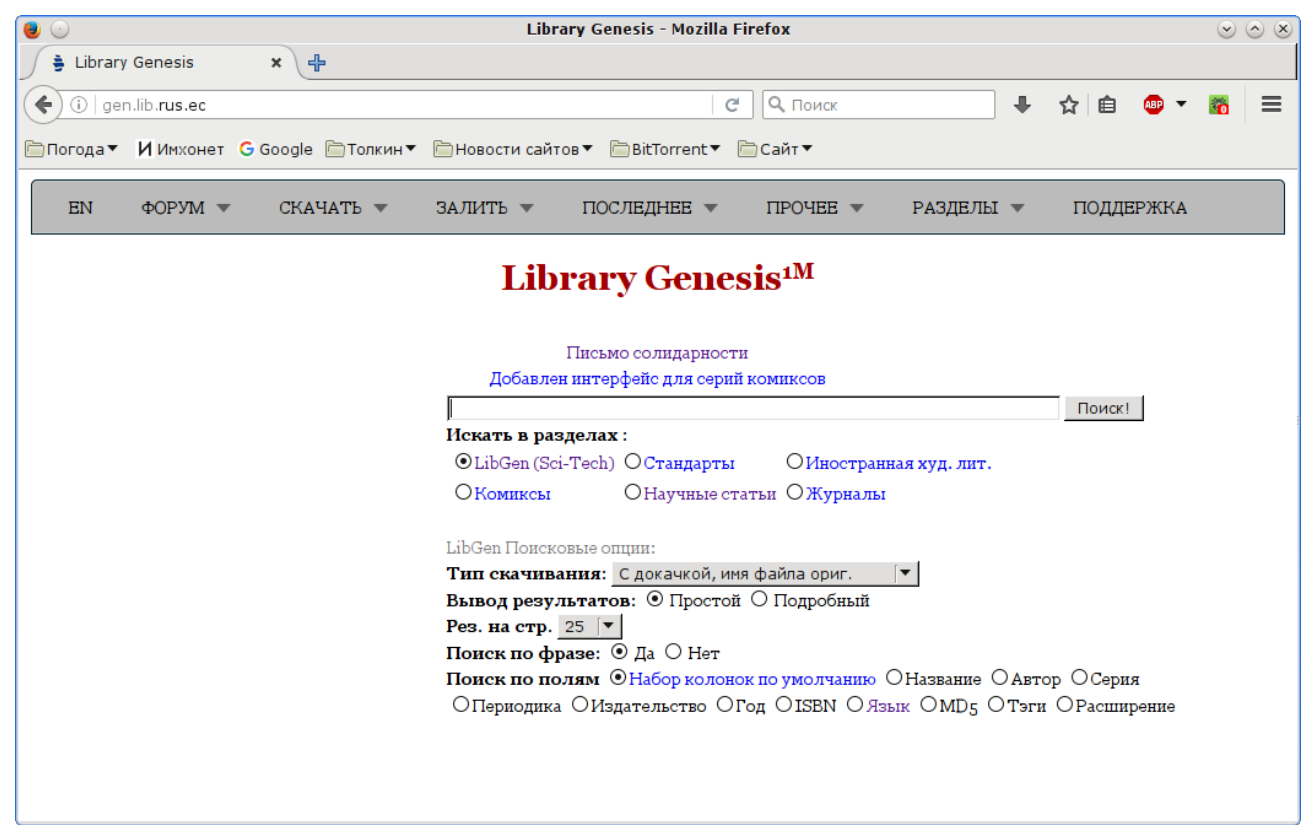

Рис. 52. Начальная страница Library Genesis

ген» содержится на пожертвования пользователей. Правда, в настоящее время доступны только платежи в биткойнах (Sci-Hub принимает пожертвования через Сбербанк, «Киви» и «Яндекс-деньги»).

Адресов у «Либгена» несколько, и со временем они меняются, так что по-настоящему надёжный, похоже, только один: [http://gen.lib.rus.ec/.](http://gen.lib.rus.ec/) Начальная страница сайта по умолчанию выводится на английском, но вверху слева есть ссылка для переключения на русский (рис. [52\)](#page-60-1).

Интерфейс, как видим, довольно простой: на странице, кроме меню вверху, присутствует только форма для поиска. На приведённой картинке в качестве поискового запроса введено слово tolkien.

Ниже можно выбрать раздел библиотеки, соответствующий вашим задачам. Научная литература находится в разделе **LibGen (Sci-Tech)**.

Можно выбрать также, по каким полям базы данных будет осуществляться поиск. **Набор колонок по умолчанию** включает имя автора, заглавие, название серии или журнала, издательство, год издания и том. В большинстве случаев этого достаточно.

| $\bullet$                                   |                                                                                                    |          | <b>Library Genesis - Iceweasel</b> |                     |                                                                                   |                        |                           |                          |        | $\vee \circ \times$ |
|---------------------------------------------|----------------------------------------------------------------------------------------------------|----------|------------------------------------|---------------------|-----------------------------------------------------------------------------------|------------------------|---------------------------|--------------------------|--------|---------------------|
| Library Genesis                             | 卡<br>$\mathbf{x}$                                                                                       |          |                                    |                     |                                                                                   |                        |                           |                          |        |                     |
|                                             | gen.lib.rus.ec/search.php?req=tolkien≶_topic=libgen&open=0&view=simple&phrase=1&column=def              |          |                                    | $\mathbf{v} \in$    | 8 v Google                                                                        |                        | Q                         |                          |        |                     |
|                                             | □ Погода▼ ИИнхонет S Google © Толкин▼ © Новости сайтов▼ © BitTorrent▼ © Сайт▼                           |          |                                    |                     |                                                                                   |                        |                           |                          |        |                     |
|                                             |                                                                                                    |          |                                    |                     |                                                                                   |                        |                           |                          |        |                     |
| <b>EN</b>                                   | $\Phi$ OPYM $\blacktriangledown$<br>СКАЧАТЬ V                                                           | ЗАЛИТЬ - | ПОСЛЕДНЕЕ ▼                        | <b>TIPOYEE V</b>    | РАЗДЕЛЫ -                                                                         | ПОДДЕРЖКА ▼            |                           |                          |        |                     |
|                                             |                                                                                                    |          |                                    |                     |                                                                                   |                        |                           |                          |        |                     |
| tolkien<br>Пакетный поиск для книг          |                                                                                                    | Поиск!   |                                    |                     |                                                                                   |                        |                           |                          |        |                     |
| Тип скачивания: С докачкой, имя файла ориг. |                                                                                                    |          |                                    |                     |                                                                                   |                        |                           |                          |        |                     |
|                                             | Вывод результатов: ⊙ Простой ○ Подробный Поиск по фразе: ⊙ Да ○ Нет                                     |          |                                    |                     | <b>Library Genesis<sup>1M</sup></b>                                               |                        |                           |                          |        |                     |
|                                             | Поиск по полям ⊙Набор колонок по умолчанию ОНазвание ОАвтор ОСерия                                      |          |                                    |                     |                                                                                   |                        |                           |                          |        |                     |
|                                             | ОПериодика ОИздательство ОГод OISBN ОЯзык ОМD5 ОРасширение                                              |          |                                    |                     |                                                                                   |                        |                           |                          |        |                     |
|                                             |                                                                                                    |          |                                    |                     |                                                                                   |                        |                           |                          |        |                     |
| $\mathbf{1}$                                | $\overline{\mathbf{2}}$                                                                                 | 3        | $\overline{4}$                     | 5                   |                                                                                   | 6                      |                           | 7                        |        |                     |
| 173 книг найдено                            |                                                                                                    |          |                                    |                     | так же искать"tolkien" в разделах: Научные статьи, Иностранная худ. лит., Комиксы |                        |                           |                          |        |                     |
| <b>ID ABTOP</b>                             | <b>Название</b>                                                                                         |          |                                    | <b>Издательство</b> | Год Стр. Язык                                                                     |                        | Размер Расширение Зеркала |                          | Правка |                     |
| Stuart D. Lee                               | <b>Blackwell Companions to Literature and Culture</b>                                                   |          |                                    | Wiley-Blackwell     | 2014 602 English                                                                  | 5 M <sub>6</sub>       | pdf                       | [1][2][3][4][edit]       |        |                     |
|                                             | A Companion to J. R. R. Tolkien [1 ed.]                                                                 |          |                                    |                     |                                                                                   |                        |                           |                          |        |                     |
|                                             | 0470659823, 9780470659823                                                                               |          |                                    |                     |                                                                                   |                        |                           |                          |        |                     |
| 2 David Salo                                | A Gateway To Sindarin: A Grammar of an Elvish Language from J.R.R. Tolkien's Lord University of Utah    |          |                                    |                     | 2004 550 English                                                                  | 14 M <sub>6</sub>      | pdf                       | [1][2][3][4][edit]       |        |                     |
|                                             | of the Rings                                                                                            |          |                                    | Press               |                                                                                   |                        |                           |                          |        |                     |
|                                             | 0874808006, 9780874808001                                                                               |          |                                    |                     |                                                                                   |                        |                           |                          |        |                     |
| Kenneth Sisam, J. R. R.<br>3                | A Middle English Reader and Vocabulary                                                                  |          |                                    | Dover Publications  | 2005 505 English                                                                  | 23 M <sub>6</sub>      | pdf                       | [1][2][3][4][edit]       |        |                     |
| Tolkien                                     | 0486440230, 9780486440231                                                                               |          |                                    |                     |                                                                                   |                        |                           |                          |        |                     |
| 4 Jared Lobdell                             | A Tolkien Compass: Including J. R. R. Tolkien's Guide to the Names in the Lord of the Open Court Pub Co |          |                                    |                     | 1975 201 English                                                                  | 12 Mб                  | pdf                       | $[1][2][3][4][edit]$     |        |                     |
|                                             | Rings                                                                                                   |          |                                    |                     |                                                                                   |                        |                           |                          |        |                     |
|                                             | 087548316X, 9780875483160                                                                               |          |                                    |                     |                                                                                   |                        |                           |                          |        |                     |
| 5 J.R.R. Tolkien                            | Adventures of Tom Bombadil                                                                              |          |                                    |                     | 1978 49 English                                                                   | 494 K <sub>6</sub> pdf |                           | [1][2][3][4][edit]       |        |                     |
|                                             | 9780395082515, 039508251X                                                                               |          |                                    |                     |                                                                                   |                        |                           |                          |        |                     |
| 6 J.R.R. Tolkien                            | As aventuras de Tom Bombadil                                                                            |          |                                    |                     | 42 Portuguese                                                                     | 168 K6 pdf             |                           | [1][2][3][4][edit]       |        |                     |
| $\overline{7}$                              | Christopher Tolkien, J.R.R. Beowulf: A Translation and Commentary                                       |          |                                    | Houghton Mifflin    | 2014 448 English                                                                  | $462K6$ epub           |                           | $[4] [2] [3] [4] [edit]$ |        |                     |
| Tolkien                                     | 0544442784, 9780544442788                                                                               |          |                                    | Harcourt            |                                                                                   |                        |                           |                          |        |                     |
| 8 J.R.R. Tolkien, Pauline                   | Bilbo's Last Song: At the Grey Havens [Revised]                                                         |          |                                    | Alfred A. Knopf     | 2012 32 English                                                                   | 10 M6                  | mobi                      | $[4] [2] [3] [4] [edit]$ |        |                     |
| <b>Baynes</b>                               | 0375823735, 9780375823732                                                                               |          |                                    |                     |                                                                                   |                        |                           |                          |        |                     |
| 9 J.R.R. Tolkien, Pauline                   | Bilbo's Last Song: At the Grey Havens [Revised]                                                         |          |                                    | Alfred A. Knopf     | 2012 32 English                                                                   | 9M6                    | epub                      | $[1] [2] [3] [4] [edit]$ |        |                     |
| <b>Baynes</b>                               | 0375823735, 9780375823732                                                                               |          |                                    |                     |                                                                                   |                        |                           |                          |        |                     |
| 10 J.R.R. Tolkien                           | Cartas de J.R.R. Tolkien                                                                                |          |                                    | Minotauro           | 2005 663 Spanish                                                                  | 3 M <sub>6</sub>       | pdf                       | [1] [2] [3] [4] [edit]   |        |                     |
|                                             | 8445071211, 9788445071212                                                                               |          |                                    |                     |                                                                                   |                        |                           |                          |        |                     |
| 11 Jay Rudd                                 | Critical Companion to J.r.r. Tolkien                                                                    |          |                                    | Facts on File       | 2011 658 English                                                                  | 88 M6                  | pdf                       | [1][2][3][4][edit]       |        |                     |
|                                             | 0816077940, 9780816077946                                                                               |          |                                    |                     |                                                                                   |                        |                           |                          |        |                     |
| 12 John Ronald Reuel Tolkien                | Das Silmarillion                                                                                        |          |                                    | Klett-Cotta         | German<br>2010                                                                    | 2 M6                   | epub                      | $[4] [2] [3] [4] [edit]$ |        |                     |
|                                             | 3608938192 9783608938197 9783608101393                                                                  |          |                                    |                     |                                                                                   |                        |                           |                          |        |                     |

<span id="page-61-0"></span>*Рис. 53. Результаты поиска в Library Genesis*

Результаты поиска выводятся в виде таблицы, что довольно удобно (рис. [53\)](#page-61-0). Обратите внимание: в колонке **Название** указывается не только заглавие документа, но и название серии, номер издания, а также ISBN (если эти сведения имеются в базе). В колонке **Зеркала** для каждого документа даются четыре ссылки для загрузки, ведущие на четыре разных зеркала библиотеки. К сожалению, проза жизни пиратского Интернета такова, что одна из этих ссылок может оказаться нерабочей, по другой даже небольшой файл будет загружаться двадцать минут, после чего загрузка оборвётся на середине, по третьей ссылке этот же файл будет загружаться полчаса, но зато загрузится целиком и без ошибок. Чаще всего, впрочем, загрузка происходит корректно и быстро.

На страницу с результатами поиска можно сделать закладку в браузере. Это позволяет отслеживать новые поступления по соответствующей тематике.

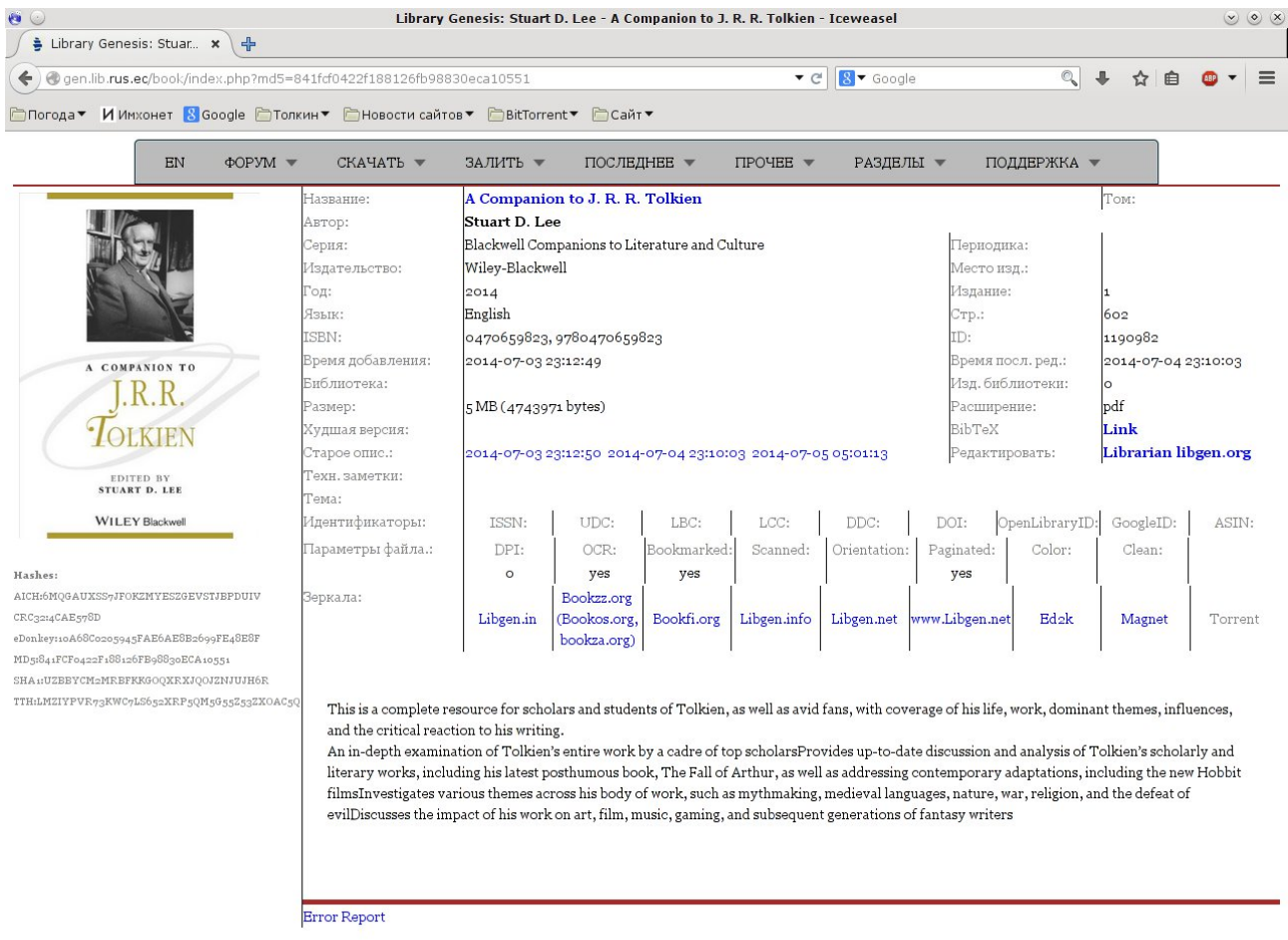

#### <span id="page-62-0"></span>*Рис. 54. Подробные сведения о книге*

Заглавие книги в таблице результатов является ссылкой на подробную информацию об этой книге (рис. [54\)](#page-62-0). Здесь слева вверху выводится скан обложки, под ним — контрольные суммы файла на случай, если они вам понадобятся. Справа даются основные библиографические сведения о документе, под ними указаны параметры файла. Рассмотрим их подробнее:

- **DPI** разрешение (для отсканированных документов).
- **OCR** распознан ли текст документа. Если здесь написано *yes*, значит, текст в файле хранится именно в виде текста, а не растровой картинки. По объёму распознан-

ные документы существенно меньше сканов, да и текст на экране выглядит гораздо опрятнее, независимо от выбранного масштаба. К тому же очень похоже на то, что с такой пометкой чаще всего распространяются даже не распознанные документы как таковые, а официальные электронные версии книг, которые кто-то не пожадничал купить законным путём и выложить в Интернет.

- **Bookmarked** *—* пометка *yes* означает, что если вы откроете файл, скажем, в Adobe Reader, то в левой части экрана отобразится дерево закладок, соответствующих разделам документа; эти закладки можно использовать как оглавление.
- **Scanned** пометка *yes* означает, что перед вами отсканированный документ.
- **Paginated** есть ли разбивка на страницы. Пометка *yes* обычно означает, что в файле сохранена пагинация бумажного издания.

Ещё ниже размещаются ссылки для загрузки. По идее, здесь предусмотрена даже возможность загрузки через BitTorrent, но я не пробовал.

В самом низу справа выводится аннотация.